IBM WebSphere Real Time for AIX Version 3

*Benutzerhandbuch*

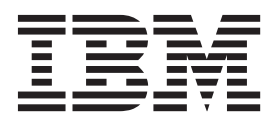

IBM WebSphere Real Time for AIX Version 3

*Benutzerhandbuch*

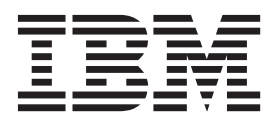

#### **Hinweis**

Vor Verwendung dieser Informationen und des darin beschriebenen Produkts sollten die Informationen unter ["Bemerkungen" auf Seite 71](#page-82-0) gelesen werden.

### **5. Ausgabe (Februar 2014)**

Diese Ausgabe des Benutzerhandbuchs bezieht sich auf IBM WebSphere Real Time for AIX, Version 3 und auf alle nachfolgenden Releases und Änderungen, bis in neuen Ausgaben etwas anderes angegeben wird.

# **Inhaltsverzeichnis**

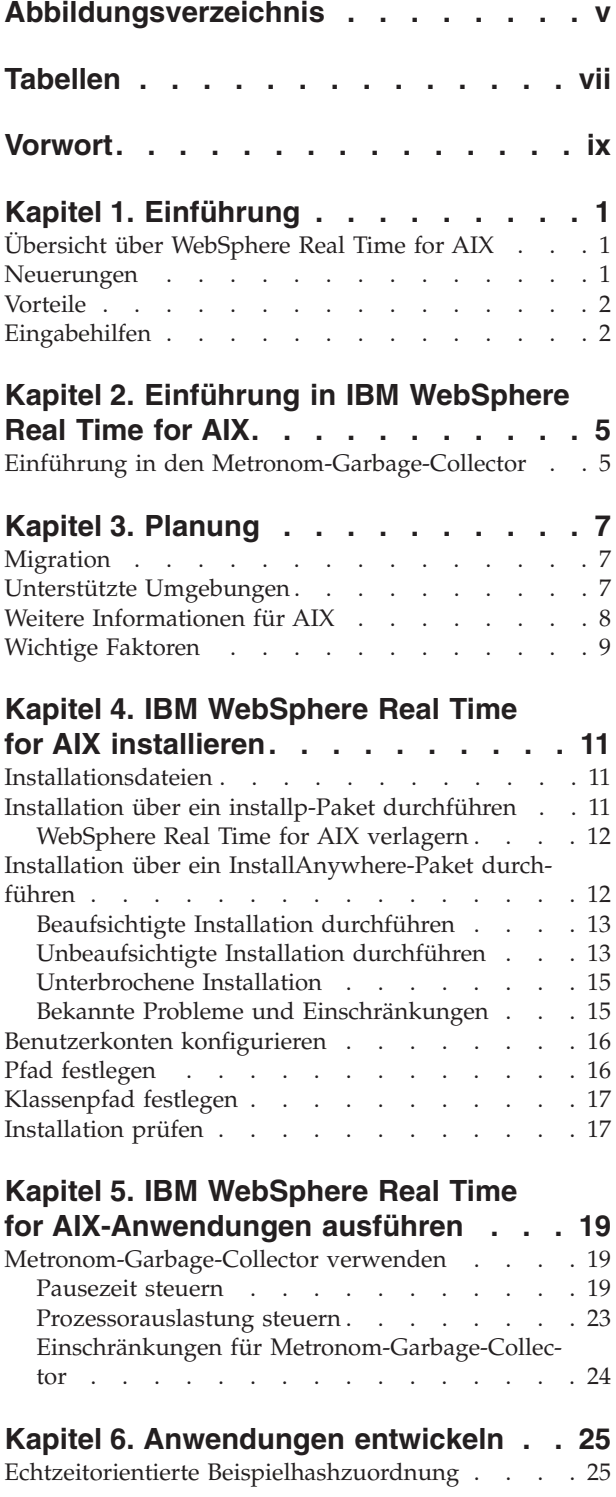

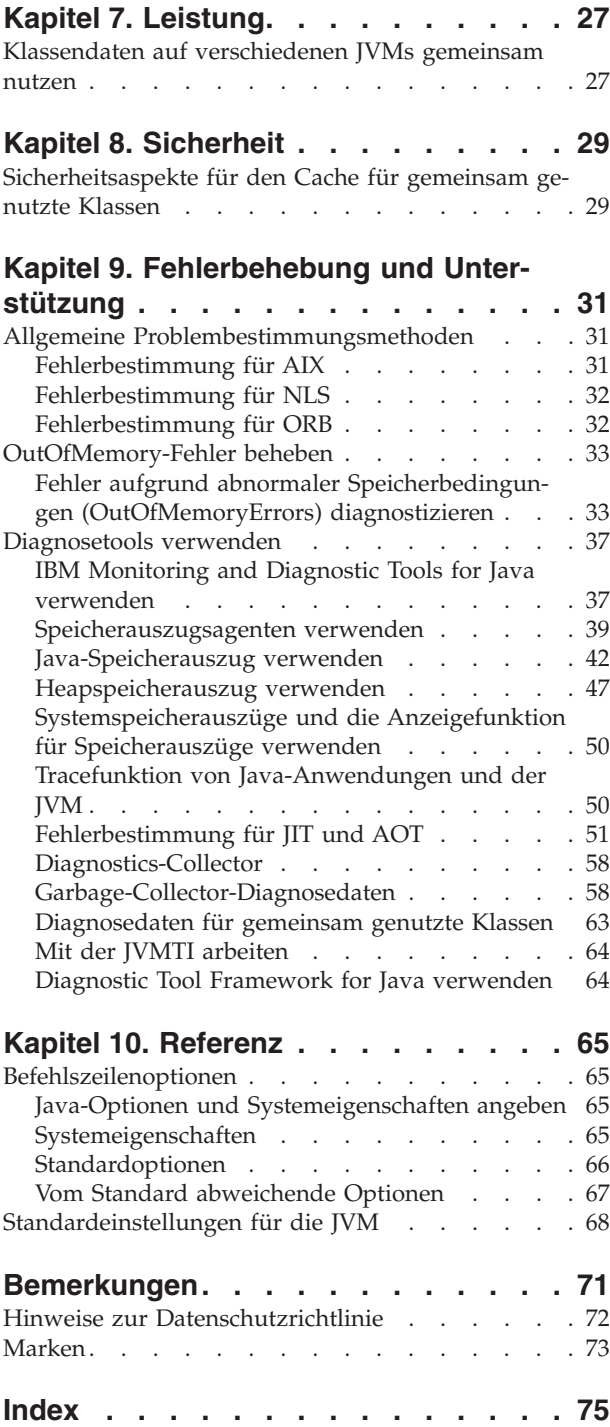

# <span id="page-6-0"></span>**Abbildungsverzeichnis**

- [1. Tatsächliche Garbage-Collection-Pausezeiten,](#page-31-0) [wenn für die Zielpausezeit der Standardwert](#page-31-0) [\(3 Millisekunden\) festgelegt wurde. . . . . 20](#page-31-0)
- [2. Tatsächliche Pausezeiten, wenn für die Ziel](#page-32-0)[pausezeit 6 Millisekunden festgelegt wurden . 21](#page-32-0)
- [3. Tatsächliche Pausezeiten, wenn für die Ziel](#page-33-0)[pausezeit 10 Millisekunden festgelegt wurden . 22](#page-33-0) [4. Tatsächliche Pausezeiten, wenn für die Ziel-](#page-34-0)
- [pausezeit 15 Millisekunden festgelegt wurden . 23](#page-34-0)

# <span id="page-8-0"></span>**Tabellen**

- [1. Getestete AIX-Umgebungen](#page-19-0) . . . . . . . [8](#page-19-0)<br>2. Threadnamen in IBM WebSphere Real Time for
- [2. Threadnamen in IBM WebSphere Real Time for](#page-56-0) [AIX . . . . . . . . . . . . . . . 45](#page-56-0)

# <span id="page-10-0"></span>**Vorwort**

In diesem Handbuch bzw. Benutzerhandbuch erhalten Sie allgemeine Informationen zu IBM® WebSphere Real Time for AIX.

# <span id="page-12-0"></span>**Kapitel 1. Einführung**

Diese Informationen führen Sie in IBM WebSphere Real Time for AIX ein.

Alle neuen Änderungen an diesem Benutzerhandbuch werden durch vertikale Balken links neben den Änderungen angegeben.

Aktuelle Informationen zu IBM WebSphere Real Time for AIX, die in das Benutzerhandbuch nicht aufgenommen werden konnten, finden Sie unter [http://](http://www.ibm.com/support/docview.wss?uid=swg21501145) [www.ibm.com/support/docview.wss?uid=swg21501145.](http://www.ibm.com/support/docview.wss?uid=swg21501145)

- v "Übersicht über WebSphere Real Time for AIX"
- "Neuerungen"
- ["Vorteile" auf Seite 2](#page-13-0)

# **Übersicht über WebSphere Real Time for AIX**

WebSphere Real Time for AIX bündelt Echtzeitfunktionalität mit der IBM J9 Virtual Machine (JVM).

WebSphere Real Time for AIX ist eine Java™ Runtime Environment mit einem Software-Development-Kit, das IBM SDK for Java durch Echtzeitfunktionalität erweitert. Anwendungen, die von präzisen Antwortzeiten abhängig sind, können die Echtzeitfunktionen von WebSphere Real Time for AIX über Standard-Java-Technologie nutzen.

### **Features**

Echtzeitanwendungen benötigen eine konsistente Ausführung statt absoluter Geschwindigkeit.

Die Hauptproblemstellungen bei der Implementierung von Echtzeitanwendungen mit traditionellen JVMs lauten wie folgt:

- v Unvorhersehbare (potenziell lange) Verzögerungen aufgrund der Garbage-Collection-Aktivität
- v Verzögerungen für die Methodenlaufzeit bei JIT-Kompilierung und erneuter Kompilierung mit unterschiedlicher Ausführungszeit
- v Willkürliche Betriebssystemzeitplanung

WebSphere Real Time for AIX entfernt diese Hindernisse durch die Bereitstellung folgender Komponenten:

• Metronom-Garbage-Collector, ein inkrementeller und deterministischer Garbage-Collector mit sehr kurzen Pausezeiten

### **Neuerungen**

Dieser Abschnitt enthält eine Einführung in Änderungen für IBM WebSphere Real Time for AIX.

### **WebSphere Real Time for AIXV3**

WebSphere Real Time for AIX Version 3 ist eine Erweiterung von IBM SDK for Java Version 7, die auf den in diesem Release verfügbaren Features und Funktio<span id="page-13-0"></span>nen aufbaut, um Echtzeitfunktionalität einzuschließen. Ältere Versionen von Web-Sphere Real Time for AIX basierten auf früheren Releases von IBM SDK for Java.

Informationen zu den Neuerungen in IBM SDK for Java Version 7 finden Sie in [Neuerungen](http://publib.boulder.ibm.com/infocenter/java7sdk/v7r0/topic/com.ibm.java.aix.70.doc/diag/preface/changes_70/changes.html) im Informationen Center für IBM SDK for Java 7.

Alle neuen Änderungen an diesem Benutzerhandbuch werden durch vertikale Balken links neben den Änderungen angegeben.

#### **Pausezeiten für den Metronom-Garbage-Collector steuern**

Der Metronom-Garbage-Collector pausiert standardmäßig 3 Millisekunden lang zwischen Garbage-Collection-Zyklen. Sie können diesen Wert über eine neue Befehlszeilenoption ändern, um die Pausezeit zu steuern. Weitere Informationen zu dieser Option finden Sie in ["Pausezeit steuern" auf Seite 19.](#page-30-0)

#### **Komprimierte Verweise**

Der Metronom-Garbage-Collector unterstützt nun nicht komprimierte Verweise sowie komprimierte Verweise auf 64-Bit-Plattformen. Informationen zur Auswirkung auf die Leistung finden Sie in [Kapitel 7, "Leistung", auf Seite 27.](#page-38-0)

# **Vorteile**

Die Vorteile der Echtzeitumgebung bestehen darin, dass Java-Anwendungen mit einem höheren Grad an Vorhersagbarkeit ausgeführt werden als die Standard-JVM und konsistentes Ablaufsteuerungsverhalten für Ihre Java-Anwendung liefern. Hintergrundaktivitäten wie Kompilierung und Garbage-Collection finden zu angegebenen Zeiten statt. Dadurch entfallen nicht erwartete Hintergrundaktivitätsspitzen, wenn Ihre Anwendung ausgeführt wird.

Sie können von diesen Vorteilen profitieren, indem Sie die JVM durch die Metronom-Garbage-Collection-Echtzeittechnologie erweitern.

# **Eingabehilfen**

Eingabehilfefunktionen unterstützen Benutzer mit einer Behinderung, z. B. mit Sehbehinderung oder eingeschränkter Bewegungsfähigkeit, bei der erfolgreichen Verwendung von IT-Produkten.

IBM ist bestrebt, Produkte bereitzustellen, auf die alle Menschen ungeachtet ihres Alters oder ihrer Leistungsfähigkeit zugreifen können.

Sie können WebSphere Real Time for AIX z. B. ohne Maus und nur mit der Tastatur bedienen.

Informationen zu Problemen, die die Eingabehilfen der zugrundeliegenden Version von IBM SDK for Java Version 7 beeinträchtigen, finden Sie im [IBM Information](http://publib.boulder.ibm.com/infocenter/java7sdk/v7r0/topic/com.ibm.java.aix.70.doc/user/limitations_7.html) [Center.](http://publib.boulder.ibm.com/infocenter/java7sdk/v7r0/topic/com.ibm.java.aix.70.doc/user/limitations_7.html) Es gibt keine Probleme für die Eingabehilfen bei den speziellen Features und Funktionen von WebSphere Real Time for AIX.

#### **Tastaturnavigation**

In diesem Produkt werden die Standardnavigationstasten von Microsoft Windows verwendet.

Benutzer, die über die Tastatur navigieren müssen, finden in [Swing-Tastenbelegun](http://www.ibm.com/developerworks/java/jdk/additional/IBM50KeyBindings.html)[gen](http://www.ibm.com/developerworks/java/jdk/additional/IBM50KeyBindings.html) eine Beschreibung nützlicher Tastatureingaben für Swing-Anwendungen.

# **IBM und behindertengerechte Bedienung**

Weitere Informationen zur Zusage von IBM hinsichtlich der behindertengerechten Bedienung finden Sie im [IBM Human Ability and Accessibility Center.](http://www.ibm.com/able)

# <span id="page-16-0"></span>**Kapitel 2. Einführung in IBM WebSphere Real Time for AIX**

In diesem Abschnitt werden die Schlüsselkomponenten von IBM WebSphere Real Time for AIX eingeführt.

v "Einführung in den Metronom-Garbage-Collector"

# **Einführung in den Metronom-Garbage-Collector**

Der Metronom-Garbage-Collector ersetzt den Standard-Garbage-Collector in Web-Sphere Real Time for AIX.

Der Hauptunterschied zwischen der Metronom-Garbage-Collection und der Standard-Garbage-Collection ist, dass die Metronom-Garbage-Collection in kleinen unterbrechbaren Schritten durchgeführt wird, wohingegen die Standard-Garbage-Collection die Anwendung stoppt, während sie Garbage markiert und erfasst.

Beispiel:

java -Xgcpolicy:metronome -Xgc:targetUtilization=80 *IhreAnwendung*

Das Beispiel gibt an, dass Ihre Anwendung alle 60 ms 80 % ausgeführt wird. Die verbleibenden 20 % der Zeit kann für die Garbage-Collection verwendet werden, sofern zu erfassender Garbage vorhanden ist. Der Metronom-Garbage-Collector garantiert bestimmte Auslastungen, vorausgesetzt ihm wurden ausreichende Ressourcen zugeteilt. Die Garbage-Collection fängt an, wenn der freie Speicherplatz im Heapspeicher unter einen dynamisch ermittelten Schwellenwert fällt.

## **Metronom-Garbage-Collection und Klassenentladung**

Metronom unterstützt das Entladen von Klassen genau so wie ein Standard-Java-Entwicklerkit. Aufgrund der hiermit verbundenen Arbeit kann es beim Entladen von Klassen jedoch während der Garbage-Collection-Aktivitäten zu Pausezeitausreißern kommen.

### **Metronom-Garbage-Collector-Threads**

Der Metronom-Garbage-Collector besteht aus zwei Typen von Threads: ein einzelner Alarmthread und eine Anzahl GC-Threads. Die GC verwendet standardmäßig einen Thread für jeden logischen aktiven Prozessor, der für das Betriebssystem verfügbar ist. Dies ermöglicht die effizienteste Parallelverarbeitung während der GC-Zyklen. Ein GC-Zyklus bedeutet die Zeit zwischen der GC-Auslösung und dem Abschluss der Garbagefreigabe. Je nach der Größe des Java-Heapspeichers kann die abgelaufene Zeit für einen vollständigen GC-Zyklus mehrere Sekunden betragen. Ein GC-Zyklus enthält gewöhnlich Hunderte von GC-Quanten. Diese Quanten sind die sehr kurzen Pausen für den Anwendungscode, die in der Regel 3 Millisekunden dauern. Mit **-verbose:gc** können Sie Ergebnisberichte von Zyklen und Quanten abrufen. Weitere Informationen finden Sie in ["Informationen von 'verbo](#page-69-0)[se:gc' verwenden" auf Seite 58.](#page-69-0) Sie können die Anzahl GC-Threads für die JVM mit der Option **-Xgcthreads** festlegen.

Die Erhöhung von **-Xgcthreads** über den Standardwert hinaus bringt keine Vorteile. Die Reduzierung von **-Xgcthreads** kann die CPU-Gesamtbelastung während der GC-Zyklen verkleinern, die GC-Zyklen werden jedoch verlängert.

**Anmerkung:** Die Ziele für die GC-Quantendauer bleiben konstant bei 3 Millisekunden.

Sie können die Anzahl Alarmthreads für die JVM nicht ändern.

Der Metronom-Garbage-Collector prüft die JVM periodisch daraufhin, ob der Heapspeicher über ausreichend freien Speicherplatz verfügt. Wenn die freie Speicherplatzkapazität unter den Grenzwert fällt, löst der Metronom-Garbage-Collector den Start der Garbage-Collection durch die JVM aus.

#### **Alarmthread**

Der einzelne Alarmthread garantiert die Verwendung minimaler Ressourcen. Er wird in regelmäßigen Intervallen aktiviert und prüft Folgendes:

- v Freie Speicherplatzkapazität im Heapspeicher
- v Ob die Garbage-Collection zurzeit durchgeführt wird

Wenn der freie Speicherplatz nicht ausreicht und keine Garbage-Collection durchgeführt wird, weist der Alarmthread die Collection-Threads an, die Garbage-Collection zu starten. Der Alarmthread führt keine Aktivitäten aus, bis er das nächste Mal die JVM prüft.

#### **Collection-Threads**

Die Collection-Threads führen die Garbage-Collection aus.

Nach dem Abschluss des Garbage-Collection-Zyklus prüft der Metronom-Garbage-Collector, wie viel Heapspeicher frei ist. Wenn weiterhin nicht genügend Heapspeicher frei ist, wird ein weiterer Garbage-Collection-Zyklus mit derselben Trigger-ID gestartet. Wenn ausreichend Heapspeicher frei ist, wird der Trigger beendet und werden die Garbage-Collection-Threads gestoppt. Der Alarmthread überwacht weiterhin den freien Heapspeicher und löst bei Bedarf einen weiteren Garbage-Collection-Zyklus aus.

Weitere Informationen zum Verwenden des Metronom-Garbage-Collectors finden Sie in ["Metronom-Garbage-Collector verwenden" auf Seite 19.](#page-30-0)

# <span id="page-18-0"></span>**Kapitel 3. Planung**

Lesen Sie diesen Abschnitt vor der Installation von WebSphere Real Time for AIX.

- "Unterstützte Umgebungen"
- 

v

v

• ["Wichtige Faktoren" auf Seite 9](#page-20-0)

# **Migration**

Sie können Ihre Standard-Java-Anwendungen unter WebSphere Real Time for AIX ohne Änderung ausführen.

# **Unterstützte Umgebungen**

IBM WebSphere Real Time for AIX wird auf bestimmten Hardwareplattformen und unter bestimmten Betriebssystemen unterstützt.

### **IBM WebSphere Real Time for AIX**

Die 32-Bit- und 64-Bit-SDK werden auf Hardware ausgeführt, die die folgenden Plattformarchitekturen unterstützt:

- IBM POWER 4
- IBM POWER 5
- IBM POWER 6
- IBM POWER 7
- JS20-Blades

IBM WebSphere Real Time for AIX kann auch auf älteren System p-Systemen mit CHRP-Architektur (CHRP - Common Hardware Reference Platform) ausgeführt werden. Wenn Sie testen wollen, ob IBM WebSphere Real Time for AIX auf einem bestimmten System p-System unterstützt wird, geben Sie an der Eingabeaufforderung Folgendes ein:

```
lscfg -p | fgrep Architecture
```
Die Ausgabe für eine unterstützte Plattform lautet: Model Architecture: chrp

Für einfache Anwendungen sind mindestens 512 MB physischer Hauptspeicher erforderlich. Damit eine gute Leistung gewährleistet ist, ist für komplexere Anwendungen eine Konfiguration mit mehr Speicherkapazität erforderlich.

IBM WebSphere Real Time for AIX wird auf sehr großen symmetrischen Multiprozessorsystemen betrieben. Die zusätzliche Rechenleistung von Systemen mit mehr als acht physischen zentralen Prozessorbestandteilen kann sich jedoch auch negativ auswirken. Zur Optimierung der zusätzlichen Kapazität dieser Systeme werden mehrere LPARs mit jeweils bis zu acht physischen Prozessoren empfohlen.

Die folgenden Betriebssysteme werden unterstützt:

*Tabelle 1. Getestete AIX-Umgebungen*

| Betriebssystem | 32-Bit-SDK | 64-Bit-SDK |
|----------------|------------|------------|
| AIX 6.1 TL5    | 1a         | Ta         |
| AIX 7.1.0.0    | 1a         | Ta         |

# <span id="page-19-0"></span>**Weitere Informationen für AIX**

Wichtige Informationen für IBM WebSphere Real Time for AIX.

### **AIX-APARs erforderlich für IBM WebSphere Real Time for AIX.**

Damit bei der Verwendung von Java keine Probleme auftreten, stellen Sie sicher, dass alle erforderlichen AIX-APARS installiert sind. Weitere Informationen zu den für eine AIX-Version erforderlichen APARs finden Sie in [http://www.ibm.com/](http://www.ibm.com/support/docview.wss?uid=swg21605167) [support/docview.wss?uid=swg21605167.](http://www.ibm.com/support/docview.wss?uid=swg21605167)

### **Umgebungsvariablen**

Die Umgebungsvariable **LDR\_CNTRL=MAXDATA** wird für 64-Bit-Prozesse nicht unterstützt. Verwenden Sie **LDR\_CNTRL=MAXDATA** nur bei 32-Bit-Prozessen.

### **Grafikfähiges Terminal**

Wenn Sie IBM WebSphere Real Time for AIX unter 64-Bit-AIX mit einer Ländereinstellung mit UTF-8 verwenden und auch das lokale grafikfähige Terminal die Ländereinstellung mit UTF-8 verwendet, gibt java.io.Console möglicherweise eine Ausnahmebedingung aus.

Unter AIX 6.1 wird die folgende Ausnahmebedingung ausgegeben: IZ97736: CANNOT CONTROL TTY ATTRIBUTE BY USING 64BIT PROGRAM

Weitere Informationen finden Sie im APAR [https://www-304.ibm.com/support/](https://www-304.ibm.com/support/docview.wss?uid=isg1IZ97736) [docview.wss?uid=isg1IZ97736.](https://www-304.ibm.com/support/docview.wss?uid=isg1IZ97736)

Unter AIX 7.1 wird die folgende Ausnahmebedingung ausgegeben: IZ97912: CANNOT CONTROL TTY ATTRIBUTE BY USING 64BIT PROGRAM

Weitere Informationen finden Sie im APAR [https://www-304.ibm.com/support/](https://www-304.ibm.com/support/docview.wss?uid=isg1IZ97912) [docview.wss?uid=isg1IZ97912.](https://www-304.ibm.com/support/docview.wss?uid=isg1IZ97912)

### **Verwendung von CJK-Ländereinstellungen ohne UTF8**

Wenn Sie eine der unterstützten CJK-Ländereinstellungen ohne UTF8 verwenden, müssen Sie eine der folgenden Dateigruppen installieren.

X11.fnt.ucs.ttf (für ja\_JP oder Ja\_JP) X11.fnt.ucs.ttf CN (für zh CN oder Zh CN) X11.fnt.ucs.ttf\_KR (für ko\_KR) X11.fnt.ucs.ttf\_TW (for zh\_TW or Zh\_TW)

**Anmerkung:** Die Installationsimages stehen auf den AIX-Basis-CDs zur Verfügung. Aktualisierungen stehen auf der [Website für die Verteilung von AIX-Pro](http://www.ibm.com/servers/eserver/support/unixservers/aixfixes.html)[grammkorrekturen](http://www.ibm.com/servers/eserver/support/unixservers/aixfixes.html) zur Verfügung.

<span id="page-20-0"></span>Wenn Sie die Ländereinstellung zh TW.IBM-eucTW in einer 64-Bit-Version von AIX 6.1 verwenden, erhalten Sie möglicherweise ein Ergebnis, bei dem ISO-8859-1 anstatt IBM-eucTW verwendet wird. Dies ist eine Folge des folgenden Befehls:

\$ LANG=zh\_TW locale charmap

Die abweichende Rückgabe kann sich auf den Betrieb von IBM WebSphere Real Time for AIX auswirken. Sollte dieser Effekt bei Ihnen auftreten, wenden Sie sich an den IBM Support, um weitere Informationen zu erhalten.

### **Java-2D-Grafiken**

Wenn Sie die verbesserte, auf der XRender-Erweiterung für X11 basierende Java 2D-Grafikpipeline verwenden wollen, müssen Sie die Bibliothek libXrender.so Version 0.9.3 oder höher installieren.

# **Wichtige Faktoren**

Sie müssen bei der Verwendung von WebSphere Real Time for AIX eine Anzahl Faktoren beachten.

- v Sofern möglich, führen Sie nicht mehrere Echtzeit-JVMs auf demselben System aus. Der Grund hierfür ist, dass Sie dann über mehrere Garbage-Collector verfügen würden. Jede einzelne JVM kennt nicht die Hauptspeicherbereiche der anderen JVMs. Eine Auswirkung ist, dass GC-Zyklen und -Pausezeiten JVM-übergreifend nicht koordiniert werden können. Dies bedeutet, dass sich eine JVM negativ auf die GC-Leistung einer anderen JVM auswirken kann. Wenn Sie mehrere JVMs verwenden müssen, stellen Sie sicher, dass jede JVM mithilfe des Befehls **execrset** an eine bestimmte Untergruppe von Prozessoren gebunden wurde.
- v Die gemeinsam genutzten Caches, die von früheren Releases von WebSphere Real Time for AIX zum Speichern von vorkompiliertem Code und Klassen verwendet wurden, sind nicht mit den Caches kompatibel, die von diesem Release von WebSphere Real Time for AIX verwendet werden. Sie müssen den Inhalt der früheren Caches neu generieren.
- Bei Verwendung von Caches für gemeinsam genutzte Klassen darf der Cachename 53 Zeichen nicht überschreiten.
- Workloadpartitionen (WPAR) werden nicht unterstützt.
- v Mikropartitionen werden nicht unterstützt. Logische Partitionen (LPAR) mit einer ganzzahligen Anzahl Prozessoren werden unterstützt, LPARs mit einer nichtganzzahligen Anzahl Prozessoren wie 0,5 oder 1,5 werden jedoch nicht unterstützt.

# <span id="page-22-0"></span>**Kapitel 4. IBM WebSphere Real Time for AIX installieren**

Führen Sie folgende Schritte aus, um WebSphere Real Time for AIX zu installieren.

# **Installationsdateien**

Sie benötigen die folgenden Installationsdateien.

IBM WebSphere Real Time for AIX wird in zwei -Pakettypen geliefert.

#### **Installierbare Pakete**

Installierbare Pakete konfigurieren Ihr System. Beispielsweise können die Programme Umgebungsvariablen festlegen. Durch das Extrahieren dieses Pakets werden unter AIX installp-Dateigruppen bereitgestellt, die Sie mit dem Tool **smitty** installieren.

v wrt-3.0-0.0-aix-<Architektur>-sdk-tar.gz

JRE ist nur als Archivierungspaket verfügbar.

#### **Archivierungspakete**

Diese Pakete extrahieren die Dateien auf Ihr System, führen jedoch keine Konfiguration aus. Es handelt sich um InstallAnywhere-Pakete.

- v wrt-3.0-0.0-aix-<Architektur>-sdk-archive.bin
- v wrt-3.0-0.0-aix-<Architektur>-jre-archive.bin

**Anmerkung:** <Architektur> ist Ihre Plattformarchitektur: ppc\_32 oder ppc\_64.

Stellen Sie vor dem Anfang sicher, dass das Betriebssystem AIX ordnungsgemäß konfiguriert ist und dass die erforderlichen Patches installiert sind. Details hierzu finden Sie hier: ["Unterstützte Umgebungen" auf Seite 7.](#page-18-0) Stellen Sie sicher, dass Sie die erforderlichen APARs für Ihr System installiert haben.

# **Installation über ein installp-Paket durchführen**

Nach dem Herunterladen der Installationsdatei müssen Sie die AIX-Dateigruppen extrahieren, bevor Sie WebSphere Real Time for AIX installieren.

### **Vorbereitende Schritte**

Stellen Sie sicher, dass Sie das richtige, in "Installationsdateien" angegebene Installationspaket heruntergeladen haben. Wenn Sie auf Passport Advantage zugreifen, hat diese Datei möglicherweise einen anderen Namen.

### **Vorgehensweise**

Die folgenden Schritte müssen nur einmal ausgeführt werden:

1. Extrahieren Sie die TAR-Datei mit dem folgenden Befehl aus dem Installationspaket:

gunzip <Paket>

Dabei ist <Paket> das installierbare Paket wrt-3.0-0.0-aix-<Architektur>-sdktar.gz.

<span id="page-23-0"></span>2. Extrahieren Sie die installp-Dateigruppen mit dem folgenden Befehl aus der TAR-Datei:

tar xvf <TAR-Datei>

Dabei ist <TAR-Datei> die extrahierte TAR-Datei aus Schritt 1.

- 3. Installieren Sie WebSphere Real Time for AIX mit dem AIX-Befehl **installp**.
- 4. Wenn der Installationsprozess abgeschlossen ist, führen Sie die Konfigurationsschritte in diesem Abschnitt ab ["Benutzerkonten konfigurieren" auf Seite 16](#page-27-0) aus.

# **WebSphere Real Time for AIX verlagern**

Das SDK für WebSphere Real Time for AIX ist standardmäßig im Verzeichnis /usr/javawrt3[\_64]/ installiert. Soll es in einem anderen Verzeichnis installiert werden, verwenden Sie die AIX-Verlagerungsbefehle.

Löschen Sie alle Dateien mit der Erweiterung .toc in dem Verzeichnis, das Ihre installp-Images oder PTF-Dateien enthält, bevor Sie die AIX-Befehle zum Verlagern verwenden.

### **Befehle**

Auf den Man-Pages von AIX finden Sie Referenzinformationen zu den Befehlszeilenoptionen für diese Befehle.

#### **installp\_r**

Installieren Sie das SDK: installp\_r -a -Y -R /*<Installationspfad>*/ -d '.' *<Dateigruppe>*

Entfernen Sie das SDK:

installp\_r -u -R /*<Installationspfad>*/ *<Dateigruppe>*

**lsusil** Listet die benutzerdefinierten Installationspfade auf. lsusil

### **lslpp\_r**

Sucht Details der installierten Produkte. lslpp\_r -R /*<Installationspfad>*/ -S [A|O]

**rmusil** Entfernt vorhandene benutzerdefinierte Installationspfade. rmusil -R /*<Installationspfad>*/

# **Installation über ein InstallAnywhere-Paket durchführen**

Diese Pakete stellen ein interaktives Programm zur Verfügung, das Sie durch die Installationsoptionen führt. Sie können das Programm über eine grafische Benutzerschnittstelle oder über eine Systemkonsole ausführen.

### **Informationen zu diesem Vorgang**

Die InstallAnywhere-Pakete haben die Dateierweiterung .bin.

### **Vorgehensweise**

v Soll das Paket interaktiv installiert werden, führen Sie eine [beaufsichtigte Instal](#page-24-1)[lation](#page-24-1) durch.

- <span id="page-24-0"></span>v Soll das Paket ohne weitere Benutzerinteraktion installiert werden, führen Sie eine [unbeaufsichtigte Installation](#page-24-2) durch. Die Auswahl dieser Option kann sinnvoll sein, wenn mehrere Systeme installiert werden sollen.
- v Wenn der Installationsprozess abgeschlossen ist, führen Sie die Konfigurationsschritte in diesem Abschnitt wie das Festlegen der Umgebungsvariablen für Pfad und Klassenpfad aus.

# **Ergebnisse**

# **Beaufsichtigte Installation durchführen**

<span id="page-24-1"></span>Installieren Sie das Produkt interaktiv aus einem InstallAnywhere-Paket.

# **Vorbereitende Schritte**

Überprüfen Sie vor Beginn des Installationsprozesses, ob die folgenden Bedingungen gegeben sind:

• Sie müssen über eine Benutzer-ID mit Rootberechtigung verfügen.

### **Vorgehensweise**

- 1. Laden Sie die Installationspaketdatei in ein temporäres Verzeichnis herunter.
- 2. Wechseln Sie in das temporäre Verzeichnis.
- 3. Starten Sie den Installationsprozess, indem Sie ./*package* an einer Shelleingabeaufforderung eingeben. Dabei steht *Paket* für den Namen des Pakets, das installiert wird.
- 4. Wählen Sie eine Sprache aus der im Fenster des Installationsprogramms angezeigten Liste aus und klicken Sie dann auf **Next**. Die Liste der verfügbaren Sprachen basiert auf der Ländereinstellung Ihres Systems.
- 5. Lesen Sie die Lizenzvereinbarung. Führen Sie dabei mithilfe der Bildlaufleiste einen Bildlauf bis zum Ende der Lizenzinformationen durch. Wenn Sie mit der Installation fortfahren wollen, müssen Sie die Bedingungen der Lizenzvereinbarung akzeptieren. Klicken Sie zum Akzeptieren der Bedingungen auf das Optionsfeld und klicken Sie dann auf **OK**.

**Anmerkung:** Das Optionsfeld zum Akzeptieren der Lizenzvereinbarung können Sie erst auswählen, wenn Sie bis zum Ende der Lizenzvereinbarung gelesen haben.

- 6. Sie werden aufgefordert, das Zielverzeichnis für die Installation auszuwählen. Wenn die Installation nicht im Standardverzeichnis durchgeführt werden soll, klicken Sie auf **Choose**, um über das Browserfenster ein alternatives Verzeichnis auszuwählen. Klicken Sie nach der Auswahl des Installationsverzeichnisses auf **Next**, um fortzufahren.
- 7. Sie werden aufgefordert, die von Ihnen gewählten Einstellungen zu prüfen. Wenn Sie die gewählten Einstellungen ändern wollen, klicken Sie auf **Previous**. Sind die von Ihnen gewählten Einstellungen richtig, klicken Sie auf **Install**, um mit der Installation fortzufahren.
- 8. Wenn der Installationsprozess abgeschlossen ist, klicken Sie auf **Done**, um den Vorgang zu beenden.

# **Unbeaufsichtigte Installation durchführen**

<span id="page-24-2"></span>Wenn Sie mehrere System installieren müssen und bereits wissen, welche Installationsoptionen Sie verwenden wollen, haben Sie auch die Option, einen unbeaufsichtigten Installationsprozess durchzuführen. Dazu führen Sie zunächst *eine* Installation über den beaufsichtigten Installationsprozess durch und verwenden anschließend die daraus resultierende Antwortdatei, um weitere Installationen ohne Benutzerinteraktion durchzuführen.

### **Vorgehensweise**

- 1. Erstellen Sie eine Antwortdatei, indem Sie eine beaufsichtigte Installation durchführen. Verwenden Sie eine der folgenden Optionen:
	- v Verwenden Sie die grafische Benutzerschnittstelle (GUI) und geben Sie an, dass das Installationsprogramm eine Antwortdatei erstellen soll. Die Antwortdatei hat den Namen installer.properties und wird im Installationsverzeichnis erstellt.
	- v Hängen Sie unter Verwendung der Befehlszeile die Option -r an den Befehl für die beaufsichtigte Installation an und geben Sie dabei den vollständigen Pfad zur Antwortdatei an. Beispiel:

./*Paket* -r /*Pfad*/installer.properties

Beispielinhalt einer Antwortdatei: INSTALLER\_UI=silent USER\_INSTALL\_DIR=/*Mein\_Verzeichnis*

In diesem Beispiel steht /*Mein\_Verzeichnis* für das von Ihnen gewählte Zielinstallationsverzeichnis für die Installation.

2. Optional: Ändern Sie in der Antwortdatei nach Bedarf die Optionen.

**Anmerkung:** Bei den Paketen tritt das folgende bekannte Problem auf: Bei Installationen, die mithilfe einer Antwortdatei durchgeführt werden, wird auch nach einer Änderung des Verzeichnisses in der Antwortdatei weiterhin das Standardverzeichnis verwendet. Ist im Standardverzeichnis eine vorherige Installation vorhanden, wird sie überschrieben.

Wenn Sie mehrere Antwortdateien erstellen, jede mit jeweils anderen Installationsoptionen, geben Sie für jede Antwortdatei einen eindeutigen Namen im Format *MeineDatei*.properties an.

- 3. Optional: Generieren Sie eine Protokolldatei. Da Sie die Installation im Hintergrund durchführen, werden am Ende des Installationsprozesses keine Statusnachrichten angezeigt. Führen Sie die folgenden Schritte durch, damit eine Protokolldatei generiert wird, in der der Installationsstatus angegeben ist:
	- a. Legen Sie mithilfe des folgenden Befehls die erforderlichen Systemeigenschaften fest.
		- export JAVA OPTIONS="-Dlax.debug.level=3 -Dlax.debug.all=true"
	- b. Legen Sie die folgende Umgebungsvariable fest, um die Protokollausgabe an die Konsole zu senden. export LAX\_DEBUG=1
- 4. Starten Sie eine unbeaufsichtigte Installation, indem Sie das Installationsprogramm für das Paket mit der Option **-i** (Installation im Hintergrund) und der Option **-f** (Angabe der Antwortdatei) festlegen. Beispiel:

./*Paket* -i silent -f /*Pfad*/installer.properties 1>Konsole.txt 2>&1 ./*Paket* -i silent -f /*Pfad*/*MeineDatei*.properties 1>Konsole.txt 2>&1

Sie können einen vollständig qualifizierten Pfad oder einen relativen Pfad zu der Eigenschaftendatei verwenden. In diesen Beispielen leitet die Zeichenfolge 1>Konsole.txt 2>&1 die Informationen zum Installationsprozess von den Datenströmen stderr und stdout an die Protokolldatei Konsole.txt im aktuellen Verzeichnis um. Prüfen Sie diese Protokolldatei, wenn Sie denken, dass bei der Installation ein Problem aufgetreten ist.

**Anmerkung:** Wenn Ihr Installationsverzeichnis mehrere Antwortdateien enthält, wird die Standardantwortdatei installer.properties verwendet.

# <span id="page-26-0"></span>**Unterbrochene Installation**

Wird das Installationsprogramm für das Paket während der Installation unerwartet gestoppt (z. B. durch Drücken von Strg+C), wird die Installation beschädigt und das Produkt kann nicht deinstalliert oder neu installiert werden. Wenn Sie versuchen, eine Deinstallation oder Neuinstallation durchzuführen, wird möglicherweise eine Nachricht ausgegeben, dass ein schwerwiegender Anwendungsfehler aufgetreten ist.

### **Informationen zu diesem Vorgang**

Dieses Problem können Sie beheben, indem Sie Dateien löschen und wie in den folgenden Schritten beschrieben eine Neuinstallation durchführen.

### **Vorgehensweise**

- 1. Löschen Sie die Registry-Datei /var/.com.zerog.registry.xml.
- 2. Löschen Sie das Verzeichnis, das die Installation enthält, sofern eines erstellt wurde. Beispielsweise /usr/javawrt3[\_64]/.
- 3. Führen Sie das Installationsprogramm erneut aus.

# **Bekannte Probleme und Einschränkungen**

In Verbindung mit den InstallAnywhere-Paketen sind bekannte Probleme und Einschränkungen zu beachten.

- v Die grafische Benutzerschnittstelle des Installationspakets unterstützt das Sprachausgabeprogramm Orca nicht. Alternativ zu der grafischen Benutzerschnittstelle können Sie den Modus für unbeaufsichtigte Installationen verwenden.
- v Wenn Sie ./*Paket* nach einer Installation eingeben, um das Programm erneut zu starten, wird vom Programm die folgende Nachricht angezeigt: ENTER THE NUMBER OF THE DESIRED CHOICE, OR PRESS <ENTER> TO ACCEPT THE DEFAULT:

Wenn Sie die Eingabetaste drücken, um den Standardwert zu übernehmen, reagiert das Programm nicht. Geben Sie eine Zahl ein und drücken Sie dann die Eingabetaste.

v Wenn Sie das Paket installieren und dann versuchen, eine weitere Installation in einem anderen Modus durchzuführen (z. B. im Konsolen- oder Hintergrundsmodus), wird möglicherweise die folgende Fehlernachricht ausgegeben:

Invocation of this Java Application has caused an InvocationTargetException. This application will now exit

Diese Nachricht wird in der Regel nicht ausgegeben, wenn nach einer Installation im GUI-Modus beim erneuten Ausführen des Installationsprogramms der Konsolenmodus verwendet wird. beschrieben.

v Wenn Sie das Installationsverzeichnis in einer Antwortdatei ändern und dann eine unbeaufsichtigte Installation unter Verwendung dieser Antwortdatei ausführen, ignoriert das Installationsprogramm das neue Installationsverzeichnis und verwendet stattdessen das Standardverzeichnis. Ist im Standardverzeichnis eine vorherige Installation vorhanden, wird sie überschrieben.

# <span id="page-27-0"></span>**Benutzerkonten konfigurieren**

Wichtige Schritte zum ordnungsgemäßen Konfigurieren von AIX-Benutzerkonten auf Ihrem System.

#### **Vorgehensweise**

Der folgende Schritt muss nur einmal ausgeführt werden:

1. Wenn der Installationsprozess abgeschlossen ist, müssen Sie das Benutzerkonto ändern, um Zugriff auf Zeitgeber mit hoher Auflösung zu ermöglichen. Führen Sie den folgenden Befehl als Rootbenutzer aus:

chuser "capabilities=CAP\_NUMA\_ATTACH,CAP\_PROPAGATE" <Benutzername>

Dabei ist *<Benutzername>* das AIX-Benutzerkonto ohne Rootberechtigung.

**Anmerkung:** Der Benutzer muss sich abmelden und dann wieder anmelden, damit die Änderung wirksam wird.

Der folgende Schritt muss in jeder Shell ausgeführt werden, bevor Java gestartet wird:

1. Setzen Sie die Umgebungsvariable **AIXTHREAD\_HRT** auf 'true'. Durch diese Umgebungsvariable kann ein Prozess Zeitlimitüberschreitungen mit hoher Auflösung mit clock\_nanosleep() verwenden. Sie müssen diese Umgebungsvariable bei jedem Prozessstart festlegen. Geben Sie in der Befehlszeile Folgendes ein: AIXTHREAD\_HRT=true

Diese Einstellung kann .profile eines Benutzers hinzugefügt werden, damit sie bei jeder Anmeldung dieses Benutzers festgelegt ist. Fügen Sie der Benutzerdatei .profile die folgende Zeile hinzu: export AIXTHREAD\_HRT=true

### **Pfad festlegen**

Durch die Aktualisierung der Umgebungsvariable **PATH** kann das Betriebssystem Java-Programme und -Dienstprogramme suchen.

#### **Informationen zu diesem Vorgang**

Mit der Umgebungsvariablen **PATH** kann das Betriebssystem Programme und Dienstprogramme wie z. B. **javac**, **java** und **javadoc** in allen aktuellen Verzeichnissen suchen. Die Änderung des Pfads überschreibt alle vorhandenen Java-Startprogramme in Ihrem Pfad.

Geben Sie zum Anzeigen des aktuellen Werts der Umgebungsvariablen **PATH** an einer Eingabeaufforderung den folgenden Befehl ein: echo \$PATH

Gehen Sie wie folgt vor, um die Java-Startprogramme Ihrem Pfad hinzuzufügen:

- 1. Bearbeiten Sie die Shellstartdatei in Ihrem Ausgangsverzeichnis. Der Name Ihrer Startdatei hängt von der verwendeten Shell ab:
	- v Die Startdatei der Korn-Shell lautet **.kshrc**.
	- v Die Startdatei der C-Shell lautet **.cshrc**.
	- v Die Startdatei der Bourne-Shell lautet **.profile**.

<span id="page-28-0"></span>v Die Startdatei der Bash-Shell lautet **.bashrc**.

Fügen Sie der Umgebungsvariable **PATH** die absoluten Pfade hinzu, z. B.: export PATH=/usr/javawrt3*[\_64]*/jre/bin:/usr/javawrt3*[\_64]*/bin:\$PATH

**Anmerkung:** Der tatsächliche Pfadname variiert in Abhängigkeit davon, ob Sie das Standardinstallationsverzeichnis verwendet haben.

2. Melden Sie sich erneut an, oder führen Sie das aktualisierte Shell-Script aus, um die neue Umgebungsvariable **PATH** zu aktivieren.

### **Ergebnisse**

Nach dem Festlegen des Pfads können Sie ein Tool ausführen, indem Sie an einer Eingabeaufforderung den Befehlsnamen des Tools von einem beliebigen Verzeichnis eingeben. Geben Sie beispielsweise zum Kompilieren der Datei MeineDatei.Java Folgendes ein:

javac MeineDatei.Java

## **Klassenpfad festlegen**

Der Klassenpfad teilt den SDK-Tools (z. B. **java**, **javac** und **javadoc**) die Speicherposition der Java-Klassenbibliotheken mit.

### **Informationen zu diesem Vorgang**

Legen Sie den Klassenpfad nur aus folgenden Gründen explizit fest:

- v Sie benötigen eine andere Bibliothek oder Klassendatei (ähnlich der, die Sie entwickeln), und diese befindet sich nicht im aktuellen Verzeichnis.
- Sie ändern die Speicherposition der Verzeichnisse bin und lib, und sie befinden sich nicht mehr im selben übergeordneten Verzeichnis.
- v Sie wollen Anwendungen entwickeln oder ausführen, die unterschiedliche Laufzeitumgebungen auf demselben System verwenden.

Geben Sie zum Anzeigen des aktuellen Werts der Umgebungsvariable **CLASSPATH** an einer Shelleingabeaufforderung folgenden Befehl ein: echo \$CLASSPATH

Wenn Sie Anwendungen entwickeln und ausführen wollen, die unterschiedliche Laufzeitumgebungen verwenden, wie z. B. andere Versionen, die separat installiert wurden, müssen Sie **CLASSPATH** und **PATH** für jede Anwendung explizit festlegen. Wenn Sie mehrere Anwendungen gleichzeitig ausführen und unterschiedliche Laufzeitumgebungen verwenden, muss jede Anwendung in einem separaten Befehlsfenster in einer separaten Shell ausgeführt werden.

## **Installation prüfen**

Führen Sie die folgenden Schritte aus, um zu prüfen, ob Ihre Installation erfolgreich war.

### **Vorbereitende Schritte**

Wenn Sie sicherstellen möchten, dass sich der Überprüfungsprozess einheitlich verhält, müssen Sie zunächst folgende Befehle ausführen:

```
unset LIBPATH
unset CLASSPATH
unset JAVA_COMPILER
unset JAVA_HOME
export PATH=/usr/javawrt3[_64]/jre/bin:/usr/javawrt3[_64]/bin:$PATH
```
## **Vorgehensweise**

Geben Sie den folgenden Befehl ein: java -Xgcpolicy:metronome -version

Wenn die Installation erfolgreich war, werden die folgenden Informationen angezeigt:

```
java version "1.7.0"
WebSphere Real Time V3 (build pap3270-20110428_04)
IBM J9 VM (build 2.6, JRE 1.7.0 AIX ppc-32 20110427_81014 (JIT enabled, AOT enabled)
J9VM - R26_head_20110426_2022_B81001
JIT - r11_20110426_19388
GC - R26_head_20110426_1548_B80973
J9CL - 20110427_81014)
JCL - 20110427 03 based on Oracle 7b145
```
Die Datums- und Zeitangaben sowie bestimmte Buildnummern können abweichen.

### **Nächste Schritte**

Melden Sie sich nach Abschluss der Überprüfung erneut an und prüfen Sie die Werte, die Sie diesen Variablen zugeordnet haben, auf mögliche Konflikte.

Sofern das Verzeichnis .hotjava noch nicht vorhanden ist, führen Sie Applet Viewer aus, um ein Verzeichnis mit dem Namen .hotjava in Ihrem Ausgangsverzeichnis zu erstellen. Geben Sie den folgenden Befehl ein, um zu prüfen, ob das Verzeichnis erstellt wurde:

 $ls -a$  ~

# <span id="page-30-0"></span>**Kapitel 5. IBM WebSphere Real Time for AIX-Anwendungen ausführen**

Wichtige Informationen für die Ausführung von Echtzeitanwendungen.

• "Metronom-Garbage-Collector verwenden"

### **Metronom-Garbage-Collector verwenden**

Der Metronom-Garbage-Collector ersetzt den Standard-Garbage-Collector in Web-Sphere Real Time for AIX.

## **Pausezeit steuern**

v v

|

Die Pausezeit des Metronom-Garbage-Collectors (GC - Garbage Collector) kann für jeden Java-Prozess einzeln fein abgestimmt werden.

Der Metronom-GC hält standardmäßig während jeder einzelnen Pause für eine Zeitdauer von 3 Millisekunden an. Dies wird als Quantum bezeichnet. Ein vollständiger Garbage-Collection-Zyklus erfordert eine ganze Reihe dieser Pausen, die über den Zyklus verteilt werden, damit genügend Zeit für die Ausführung der Anwendung zur Verfügung steht. Mit der Option **-Xgc:targetPauseTime** kann der maximale Zeitwert für diese einzelnen Pausen geändert werden. Bei Angabe von **-Xgc:targetPauseTime=20** haben die einzelnen Pausen innerhalb der GC eine Zeitdauer von nicht mehr als 20 Millisekunden.

IBM Monitoring and Diagnostics Tools for Java - Garbage Collection and Memory Visualizer (GCMV) ermöglicht es Ihnen, die GC-Pausezeiten für Ihre Anwendung zu überwachen sowie unterstützt Sie, sollten in Ihrer Java-Anwendung Leistungsprobleme auftreten, bei der Diagnose und Optimierung. Mit dem Tool können die Daten aus verschiedenen Protokolltypen syntaktisch analysiert und geplottet werden. Zu diesen Protokolltypen zählen:

- v Ausführliche Garbage-Collection-Protokolle
- v Trace-Garbage-Collection-Protokolle (generiert mithilfe des Parameters **-Xtgc**)
- v Protokolle für native Speicher (generiert mithilfe der Systembefehle **ps**, **svmon** oder **perfmon**)

Die Diagramme in diesem Abschnitt wurden von GCMV erstellt. Sie veranschaulichen, wie sich eine Änderung der Zielpausezeit jeweils auf die Garbage-Collection-Zyklen auswirkt. In jedem der geplotteten Diagramme sind die tatsächlichen Pausezeiten zwischen den Metronom-Garbage-Collection-Zyklen (Y-Achse) im Verhältnis zur Ausführungszeit einer Anwendung (X-Achse) dargestellt.

**Anmerkung:** GCMV unterstützt ein älteres ausführliches Garbage-Collection-Format. Wenn Sie die ausführliche GC-Ausgabe mit GCMV analysieren wollen, verwenden Sie beim Generieren der Ausgabe die Option

**-Xgc:verboseFormat=deprecated**. Weitere Informationen finden Sie in [GC-Befehls](http://publib.boulder.ibm.com/infocenter/java7sdk/v7r0/topic/com.ibm.java.aix.70.doc/diag/appendixes/cmdline/commands_gc.html)[zeilenoptionen.](http://publib.boulder.ibm.com/infocenter/java7sdk/v7r0/topic/com.ibm.java.aix.70.doc/diag/appendixes/cmdline/commands_gc.html)

Ist die Zielpausezeit auf den Standardwert gesetzt, bewegen sich die Pausezeiten um die 3-Millisekunden-Marke bzw. bleiben darunter, wie im Diagramm mit den

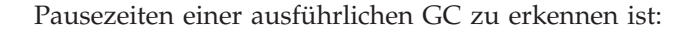

<span id="page-31-0"></span>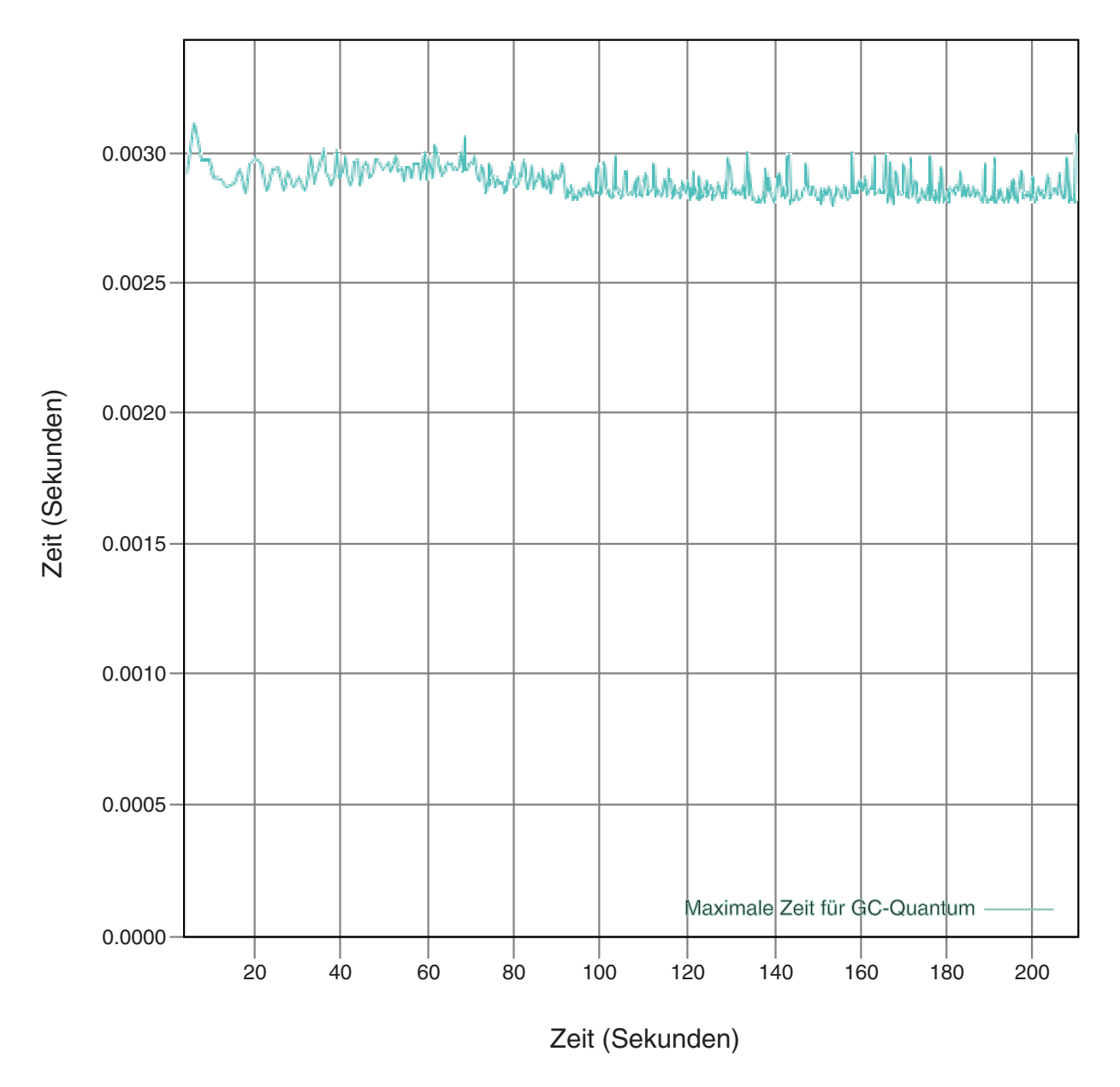

*Abbildung 1. Tatsächliche Garbage-Collection-Pausezeiten, wenn für die Zielpausezeit der Standardwert (3 Millisekunden) festgelegt wurde*

Wurde für die Zielpausezeit eine Zeitdauer von 6 Millisekunden festgelegt, bewegen sich die Pausezeiten um 6-Millisekunden-Marke bzw. bleiben darunter, wie im Diagramm mit den Pausezeiten für eine ausführliche GC zu erkennen ist:

<span id="page-32-0"></span>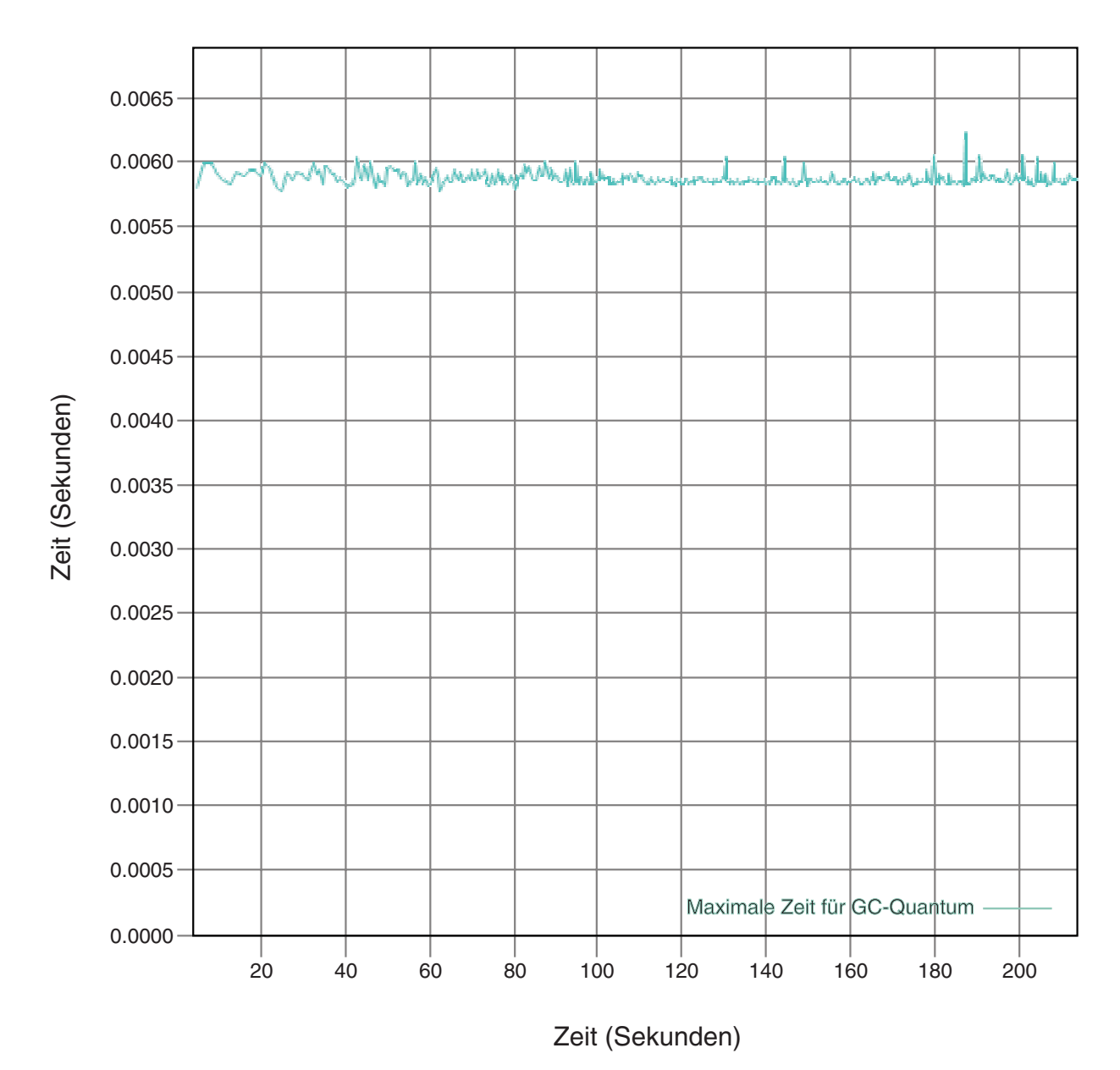

*Abbildung 2. Tatsächliche Pausezeiten, wenn für die Zielpausezeit 6 Millisekunden festgelegt wurden*

Wurde für die Zielpausezeit eine Zeitdauer von 10 Millisekunden festgelegt, bewegen sich die Pausezeiten um 10-Millisekunden-Marke bzw. bleiben darunter, wie im Diagramm mit den Pausezeiten für eine ausführliche GC zu erkennen ist:

<span id="page-33-0"></span>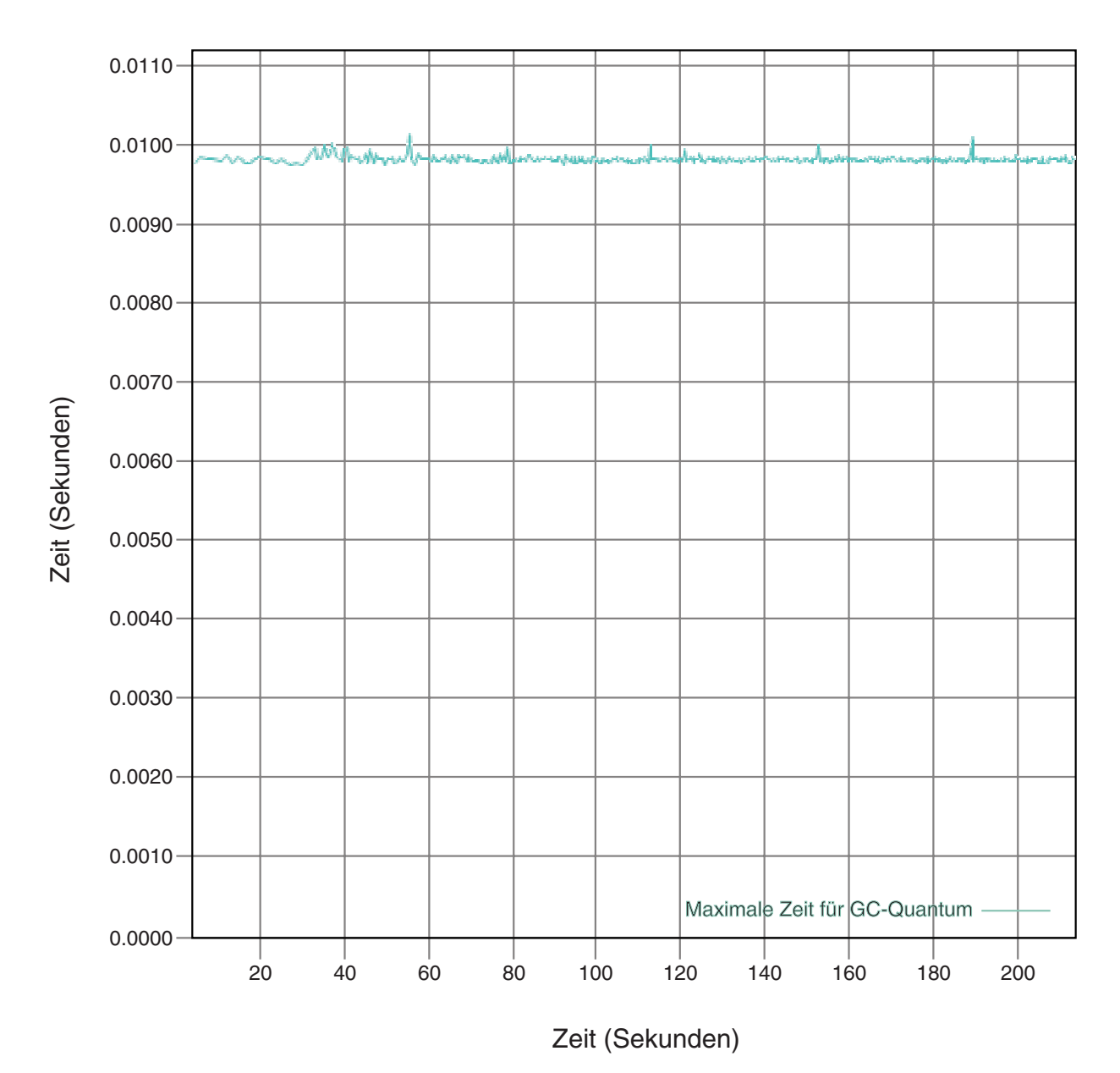

*Abbildung 3. Tatsächliche Pausezeiten, wenn für die Zielpausezeit 10 Millisekunden festgelegt wurden*

Wurde für die Zielpausezeit eine Zeitdauer von 15 Millisekunden festgelegt, bewegen sich die Pausezeiten um 15-Millisekunden-Marke bzw. bleiben darunter, wie im Diagramm mit den Pausezeiten für eine ausführliche GC zu erkennen ist:

<span id="page-34-0"></span>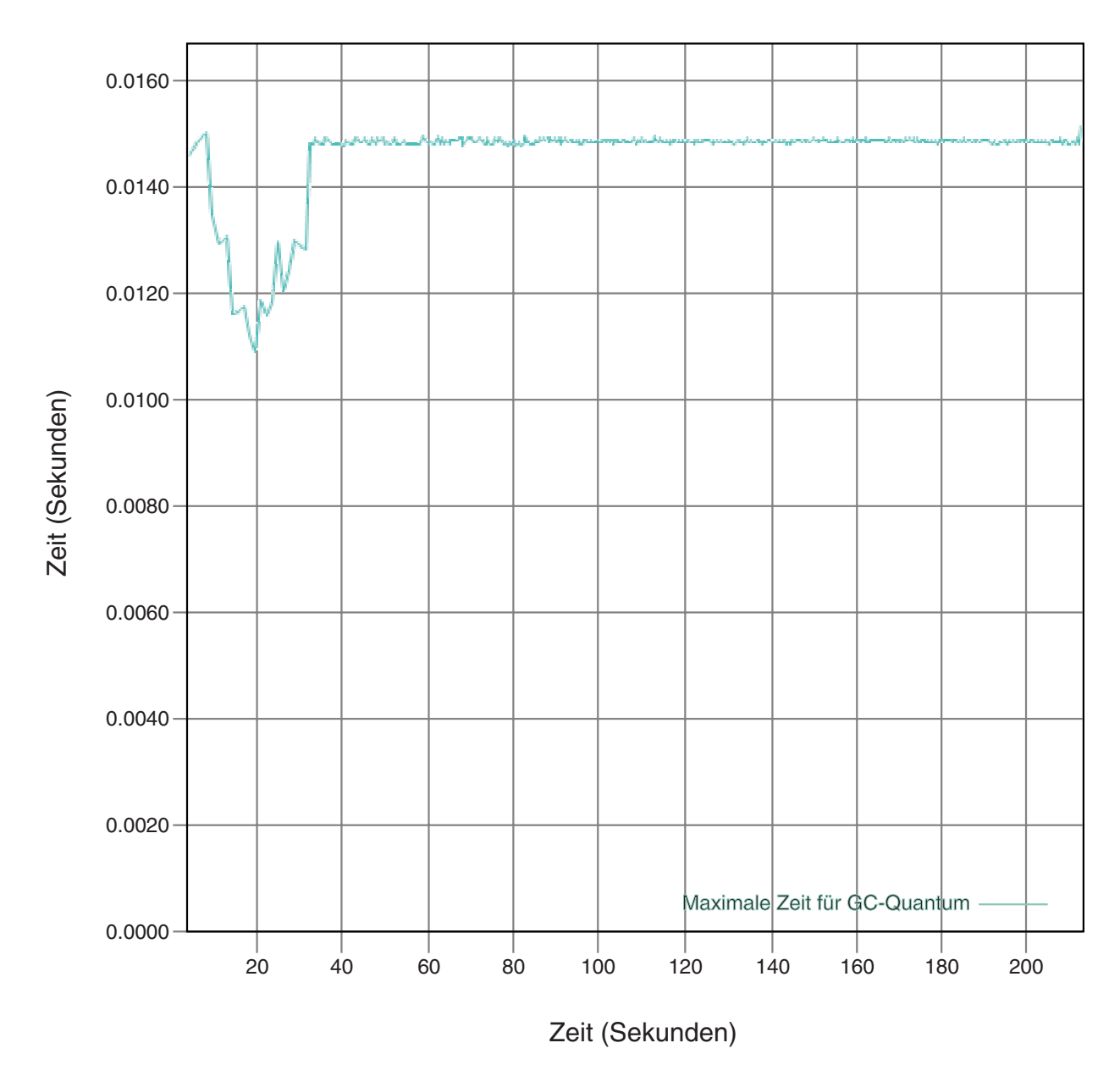

*Abbildung 4. Tatsächliche Pausezeiten, wenn für die Zielpausezeit 15 Millisekunden festgelegt wurden*

# **Prozessorauslastung steuern**

Sie können die Menge der dem Metronom-Garbage-Collector zur Verfügung stehenden Verarbeitungskapazität begrenzen.

Sie können die Garbage-Collection mit dem Metronom-Garbage-Collector unter Verwendung der Option **-Xgc:targetUtilization=N** steuern. Mit dieser Option können Sie die vom Garbage-Collector verwendete CPU-Kapazität begrenzen.

Beispiel:

java -Xgcpolicy:metronome -Xgc:targetUtilization=80 *IhreAnwendung*

<span id="page-35-0"></span>Das Beispiel gibt an, dass Ihre Anwendung in jedem 60-Millisekunden-Intervall 80 % der Zeit belegt. Die verbleibenden 20 % der Zeit werden für die Garbage-Collection verwendet. Der Metronom-Garbage-Collector garantiert bestimmte Auslastungen, vorausgesetzt ihm wurden ausreichende Ressourcen zugeteilt. Die Garbage-Collection fängt an, wenn der freie Speicherplatz im Heapspeicher unter einen dynamisch ermittelten Schwellenwert fällt.

# **Einschränkungen für Metronom-Garbage-Collector**

Dieser Abschnitt enthält alle bekannten Probleme oder Einschränkungen, die sich auf die Metronom-Garbage-Collector-Richtlinie auswirken.

## **Lange Pausezeiten während der Garbage-Collection**

In seltenen Fällen kann es während der Garbage-Collection zu längeren Pausen als erwartet kommen. Während der Garbage-Collection wird ein Root-Scan-Vorgang verwendet. Der Garbage-Collector führt für den Heapspeicher eine Walk-Operation durch und startet mit bekannten zeitnahen Verweisen. Diese Verweise können folgender Art sein:

- v Zeitnahe Verweisvariablen in den aktiven Thread-Aufruf-Stacks
- Statische Verweise

Der Garbage-Collector durchsucht alle Stack-Frames im Aufrufstack des Anwendungsthreads, um alle Verweise auf Liveobjekte im Stack dieses Threads zu finden. Jeder aktive Thread-Stack wird in einem unterbrechungsfreien Schritt durchsucht. Daher muss der Suchlauf innerhalb einer einzelnen GC-Pause stattfinden.

Die Systemleistung ist aufgrund von erweiterten Garbage-Collection-Pausen am Anfang eines Erfassungszyklus möglicherweise schlechter als erwartet, wenn einige Threads mit sehr tiefen Stacks vorliegen.
# **Kapitel 6. Anwendungen entwickeln**

Wichtige Informationen zum Schreiben von Echtzeitanwendungen, einschließlich Codebeispielen.

v "Echtzeitorientierte Beispielhashzuordnung"

# **Echtzeitorientierte Beispielhashzuordnung**

WebSphere Real Time for AIX enthält HashMap- und HashSet-Implementierungen, die eine konsistentere Leistung für die Methode put als die HashMap-Standardimplementierung in IBM SDK for Java 7 liefern.

Der von IBM gelieferte Standard java.util.HashMap eignet sich gut für Anwendungen mit hohem Durchsatz. Er eignet sich auch für Anwendungen, bei denen die maximale Größe der Hashzuordnung erhöht werden muss. Bei Anwendungen, die eine Hashzuordnung benötigen, die nutzungsabhängig verschiedentlich groß sein können, gibt es ein potenzielles Leistungsproblem mit der Standardhashzuordnung. Die Standardhashzuordnung bietet gute Antwortzeiten beim Hinzufügen von neuen Einträgen zur Hashzuordnung mit der Methode put. Wenn diese Hashzuordnung jedoch aufgefüllt ist, muss ein größerer Sicherungsspeicher zugeordnet werden. Dies bedeutet, dass die Einträge im aktuellen Sicherungsspeicher migriert werden müssen. Wenn die Hashzuordnung groß ist, kann die Ausführung einer put-Operation auch lange dauern. Beispielsweise kann die Operation mehrere Millisekunden dauern.

WebSphere Real Time for AIX enthält eine echtzeitorientierte Beispielhashzuordnung. Sie bietet dieselbe Funktionsschnittstelle wie der Standard java.util.Hash-Map, ermöglicht jedoch konsistentere Leistung für die Methode put. Die Beispielhashzuordnung erstellt einen zusätzlichen Sicherungsspeicher, anstatt nur einen Sicherungsspeicher zu erstellen und alle Einträge zu migrieren, wenn die Hashzuordnung aufgefüllt ist. Der neue Sicherungsspeicher ist mit den anderen Sicherungsspeichern in der Hashzuordnung verkettet. Die Verkettung verursacht anfänglich eine leichte Leistungssenkung, während der leere Sicherungsspeicher zugeordnet und mit den anderen Sicherungsspeichern verkettet wird. Nachdem die Sicherungshashzuordnung aktualisiert wurde, ist sie schneller als die Migration aller Einträge. Ein Nachteil der echtzeitorientierten Hashzuordnung ist, dass die get-, put- und remove-Operationen etwas langsamer ausgeführt werden. Die Operationen sind langsamer, weil jede Suche eine Gruppe von Sicherungshashzuordnungen anstatt nur einer Sicherungshashzuordnung durcharbeiten muss.

Fügen Sie am Anfang Ihres Bootklassenpfads die Datei RTHashMap.jar hinzu, um die echtzeitorientierte Hashzuordnung auszuprobieren. Wenn Sie WebSphere Real Time for AIX im Verzeichnis \$WRT\_ROOT installiert haben, fügen Sie die folgende Option hinzu, um die echtzeitorientierte Hashzuordnung anstatt der Standardhashzuordnung mit Ihrer Anwendung zu verwenden:

-Xbootclasspath/p:\$WRT\_ROOT/demo/realtime/RTHashMap.jar

Die Quellen- und Klassendateien für die Implementierung der echtzeitorientierten Hashzuordnung sind in die Datei demo/realtime/RTHashMap.jar eingeschlossen. Außerdem werden die Echtzeitimplementierungen java.util.LinkedHashMap und java.util.HashSet bereitgestellt.

# **Kapitel 7. Leistung**

WebSphere Real Time for AIX ist für konsistent kurze GC-Pausen anstatt für die höchste Durchsatzleistung oder den kleinsten Speicherbedarf optimiert.

## **Leistung bei zertifizierten Hardwarekonfigurationen**

Zertifiziere Systeme haben eine ausreichende Taktgebergranularität und Prozessorgeschwindigkeit, um die WebSphere Real Time for AIX-Leistungsziele zu unterstützen. Beispielsweise würde es für eine gut geschriebene Anwendung, die auf einem nicht überladenen System und mit einer adäquaten Größe des Heapspeichers normalerweise GC-Pausezeiten geben, die ca. 3 Millisekunden, allerdings nicht mehr als 3,2 Millisekunden betragen. Im Verlauf von GC-Zyklen wird eine Anwendung mit Standardumgebungseinstellungen nicht länger als 30 % der abgelaufenen Zeit während eines 60 Millisekunden langen gleitenden Fensters angehalten. Die in GC-Pausen im Verlauf eines 60 Millisekunden langen Zeitraums verbrachte Gesamtzeit beträgt normalerweise ca. 18 Millisekunden.

## **Ablaufsteuerungsvariabilität reduzieren**

Die Hauptquellen von Variabilität in einer Standard-JVM sind Garbage-Collection-Pausen. In WebSphere Real Time for AIX werden die möglicherweise langen Pausen im Vergleich zu den Garbage-Collector-Standardmodi durch die Verwendung des Metronom-Garbage-Collectors vermieden. Siehe ["Metronom-Garbage-Collector](#page-30-0) [verwenden" auf Seite 19.](#page-30-0)

## **Klassendaten zwischen JVMs gemeinsam nutzen**

Die gemeinsame Nutzung von Klassendaten stellt eine transparente Methode zur Verringerung des Speicherbedarfs und zur Verbesserung der JVM-Startzeit bereit. Weitere Informationen zur gemeinsamen Nutzung von Klassendaten finden Sie in "Klassendaten auf verschiedenen JVMs gemeinsam nutzen".

## **Komprimierte Verweise**

Die Metronom-Garbage-Collection unterstützt sowohl komprimierte als auch nicht komprimierte Verweise auf 64-Bit-Plattformen. Bei der Verwendung von komprimierten Verweisen speichert die JVM alle Verweise auf Objekte, Klassen und Threads und überwacht sie als 32-Bit-Werte. Die Verwendung von komprimierten Verweisen verbessert die Leistung vieler Anwendungen, da Objekte kleiner sind, was zu weniger häufigen Garbage-Collections und zu einer verbesserten Auslastung des Hauptspeichercaches führt.

**Anmerkung:** Die für komprimierte Verweise verfügbare Größe des Heapspeichers ist auf ca. 28 GB beschränkt. Weitere Informationen zu komprimierten Verweisen finden Sie in [http://](http://publib.boulder.ibm.com/infocenter/java7sdk/v7r0/topic/com.ibm.java.aix.70.doc/diag/understanding/mm_compressed_references.html)

[publib.boulder.ibm.com/infocenter/java7sdk/v7r0/topic/com.ibm.java.aix.70.doc/](http://publib.boulder.ibm.com/infocenter/java7sdk/v7r0/topic/com.ibm.java.aix.70.doc/diag/understanding/mm_compressed_references.html) [diag/understanding/mm\\_compressed\\_references.html.](http://publib.boulder.ibm.com/infocenter/java7sdk/v7r0/topic/com.ibm.java.aix.70.doc/diag/understanding/mm_compressed_references.html)

# **Klassendaten auf verschiedenen JVMs gemeinsam nutzen**

Für die Unterstützung gemeinsam genutzter Klassen macht es keinen Unterschied, ob die Option **-Xrealtime** verwendet wird oder nicht.

Sie können Klassendaten zwischen Java Virtual Machines (JVMs) gemeinsam nutzen, indem Sie sie in einer im Speicher abgelegten Cachedatei speichern. Durch die gemeinsame Nutzung verringert sich die gesamte virtuelle Speicherbelegung, wenn mehrere JVMs einen Cache gemeinsam nutzen. Außerdem verkürzt sich durch die gemeinsame Nutzung der Systemstart von JVM, nachdem der Cache erstellt wurde. Der Cache für gemeinsam genutzte Klassen ist unabhängig von aktiven JVMs und bleibt persistent, bis er gelöscht wird.

Ein gemeinsam genutzter Cache kann Folgendes enthalten:

- v Bootprogrammklassen
- Anwendungsklassen

| |

- v Metadaten, die die Klassen beschreiben
- Kompilierter AOT-Code (Ahead-of-time)

**Anmerkung:** Ein echtzeitorientierter Cache für gemeinsam genutzte Klassen kann von einer nicht echtzeitorientierten JVM nicht entfernt werden.

# **Kapitel 8. Sicherheit**

Dieser Abschnitt enthält wichtige Informationen zur Sicherheit.

## **Sicherheitsaspekte für den Cache für gemeinsam genutzte Klassen**

Der Cache für gemeinsam genutzte Klassen wurde entwickelt, um die Cacheverwaltung und die Nutzbarkeit zu erleichtern. Die Standardsicherheitsrichtlinie ist hierbei jedoch möglicherweise nicht geeignet.

Wenn Sie den Cache für gemeinsam genutzte Klassen verwenden, müssen Sie die Standardberechtigungen für neue Dateien beachten, um die Sicherheit durch das Einschränken des Zugriffs verbessern zu können.

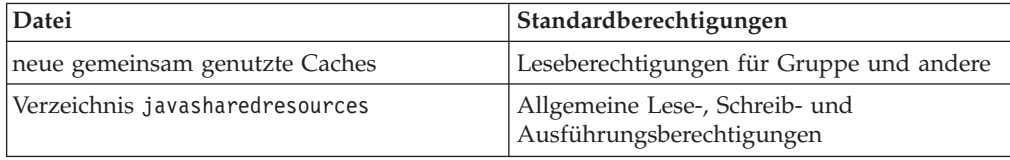

Sie benötigen Schreibberechtigung für die Cachedatei und für das Cacheverzeichnis, um einen Cache zu löschen oder weiter zu füllen.

## **Dateiberechtigungen für die Cachedatei ändern**

Sie können den Zugriff auf einen Cache für gemeinsam genutzte Klassen mit dem Befehl **chmod** einschränken.

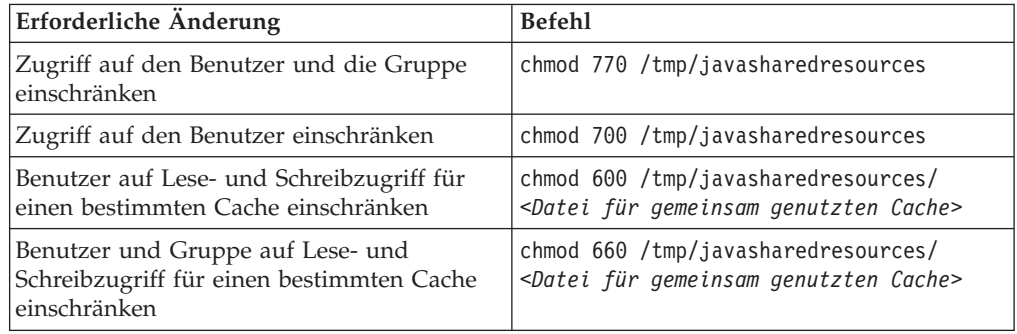

## **Verbindung zu einem Cache herstellen, für den Sie keine Zugriffsberechtigung haben**

Wenn Sie versuchen, eine Verbindung zu einem Cache herzustellen, für den Sie nicht die entsprechenden Zugriffsberechtigungen haben, wird eine Fehlernachricht angezeigt:

JVMSHRC226E Fehler beim Öffnen der Cachedatei für eine gemeinsam genutzte Klasse JVMSHRC220E Fehlercode für Portschicht = -302 JVMSHRC221E Fehlernachricht für Plattform: Zugriff verweigert JVMJ9VM015W Initialisierungsfehler für Bibliothek j9shr25(11): JVMJ9VM009E J9VMDllMain fehlgeschlagen Java Virtual Machine konnte nicht erstellt werden

# **Kapitel 9. Fehlerbehebung und Unterstützung**

Fehlerbehebung und Unterstützung für WebSphere Real Time for AIX

- v "Allgemeine Problembestimmungsmethoden"
- ["OutOfMemory-Fehler beheben" auf Seite 33](#page-44-0)
- v ["Diagnosetools verwenden" auf Seite 37](#page-48-0)

# **Allgemeine Problembestimmungsmethoden**

Mithilfe der Fehlerbestimmung können Sie feststellen, welche Art von Fehler vorliegt und wie Sie am besten vorgehen.

Wenn Sie wissen, welche Art von Fehler vorliegt, können Sie eine oder mehrere der folgenden Tasks ausführen:

- Fehler beheben
- Passende Fehlerumgehung finden
- v Erforderliche Daten für die Generierung eines Fehlerberichts für IBM erfassen

# **Fehlerbestimmung für AIX**

In diesem Abschnitt wird die Fehlerbestimmung für AIX beschrieben.

Das Benutzerhandbuch für IBM SDK for Java Version 7 enthält nützliche Informationen zum Diagnostizieren von Problemen unter AIX:

- AIX-Umgebung einrichten und prüfen
- Allgemeine Debugging-Verfahren
- v Abstürze diagnostizieren
- Debugging von Blockierungen
- Grundlagen zur Speicherbelegung
- Debugging von Leistungsproblemen

Sie finden diese Informationen an folgender Stelle: [IBM SDK for Java 7 - AIX-Feh](http://publib.boulder.ibm.com/infocenter/java7sdk/v7r0/topic/com.ibm.java.aix.70.doc/diag/problem_determination/pd.html)[lerbestimmung.](http://publib.boulder.ibm.com/infocenter/java7sdk/v7r0/topic/com.ibm.java.aix.70.doc/diag/problem_determination/pd.html)

Die folgenden Informationen sind für IBM WebSphere Real Time for AIX ergänzend.

## **AIX-Umgebung einrichten und prüfen**

Prüfen Sie, ob Ihre Pfadanweisung ordnungsgemäß konfiguriert ist. Siehe ["Pfad](#page-27-0) [festlegen" auf Seite 16.](#page-27-0)

### **Debugging mit dem Plug-in DBX**

Das Plug-in für den AIX-DBX-Debugger bietet DBX-Benutzern erweiterte Funktionen zum Arbeiten mit Java-Prozessen oder von Java-Prozessen generierten Kerndateien.

Verwenden Sie den DBX-Befehl **pluginload**, um das Plug-in unter 32-Bit-AIX zu aktivieren:

pluginload \$JAVAHOME/jre/lib/ppc/softrealtime/libdbx\_j9.so

Verwenden Sie unter 64-Bit-AIX folgenden Befehl: pluginload \$JAVAHOME/jre/lib/ppc64/softrealtime/libdbx\_j9.so

Sie können auch die Umgebungsvariable **DBX\_PLUGIN\_PATH** auf **\$JAVAHOME/jre/lib/ppc[64]/softrealtime** setzen. DBX lädt automatisch alle im angegebenen Pfad gefundenen Plug-ins.

Weitere Informationen zum Verwenden des Plug-ins DBX finden Sie in [Plug-in](http://publib.boulder.ibm.com/infocenter/java7sdk/v7r0/topic/com.ibm.java.aix.70.doc/diag/problem_determination/aix_dbx_plugin.html) [DBX.](http://publib.boulder.ibm.com/infocenter/java7sdk/v7r0/topic/com.ibm.java.aix.70.doc/diag/problem_determination/aix_dbx_plugin.html)

## **Fehlerbestimmung für NLS**

Die JVM enthält integrierte Unterstützung für verschiedene Ländereinstellungen.

Das Benutzerhandbuch für IBM SDK for Java Version 7 enthält nützliche Informationen zum Diagnostizieren von NLS-Problemen:

- Schriftarten Übersicht
- Dienstprogramme für Schriftarten
- v Häufig auftretende NLS-Probleme und mögliche Ursachen

Sie finden diese Informationen an folgender Stelle: [IBM SDK for Java 7 - NLS-Prob](http://publib.boulder.ibm.com/infocenter/java7sdk/v7r0/topic/com.ibm.java.aix.70.doc/diag/problem_determination/nls.html)[lembestimmung.](http://publib.boulder.ibm.com/infocenter/java7sdk/v7r0/topic/com.ibm.java.aix.70.doc/diag/problem_determination/nls.html)

## **Fehlerbestimmung für ORB**

Eine der ersten Aufgaben beim Debugging eines ORB-Fehlers besteht darin zu bestimmen, ob der Fehler bei der verteilten Anwendung clientseitig oder serverseitig auftritt. Stellen Sie sich eine typische RMI-IIOP-Sitzung als eine einfache synchrone Übertragung zwischen einem Client, der den Zugriff auf ein Objekt anfordert, und einem Server, der ihn gewährt, vor.

Das Benutzerhandbuch für IBM SDK for Java Version 7 enthält nützliche Informationen zum Diagnostizieren von ORB-Problemen:

- ORB-Fehler bestimmen
- Stack-Trace interpretieren
- ORB-Traces interpretieren
- v Häufig auftretende Probleme
- IBM ORB-Service: Daten erfassen

Sie finden diese Informationen an folgender Stelle: [IBM SDK for Java 7 - ORB-Pro](http://publib.boulder.ibm.com/infocenter/java7sdk/v7r0/topic/com.ibm.java.aix.70.doc/diag/problem_determination/orbpd.html)[blembestimmung.](http://publib.boulder.ibm.com/infocenter/java7sdk/v7r0/topic/com.ibm.java.aix.70.doc/diag/problem_determination/orbpd.html)

Die folgenden Informationen sind für IBM WebSphere Real Time for AIX ergänzend.

## **IBM ORB-Service: Daten erfassen**

Führen Sie beim Erfassen der Java-Versionsausgabe für den Service den folgenden Befehl aus:

java -Xgcpolicy:metronome -version

# <span id="page-44-0"></span>**Vortests**

Wenn ein Problem auftritt, generiert ORB möglicherweise eine Ausnahmebedingung org.omg.CORBA.\*, die Folgendes einschließt:

- Text zur Angabe der Ursache
- Nebencode
- Fertigstellungsstatus

Bevor Sie davon ausgehen, dass die Fehlerursache bei ORB liegt, prüfen Sie Folgendes:

- Das Szenario kann in ähnlicher Konfiguration reproduziert werden.
- v Der JIT-Compiler ist inaktiviert.
- v Es wird kein AOT-kompilierter Code verwendet

Weitere Aktionen:

- v Inaktivieren Sie zusätzliche Prozessoren.
- Inaktivieren Sie simultanes Multithreading (SMT), wo dies möglich ist.
- Beseitigen Sie Speicherabhängigkeiten bei Client oder Server. Der Mangel an physischem Hauptspeicher kann die Ursache langsamer Verarbeitung, scheinbarer Blockierungen oder von Abstürzen sein. Stellen Sie sicher, dass Sie über ein angemessenes Speichervolumen verfügen, um diese Probleme zu lösen.
- v Überprüfen Sie Fehler im physischen Netz wie Firewalls, Übertragungsleitungen, Router und DNS-Namensserver. Dies sind die Hauptursachen für die Ausnahmebedingung COMM\_FAILURE in CORBA. Überprüfen Sie als Test den Namen Ihrer eigenen Workstation mit Ping.
- v Wenn die Anwendung eine Datenbank wie DB2 verwendet, wechseln Sie zum zuverlässigsten Treiber. Um zum Beispiel den DB2 AppDriver zu isolieren, wechseln Sie zu 'Net Driver', der zwar langsamer ist und Sockets verwendet, dafür aber zuverlässiger ist.

## **OutOfMemory-Fehler beheben**

Handhabung von OutOfMemoryError-Ausnahmebedingungen.

Allgemeine Fehlerbehebungsinformationen zum Metronom-Garbage-Collector fin-den Sie in ["Fehlerbehebung für den Metronom-Garbage-Collector" auf Seite 58.](#page-69-0)

# **Fehler aufgrund abnormaler Speicherbedingungen (OutOfMemoryErrors) diagnostizieren**

Das Diagnostizieren von Ausnahmebedingungen OutOfMemoryError im Metronom-Garbage-Collector kann aufgrund des periodischen Charakters des Garbage-Collectors komplexer sein als in einer Standard-JVM.

Im Allgemeinen benötigt eine Echtzeitanwendung ungefähr 20 % mehr Heapspeicher als eine Standard-Java-Anwendung.

Die JVM erzeugt standardmäßig die folgende Diagnoseausgabe, wenn ein nicht abgefangener OutOfMemoryError auftritt:

- Kurzspeicherauszug; siehe ["Speicherauszugsagenten verwenden" auf Seite 39.](#page-50-0)
- Heapspeicherauszug; siehe ["Heapspeicherauszug verwenden" auf Seite 47.](#page-58-0)
- Java-Speicherauszug; siehe ["Java-Speicherauszug verwenden" auf Seite 42.](#page-53-0)

• Systemspeicherauszug; siehe ["Systemspeicherauszüge und die Anzeigefunktion](#page-61-0) [für Speicherauszüge verwenden" auf Seite 50.](#page-61-0)

Die Speicherauszugsdateinamen werden in der Konsolausgabe angegeben:

JVMDUMP006I Speicherauszugsereignis "systhrow", Detail "java/lang/OutOfMemoryError" wird verarbeitet bitte warten.

JVMDUMP010I Snap dump written to Snap.20081017.104217.13161.0001.trc

JVMDUMP007I JVM Requesting Heap dump using 'heapdump.20081017.104217.13161.0002.phd'

JVMDUMP010I Heap dump written to heapdump.20081017.104217.13161.0002.phd

JVMDUMP007I JVM Requesting Java dump using 'javacore.20081017.104217.13161.0003.txt'

JVMDUMP010I Java dump written to javacore.20081017.104217.13161.0003.txt

JVMDUMP013I Speicherauszugsereignis "systhrow", Detail "java/lang/OutOfMemoryError" wurde verarbeitet.

Der in der Konsolausgabe gezeigte und im Java-Speicherauszug enthaltene Java-Backtrace gibt an, wo der OutOfMemoryError in der Java-Anwendung aufgetreten ist. Die JVM-Speicherverwaltungskomponente gibt einen Tracepunkt aus, der die Größe, die Klassenblockadresse und den Speicherbereichsnamen der fehlgeschlagenen Zuordnung angibt. Diesen Tracepunkt finden Sie im Kurzspeicherauszug:

*<< Zeilen ausgelassen... >>* 09:42:17.563258000 \*0xf2888e00 j9mm.101 Event J9AllocateIndexableObject() returning NULL! 80 bytes requested for object of class 0xf1632d80 from memory space 'Metronome' id=0xf288b584

> Die Tracepunkt-ID und Datenfelder weichen je nach dem zugeordneten Objekttyp möglicherweise von den angezeigten Elementen ab. In diesem Beispiel zeigt der Tracepunkt, dass der Zuordnungsfehler auftrat, als die Anwendung versuchte, ein 33,6 MB großes Objekt des Typs class 0x81312d8 im Speichersegment id=0x809c5f0 des Metronomheapspeichers zuzuordnen.

Sie können anhand der Speicherverwaltungsinformationen im Java-Speicherauszug ermitteln, welcher Hauptspeicherbereich betroffen ist:

NULL -------------------------------------------------------------- MEMINFO subcomponent dump routine NULL ================================= NULL 1STMEMTYPE Object Memory NULL region start end size name 1STHEAP **0xF288B584** 0xF2A1C000 0xF6A1C000 0x04000000 Default NULL 1STMEMUSAGE Total memory available: 67108864 (0x04000000) 1STMEMUSAGE Total memory in use: 66676824 (0x03F96858) 1STMEMUSAGE Total memory free: 00432040 (0x000697A8)

*<< Zeilen aus Gründen der Übersichtlichkeit entfernt >>*

Sie können den Objekttyp ermitteln, der zugeordnet wird, indem Sie den Klassenabschnitt im Java-Speicherauszug prüfen:

NULL -------------------------------------------------------------- 0SECTION CLASSES subcomponent dump routine NULL ================================= *<< Zeilen ausgelassen... >>* 1CLTEXTCLLOD ClassLoader loaded classes 2CLTEXTCLLOAD Loader \*System\*(0xF182BB80) *<< Zeilen ausgelassen... >>* 3CLTEXTCLASS [C(0xF1632D80)

Die Informationen im Java-Speicherauszug bestätigen, dass die versuchte Zuordnung für ein Zeichenarray im normalen Heapspeicher (ID=0xF288B584) vorgenom-

JVMDUMP007I JVM Requesting Snap dump using 'Snap.20081017.104217.13161.0001.trc'

men werden sollte und dass die in der entsprechenden Zeile 1STHEAP angegebene Gesamtgröße zugeordneten Heapspeichers 67108864 Dezimalbyte oder 0x04000000 Hexadezimalbyte ist, d. h., sie beträgt 64 MB.

In diesem Beispiel ist die fehlgeschlagene Zuordnung in Beziehung zur Gesamtgröße des Heapspeichers groß. Wenn Ihre Anwendung 33 MB große Objekte erstellen soll, ist der nächste Schritt die Erhöhung des Heapspeichers mit der Option **-Xmx**. Gewöhnlich ist die fehlgeschlagene Zuordnung in Beziehung zur Gesamtgröße des Heapspeichers klein. Dies liegt daran, dass vorherige Zuordnungen den Heapspeicher auffüllen. In diesen Fällen ist der nächste Schritt die Verwendung des Heapspeicherauszugs, um die Speicherkapazität zu prüfen, die vorhandenen Objekten zugeordnet ist.

Der Heapspeicherauszug ist eine komprimierte Binärdatei, die eine Liste aller Objekte mit der zugehörigen Objektklasse, der Größe und Verweisen enthält. Analysieren Sie den Heapspeicherauszug mit dem Tool IBM Monitoring and Diagnostic Tools for Java - Memory Analyzer, das über [IBM Support Assistant \(ISA\)](http://www.ibm.com/software/support/isa/) heruntergeladen werden kann. Mit MDD4J können Sie einen Heapspeicherauszug laden und Baumstrukturen nach Objekten durchsuchen, von denen Sie vermuten, dass sie viel Heapspeicher belegen. Das Tool bietet verschiedene Ansichten für Objekte im Heapspeicher. Beispielsweise kann MDD4J eine Ansicht anzeigen, die wahrscheinliche Leckkandidaten aufführt und die fünf Objekte und Pakete angibt, die am meisten zur Größe des Heapspeichers beitragen. Durch die Auswahl der Baumstrukturansicht erhalten Sie weitere Informationen zur Art des Containerobjektlecks.

## **Speicherverwaltung durch die IBM JVM**

Die IBM JVM benötigt Speicher für mehrere verschiedene Komponenten, einschließlich Speicherbereiche für Klassen, kompilierten Code, Java-Objekte, Java-Stacks und JNI-Stacks. Einige dieser Speicherbereiche müssen in zusammenhängendem Speicher angeordnet sein. Andere Speicherbereiche können in kleinere Speicherbereiche segmentiert und verknüpft werden.

Dynamisch geladene Klassen und kompilierter Code werden werden in segmentierten Speicherbereichen für dynamisch geladene Klassen gespeichert. Klassen sind in beschreibbare Speicherbereiche (RAM-Klassen) und Nur-Lese-Speicherbereiche (ROM-Klassen) unterteilt. Während der Ausführung wird ROM-Klassen und AOT-Code aus dem Klassencache Speicher zugeordnet, sie werden beim Anwendungsstart jedoch nicht in einen zusammenhängenden Speicherbereich geladen. Beim Verweisen auf Klassen durch die Anwendung werden Klassen und kompilierter Code im Klassencache dem Speicher zugeordnet. Die ROM-Komponente der Klasse wird von mehreren auf diese Klasse verweisenden Prozessen gemeinsam genutzt. Die RAM-Komponente der Klasse wird in den segmentierten Speicherbereichen für dynamisch geladene Klassen erstellt, wenn die JVM zum ersten Mal auf die Klasse verweist. Der mit AOT kompilierte Code für die Methoden einer Klasse im Klassencache wird in einen Speicherbereich für ausführbaren dynamischen Code kopiert, weil dieser Code von Prozessen nicht gemeinsam genutzt wird. Klassen, die nicht aus dem Klassencache geladen werden, ähneln zwischengespeicherten Klassen, außer dass die ROM-Klasseninformationen in segmentierten Speicherbereichen für dynamisch geladene Klassen erstellt werden. Dynamisch generierter Code wird in denselben Speicherbereichen für dynamischen Code gespeichert, die den AOT-Code für zwischengespeicherte Klassen enthalten.

Der Stack für jeden Java-Thread kann ein segmentierter Speicherbereich sein. Der JNI-Stack für jeden Thread belegt einen zusammenhängenden Speicherbereich.

Führen Sie Ihre JVM mit der Option **-verbose:sizes** aus, um zu ermitteln, wie die JVM konfiguriert ist. Diese Option gibt Informationen zu Speicherbereichen aus, deren Größe Sie verwalten können. Für nicht zusammenhängende Speicherbereiche wird ein Inkrement ausgegeben, das beschreibt, wie viel Speicher angefordert wird, wenn der Bereich vergrößert werden muss.

Es folgt eine Beispielausgabe, die die Optionen **-Xrealtime -verbose:sizes** verwendet:

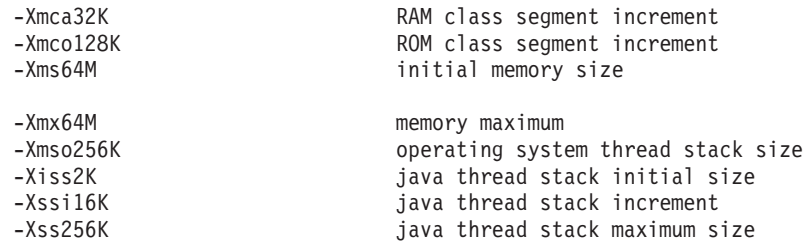

Dieses Beispiel gibt an, dass das RAM-Klassensegment anfänglich 0 ist, jedoch bei Bedarf um 32-KB-Blöcke vergrößert wird. Das ROM-Klassensegment ist anfänglich 0 und wird bei Bedarf um 128-KB-Blöcke vergrößert. Sie können diese Größen mit den Optionen **-Xmca** und **-Xmco** steuern. RAM- und ROM-Klassensegmente werden bei Bedarf vergrößert. Daher brauchen Sie diese Optionen in der Regel nicht zu ändern.

Mit der Option **-Xshareclasses** können Sie ermitteln, wie groß Ihr dem Speicher zugeordnete Bereich ist, wenn Sie den Klassencache verwenden. Es folgt ein Beispiel für die Ausgabe vom Befehl java -Xgcpolicy:metronome -Xshareclasses:printStats. Current statistics for cache "sharedcc\_j9build": shared memory ID = 103809029 base address = 0xC000DBB8 end address =  $0xC1000000$ allocation pointer = 0xC00F3340 cache size = 16776892 free bytes = 15536560 ROMClass bytes = 1161532 AOT bytes  $= 0$ Data bytes =  $56244$ Metadata bytes = 22556 Metadata % used = 1% # ROMClasses = 365  $#$  AOT Methods = 0 # Classpaths =  $1 = 0$ <br># URLs =  $\theta$  $\#$  URLs = 0<br> $\#$  Tokens = 0 # Tokens  $#$  Stale classes  $= 0$ % Stale classes  $= 0$ % Cache is 7% full Current statistics for cache "sharedcc\_j9build": shared memory  $ID = 48234504$ base address = 0x070000002000DC0C end address = 0x0700000021000000 allocation pointer = 0x07000000200F3394

```
cache size = 16776808
free bytes = 15267168
ROMClass bytes = 1412468
AOT bytes = 17728
Data bytes = 56504
Metadata bytes = 22940
Metadata % used = 1%
# ROMClasses = 365
# AOT Methods = 4
# Classpaths = 1 = 0<br># IIRIs
# URLs = 0<br># Tokens = 0# Tokens
# Stale classes \begin{array}{ccc} * & * & * & * & * \ * & * & * & * \ * & * & * & * & * \ * & * & * & * & * \ \end{array}% Stale classes
```
Cache is 8% full

Während der Ausführung werden ungefähr 3 MB AOT-Byte und Metadatenbyte beim Verweisen auf die Klassen in den segmentierten Bereich für dynamischen Code kopiert. Die Datenbyte werden beim Verweis auf die Klassen in den segmentierten Bereich für die RAM-Klasse kopiert.

## **Diagnosetools verwenden**

Ihnen stehen zahlreiche Diagnosetools für das Diagnostizieren von Problemen mit IBM WebSphere Real Time for AIX JVM zur Verfügung.

IBM SDK for Java 7 bietet zahlreiche Diagnosetools für das Diagnostizieren von Problemen mit IBM WebSphere Real Time for AIX JVM. In diesem Abschnitt werden die verfügbaren Tools eingeführt und Links zu weiteren Informationen zur Verwendung der Tools bereitgestellt.

Bei der Verwendung der SDK-Diagnosetools müssen Sie einen wichtigen Punkt beachten. Wenn Sie die Echtzeit-JVM aufrufen, verwenden Sie die folgende Option:

java -Xgcpolicy:metronome

Diese Option muss verwendet werden, wenn Sie Diagnosetools für die Echtzeit-JVM ausführen. Sollen z. B. die registrierten Speicherauszugsagenten für IBM Web-Sphere Real Time for AIX JVM angezeigt werden, geben Sie Folgendes ein: java -Xgcpolicy:metronome -Xdump:what

Weitere Unterschiede bei der Verwendung dieser Tools mit IBM WebSphere Real Time for AIX werden als ergänzende Informationen geliefert. Außerdem wird eine Beispielausgabe bereitgestellt, um Sie bei der Diagnose zu unterstützen.

Eine Zusammenfassung der von IBM SDK for Java 7 generierten Diagnoseinformationen finden Sie in [Zusammenfassung der Diagnoseinformationen.](http://publib.boulder.ibm.com/infocenter/java7sdk/v7r0/topic/com.ibm.java.aix.70.doc/diag/tools/diagnostics_summary.html)

# **IBM Monitoring and Diagnostic Tools for Java verwenden**

IBM stellt Tools und Dokumentation bereit, die Ihnen dabei helfen, Probleme mit Anwendungen, die IBM Java Runtime Environment verwenden, zu verstehen, zu überwachen und zu diagnostizieren.

Die folgenden Tools sind verfügbar:

- Health Center
- Garbage Collection and Memory Visualizer
- Interactive Diagnostic Data Explorer
- Memory Analyzer

## **Garbage Collection and Memory Visualizer**

Garbage Collection and Memory Visualizer (GCMV) hilft Ihnen, die Speicherbelegung, das Garbage-Collection-Verhalten und die Leistung von Java-Anwendungen zu verstehen.

Mit GCMV können die Daten aus verschiedenen Protokolltypen syntaktisch analysiert und geplottet werden. Zu diesen Typen zählen:

- v Ausführliche Garbage-Collection-Protokolle
- Mit dem Parameter -Xtgc generierte Trace-Garbage-Collection-Protokolle
- v Mit dem Systembefehl **ps**, **svmon** oder **perfmon** generierte Protokolle für native Speicher

Das Tool hilft beim Diagnostizieren von Problemen wie Speicherlecks, Analysieren von Daten in verschiedenen visuellen Formaten und Bereitstellen von Optimierungsempfehlungen.

GCMV wird als Add-on des IBM Support Assistant (ISA) zur Verfügung gestellt. Informationen zur Installation und zu den ersten Schritten mit dem Add-on finden Sie in [http://www.ibm.com/developerworks/java/jdk/tools/gcmv/.](http://www.ibm.com/developerworks/java/jdk/tools/gcmv/)

Weitere Informationen zu GCMV sind in einem [IBM Information Center](http://publib.boulder.ibm.com/infocenter/hctool/v1r0/index.jsp) verfügbar.

## **Health Center**

Health Center ist ein Diagnosetool für die Überwachung des Status einer ausgeführten Java Virtual Machine (JVM).

Das Tool ist in zwei Bereiche unterteilt:

- Der Health Center-Agent erfasst Daten einer aktiven Anwendung.
- Der Eclipse-basierte Client stellt eine Verbindung zum Agenten her. Der Client interpretiert die Daten und empfiehlt Maßnahmen zur Verbesserung der überwachten Anwendung.

Health Center wird als Add-on des IBM Support Assistant (ISA) zur Verfügung gestellt. Informationen zur Installation und zu den ersten Schritten mit dem Add-on finden Sie in [http://www.ibm.com/developerworks/java/jdk/tools/healthcenter/.](http://www.ibm.com/developerworks/java/jdk/tools/healthcenter/)

Weitere Informationen zu Health Center sind in einen [IBM Information Center](http://publib.boulder.ibm.com/infocenter/hctool/v1r0/index.jsp) verfügbar.

### **Interactive Diagnostic Data Explorer**

Interactive Diagnostic Data Explorer (IDDE) ist eine grafisch orientierte Alternative zur Anzeigefunktion für Speicherauszüge (Befehl **jdmpview**). IDDE stellt dieselbe Funktionalität wie die Anzeigefunktion für Speicherauszüge bereit, jedoch mit zusätzlicher Unterstützung, z. B. mit der Funktion zum Speichern der Befehlsausgabe.

Mithilfe von IDDE können Sie mit weniger Aufwand Speicherauszugsdateien, die von der Java Virtual Machine erstellt werden, durchsuchen und untersuchen. Innerhalb von IDDE geben Sie Befehle in ein Untersuchungsprotokoll ein, um die Speicherauszugsdatei zu durchsuchen. Die Unterstützung, die vom Untersuchungsprotokoll bereitgestellt wird, umfasst die folgenden Elemente:

v Hilfe zu Befehlen

- <span id="page-50-0"></span>• Automatische Vervollständigung von Text und einige Parameter, z. B. Klassennamen
- v Die Möglichkeit, Befehle und die Ausgabe zu speichern, die Sie anschließend an andere Personen senden können
- Hervorgehobener Text und Markieren von Problemen
- Möglichkeit, eigene Kommentare hinzuzufügen
- v Unterstützung für die Verwendung von Memory Analyzer innerhalb von IDDE

IDDE wird als ein Add-on zu IBM Support Assistant (ISA) bereitgestellt. Weitere Informationen zur Installation und zu den ersten Schritten mit dem Add-on finden Sie unter [IDDE-Übersicht](https://www.ibm.com/developerworks/mydeveloperworks/groups/service/html/communityview?communityUuid=5efb4378-ebba-47da-8c0f-8841d669d0cc) in developerWorks.

Weitere Informationen zu IDDE finden Sie in einem [IBM Information Center.](http://publib.boulder.ibm.com/infocenter/hctool/v1r0/index.jsp)

### **Memory Analyzer**

Memory Analyzer hilft Ihnen beim Analysieren von Java-Heapspeichern mithilfe von Speicherauszügen auf Betriebssystemebene und Portable Heap Dumps (PHD).

Dieses Tool kann Speicherauszüge analysieren, die Millionen von Objekten enthalten, und die folgenden Informationen bereitstellen:

- Beibehaltene Objektgrößen
- Prozesse, die den Garbage-Collector am Erfassen von Objekten hindern
- v Ein Bericht zum automatischen Extrahieren von möglichen Leckverursachern

Dieses Tool basiert auf dem Eclipse-Projekt Memory Analyzer (MAT) und ermöglicht die Verarbeitung von Speicherauszügen von IBM JVMs mithilfe von IBM Diagnostic Tool Framework for Java (DTFJ).

Memory Analyzer wird als Add-on des IBM Support Assistant (ISA) zur Verfügung gestellt. Informationen zur Installation und zu den ersten Schritten mit dem Add-on finden Sie in [http://www.ibm.com/developerworks/java/jdk/tools/](http://www.ibm.com/developerworks/java/jdk/tools/memoryanalyzer/) [memoryanalyzer/.](http://www.ibm.com/developerworks/java/jdk/tools/memoryanalyzer/)

Weitere Informationen zu Memory Analyzer sind in einem [IBM Information Center](http://publib.boulder.ibm.com/infocenter/hctool/v1r0/index.jsp) verfügbar.

## **Speicherauszugsagenten verwenden**

Speicherauszugsagenten werden während der JVM-Initialisierung eingerichtet. Mit ihrer Hilfe können Sie anhand von Ereignissen, die in der JVM auftreten (z. B. Garbage-Collection, Threadstart oder JVM-Beendigung), Speicherauszüge auslösen oder ein externes Tool starten.

Das Benutzerhandbuch für IBM SDK for Java Version 7 enthält nützliche Informationen zu Speicherauszugsagenten:

- Option **-Xdump** verwenden
- Speicherauszugsagenten
- Speicherauszugsereignisse
- Erweiterte Steuerung von Speicherauszugsagenten
- Tokens für Speicherauszugsagenten
- Standardspeicherauszugsagenten
- Speicherauszugsagenten entfernen
- Umgebungsvariablen für Speicherauszugsagenten
- Signalzuordnungen
- Standardpositionen von Speicherauszugsagenten

Sie finden diese Informationen an folgender Stelle: [IBM SDK for Java 7 - Speicher](http://publib.boulder.ibm.com/infocenter/java7sdk/v7r0/topic/com.ibm.java.aix.70.doc/diag/tools/dump_agents.html)[auszugsagenten verwenden.](http://publib.boulder.ibm.com/infocenter/java7sdk/v7r0/topic/com.ibm.java.aix.70.doc/diag/tools/dump_agents.html)

Ergänzende Informationen für IBM WebSphere Real Time for AIX finden Sie an folgender Stelle:

## **Speicherauszugsereignisse**

Speicherauszugsagenten werden durch Ereignisse ausgelöst, die während des JVM-Betriebs auftreten. Bei IBM WebSphere Real Time for AIX beträgt der Standardwert für das langsame Ereignis 5 Millisekunden.

Einige Ereignisse können gefiltert werden, um die Relevanz der Ausgabe zu ver-bessern. Weitere Informationen finden Sie in ["Option 'filter'" auf Seite 41.](#page-52-0)

**Anmerkung:** Die Ereignisse 'unload' und 'expand' treten in WebSphere Real Time zurzeit nicht auf. Klassen befinden sich im Immortal Memory und können nicht entladen werden.

**Anmerkung:** Die Ereignisse 'gpf' und 'abort' können keinen Heapspeicherauszug auslösen und den Heapspeicher nicht vorbereiten (request=prepwalk) oder komprimieren (request=compact).

In der folgenden Tabelle sind Ereignisse aufgeführt, die als Auslöser für Speicherauszugsagenten verfügbar sind:

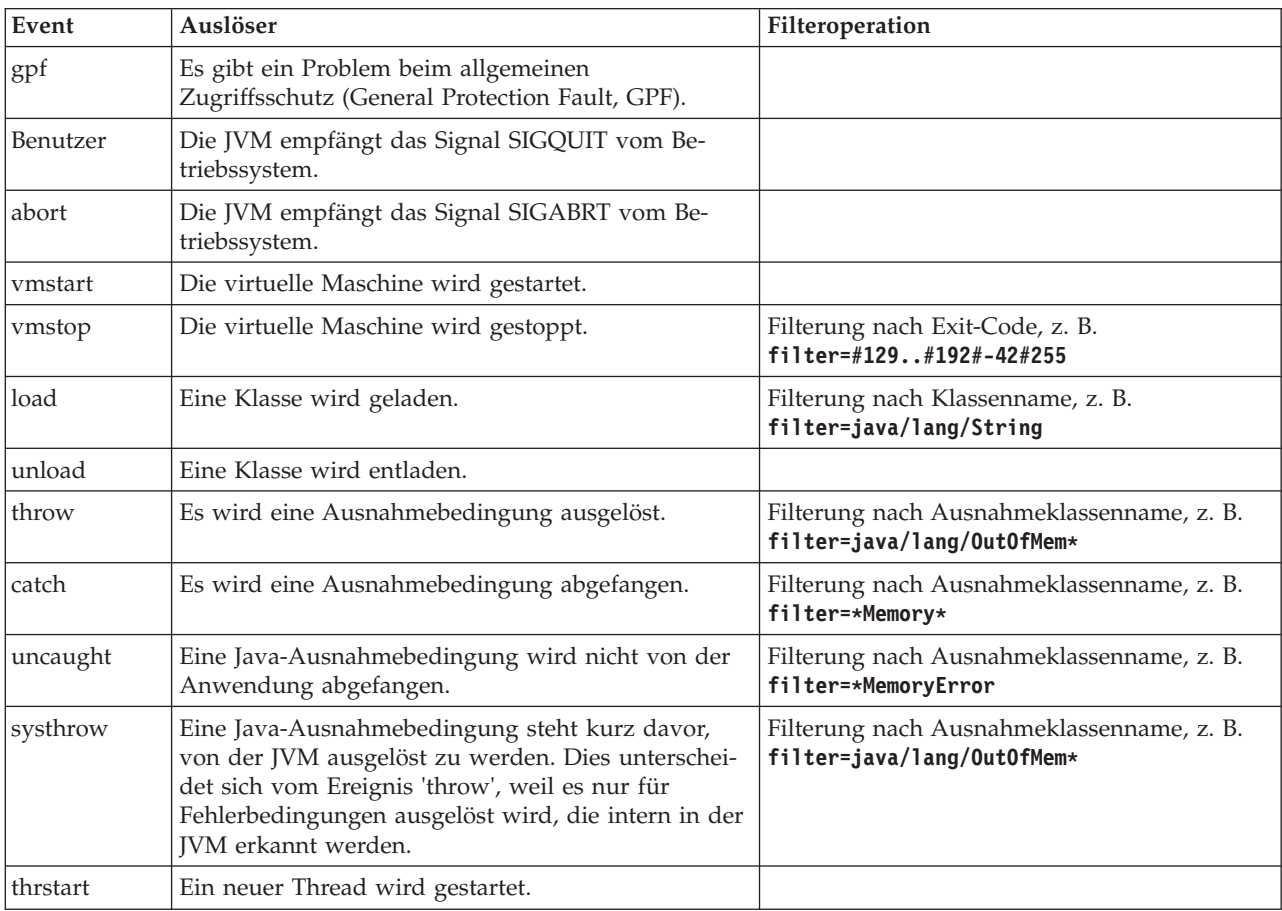

<span id="page-52-0"></span>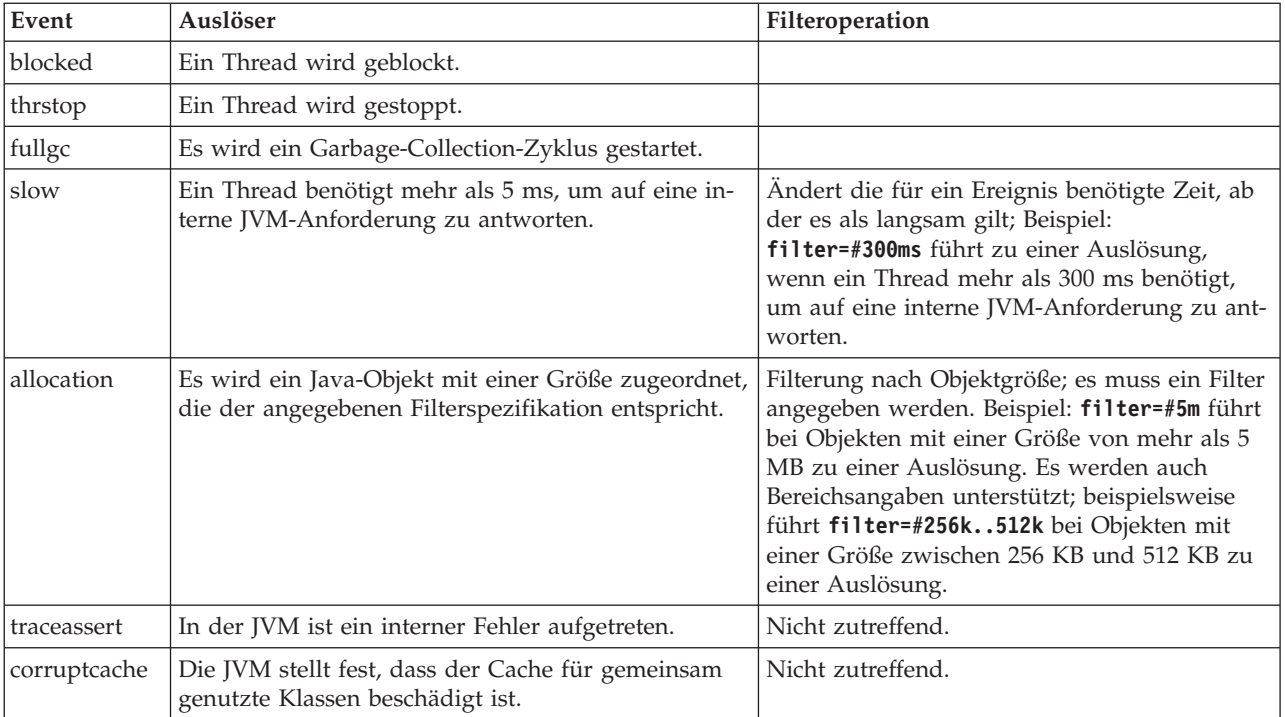

## **Option 'filter'**

Einige JVM-Ereignisse treten während der Lebensdauer einer Anwendung unzählige Male auf. Speicherauszugsagenten können mithilfe von Filtern und Bereichen die übermäßige Erstellung von Speicherauszügen verhindern.

## **Platzhalterzeichen**

Sie können in einem Ausnahmebedingungsereignisfilter ein Platzhalterzeichen verwenden, indem Sie nur am Anfang oder Ende des Filters einen Stern angeben. Der folgende Befehl funktioniert nicht, weil der zweite Stern nicht am Ende des Filters steht:

-Xdump:java:events=vmstop,filter=\*InvalidArgumentException#\*.myVirtualMethod

Damit dieser Filter funktioniert, muss er wie folgt geändert werden:

-Xdump:java:events=vmstop,filter=\*InvalidArgumentException#MyApplication.\*

## **Klassenlade- und Ausnahmebedingungsereignisse**

Sie können Klassenladeereignisse (load) und Ausnahmebedingungsereignisse (throw, catch, uncaught, systhrow) nach dem Java-Klassennamen filtern:

```
-Xdump:java:events=throw,filter=java/lang/OutOfMem*
-Xdump:java:events=throw,filter=*MemoryError
```
-Xdump:java:events=throw,filter=\*Memory\*

Sie können die Ausnahmebedingungsereignisse throw, uncaught und systhrow nach dem Java-Methodennamen filtern:

-Xdump:java:events=throw,filter=ExceptionClassName[#ThrowingClassName. throwingMethodName[#stackFrameOffset]]

Optionale Angaben stehen in eckigen Klammern.

<span id="page-53-0"></span>Sie können 'catch'-Ausnahmebedingungsereignisse nach dem Java-Methodennamen filtern:

-Xdump:java:events=catch,filter=ExceptionClassName[#CatchingClassName.catchingMethodName]

Optionale Angaben stehen in eckigen Klammern.

## **Ereignis vmstop**

Sie können das JVM-Systemabschlussereignis mithilfe eines oder mehrerer Exit-Codes filtern:

-Xdump:java:events=vmstop,filter=#129..192#-42#255

### **Ereignis 'slow'**

Sie können das Ereignis 'slow' filtern, um den Standardschwellenwert von 5 ms für die Zeit zu ändern:

-Xdump:java:events=slow,filter=#300ms

Sie können den Filter auf eine Zeit setzen, die unter der Standardzeit liegt.

### **Sonstige Ereignisse**

Wenn Sie einen Filter auf ein Ereignis anwenden, das keine Filterung unterstützt, wird der Filter ignoriert.

## **Java-Speicherauszug verwenden**

Bei einem Java-Speicherauszug werden Dateien erstellt, die Diagnoseinformationen zur JVM und zu einer Java-Anwendung enthalten, die zu einem Zeitpunkt während der Ausführung erfasst wurden. Dies können beispielsweise Informationen über das Betriebssystem, die Anwendungsumgebung, Threads, Stacks, Sperren und den Speicher sein.

Das Benutzerhandbuch für IBM SDK for Java Version 7 enthält nützliche Informationen zu Java-Speicherauszügen:

- Java-Speicherauszug aktivieren
- Java-Speicherauszüge auslösen
- Java-Speicherauszug interpretieren
- Umgebungsvariablen und Java-Speicherauszug

Sie finden diese Informationen an folgender Stelle: [IBM SDK for Java 7 - Java-Spei](http://publib.boulder.ibm.com/infocenter/java7sdk/v7r0/topic/com.ibm.java.aix.70.doc/diag/tools/javadump.html)[cherauszug verwenden.](http://publib.boulder.ibm.com/infocenter/java7sdk/v7r0/topic/com.ibm.java.aix.70.doc/diag/tools/javadump.html)

Ergänzende Informationen und eine Beispielausgabe für IBM WebSphere Real Time for AIX finden Sie in den folgenden Themen.

### **Speichermanagement (MEMINFO)**

Der Abschnitt MEMINFO enthält Informationen zum Memory Manager (Speichermanager), einschließlich Speicherbereiche für den Heapspeicher sowie Speicher für Objekte mit unbeschränkter und beschränkter Lebensdauer.

Der Abschnitt MEMINFO eines Java-Speicherauszugs enthält Informationen zum Memory Manager (Speichermanager). Informationen zur Funktionsweise der Speichermanagerkomponente finden Sie in [Metronom-Garbage-Collector verwenden.](#page-30-1)

Dieser Teil des Java-Speicherauszugs enthält verschiedene Werte zum Speichermanagement:

- Freie Speicherkapazität
- Belegte Speicherkapazität
- Aktuelle Größe des Heapspeichers
- v Aktuelle Größe der Speicherbereiche für Objekte mit unbeschränkter Lebensdauer
- v Aktuelle Größe der Speicherbereiche für Objekte mit beschränkter Lebensdauer

Darüber hinaus enthält dieser Abschnitt Protokolldaten zur Garbage-Collection. Die Daten werden in Form von Tracepunkten angezeigt, die mit einer Zeitmarke versehen sind. Dabei steht der aktuellste Tracepunkt an erster Stelle.

Java-Speicherauszüge, die mit der Standard-JVM erstellt wurden, enthalten einen Abschnitt mit der Bezeichnung "GC History" (Protokolldaten zur Garbage-Collection). Diese Informationen sind nicht in Java-Speicherauszügen enthalten, die mit der Echtzeit-JVM erstellt wurden. Informationen zum Verhalten der Garbage-Collection erhalten Sie durch Angabe der Option **-verbose:gc** oder über den JVMn-Snap-Trace. Weitere Details finden Sie in ["Informationen von 'verbose:gc'](#page-69-0) [verwenden" auf Seite 58](#page-69-0) und im Abschnitt zu Speicherauszugsagenten des Benutzerhandbuchs für IBM SDK for Java Version 7.

In einem Java-Speicherauszug sind Segmente jeweils Blöcke von Speicher, denen die Java-Laufzeitumgebung Tasks mit großem Speicherbedarf zuordnet. Beispieltasks:

- JIT-Caches verwalten
- Java-Klassen speichern

Java Runtime Environment ordnet auch anderen nativen Speicher zu, der im Abschnitt MEMINFO nicht aufgelistet ist. Der von den Segmenten der Java-Laufzeitumgebung verwendete Gesamtspeicher entspricht nicht zwangsläufig dem vollständigen Speicherbedarf der Java-Laufzeitumgebung. Ein Java Runtime-Segment besteht aus der Segmentdatenstruktur und einem zugeordneten Block von nativem Speicher.

Bei dem folgenden Beispiel handelt es sich um eine typische Ausgabe. Alle Werte werden als Hexadezimalwerte bereitgestellt. Die Spaltenüberschriften im Abschnitt MEMINFO haben die folgenden Bedeutungen:

- Objektspeicherabschnitt (HEAPTYPE):
	- **id** Die ID des Speicherbereichs oder der Region.
	- **start** Die Startadresse dieser Region des Heapspeichers.
	- **end** Die Endadresse dieser Region des Heapspeichers.
	- **size** Die Größe dieser Region des Heapspeichers.

#### **space/region**

Bei einer Zeile, die nur eine ID und einen Namen enthält, wird in dieser Spalte der Name des Speicherbereichs angezeigt. Andernfalls wird in der Spalte der Name des Speicherbereichs gefolgt vom Namen einer in diesem Speicherbereich vorhandenen Region angezeigt.

v Interner Speicherabschnitt (SEGTYPE), einschließlich Klassenspeicher, JIT-Codecache und JIT-Datencache:

#### **segment**

| |

Die Adresse der Segmentsteuerdatenstruktur.

 $\mathbf{I}$ **start** Die Startadresse des nativen Speichersegments. **alloc** Die aktuelle Zuordnungsadresse innerhalb des nativen Speichersegments. **end** Die Enddresse des nativen Speichersegments. **type** Das interne Bitfeld, das die Merkmale des nativen Speichersegments beschreibt. **size** Die Größe des nativen Speichersegments. 0SECTION MEMINFO subcomponent dump routine NULL ================================= NULL 1STHEAPTYPE Object Memory NULL id start end size space/region 1STHEAPSPACE 0x0000010010FE8FF0 -- - - - - - - - Metronome 1STHEAPREGION 0x000001001029D460 0x0000000040000000 0x0000000040010000 0x0000000000010000 Metronome/Small Region 1STHEAPREGION 0x000001001029D640 0x0000000040010000 0x0000000040020000 0x0000000000010000 Metronome/Small Region 1STHEAPREGION 0x000001001029D820 0x0000000040020000 0x0000000040030000 0x0000000000010000 Metronome/Small Region .... 1STHEAPREGION 0x000001001029F080 0x00000000400F0000 0x0000000040100000 0x0000000000010000 Metronome/Arraylet Region 1STHEAPREGION 0x000001001029F260 0x0000000040100000 0x0000000040110000 0x0000000000010000 Metronome/Arraylet Region .... NULL<br>1STHEAPTOTAL Total memory: 1STHEAPTOTAL Total memory: 536870912 (0x0000000020000000) 1STHEAPINUSE Total memory in use: 534955160 (0x000000001FE2C498) 1STHEAPFREE Total memory free: 1915752 (0x00000000001D3B68) NULL 1STSEGTYPE Internal Memory NULL segment start alloc end type size<br>1STSEGMENT 0x0000010012471558 0x000 1STSEGMENT 0x0000010012471558 0x0000010012D63870 0x0000010012D63870 0x0000010012D73870 0x01000040 0x0000000000010000 1STSEGMENT 0x0000010012471318 0x0000010012D33750 0x0000010012D33750 0x0000010012D43750 0x01000040 0x0000000000010000 1STSEGMENT 0x0000010012498B98 0x00000100125A3150 0x00000100125A3150 0x00000100125B3150 0x01000040 0x0000000000010000 .... NULL<br>1STSEGTOTAL 1STSEGTOTAL Total memory: 1784400 (0x00000000001B3A50) 1STSEGINUSE Total memory in use: 0 (0x0000000000000000) 1STSEGFREE Total memory free: 1784400 (0x00000000001B3A50) NIII L 1STSEGTYPE Class Memory NULL segment start alloc end type size 1STSEGMENT 0x000001001247F358 0x00000000601007F0 0x00000000601087F0 0x00000000601087F0 0x00010040 0x0000000000008000 1STSEGMENT 0x000001001247F298 0x0000010012BE0AD0 0x0000010012BE0E28 0x0000010012C00AD0 0x00020040 0x0000000000020000 1STSEGMENT 0x000001001247F1D8 0x00000000600F87A0 0x00000000601007A0 0x00000000601007A0 0x00010040 0x0000000000008000 .... NULL<br>1STSEGTOTAL Total memory: 2329244 (0x000000000238A9C) 1STSEGINUSE Total memory in use: 2160420 (0x00000000000205724)<br>1STSEGFREE Total memory free: 168824 (0x0000000000029378) 1STSEGFREE Total memory free: NULL<br>1STSEGTYPE JIT Code Cache NULL segment start alloc end type size 1STSEGMENT 0x00000100117B3FD8 0x00000100117B4270 0x00000100117D2878 0x00000100119B4270 0x00000068 0x0000000000200000 1STSEGMENT 0x000001001113BBB8 0x00000100115A4210 0x00000100115BA708 0x00000100117A4210 0x00000068 0x0000000000200000 1STSEGMENT 0x000001001113BAF8 0x0000010011394490 0x00000100113AA988 0x0000010011594490 0x00000068 0x0000000000200000 1STSEGMENT 0x000001001113BA38 0x0000010011184710 0x000001001119AC08 0x0000010011384710 0x00000068 0x0000000000200000 NULL<br>1STSEGTOTAL Total memory: 8388608 (0x0000000000800000) 1STSEGINUSE Total memory in use: 398576 (0x00000000000614F0) 1STSEGFREE Total memory free: 7990032 (0x000000000079EB10) NULL<br>1STSEGTYPE JIT Data Cache NULL segment start alloc end type size 1STSEGMENT 0x000001001113BF98 0x00000100119C4210 0x00000100119D7E40 0x0000010011BC4210 0x00000048 0x0000000000200000 NULL<br>1STSEGTOTAL 1STSEGTOTAL Total memory: 2097152 (0x0000000000200000) 1STSEGINUSE Total memory in use: 80944 (0x0000000000013C30) 2016208 (0x00000000001EC3D0) NULL 1STGCHTYPE GC History<br>3STHSTTYPE 15:18:36:2 3STHSTTYPE 15:18:36:229787192 GMT j9mm.101 - J9AllocateIndexableObject() returning NULL! 268451872 bytes requested for object of class 0000000060015600 from memory space 'Metronome' id=0000010010FE8FF0 3STHSTTYPE 15:18:36:216005016 GMT j9mm.468 - Cycle End: type 1 approximateFreeMemorySize 2047080 3STHSTTYPE 15:18:36:216002364 GMT j9mm.475 - GlobalGC end: workstackoverflow=0 overflowcount=0 memory=2047080/536870912 3STHSTTYPE 15:18:36:216000829 GMT j9mm.51 - SystemGC end: newspace=0/0 oldspace=2047080/536870912 loa=0/0 3STHSTTYPE 15:18:36:215983093 GMT j9mm.57 - Sweep end

||

 $\mathbf{I}$ 

|

||

J. H

> | | | | | | | | | | | | | | | | | | | | | | | | | | | | | | | | | | | | | | | | | | | | | | | | | | | | | | | | | | | | | | | | | | | |

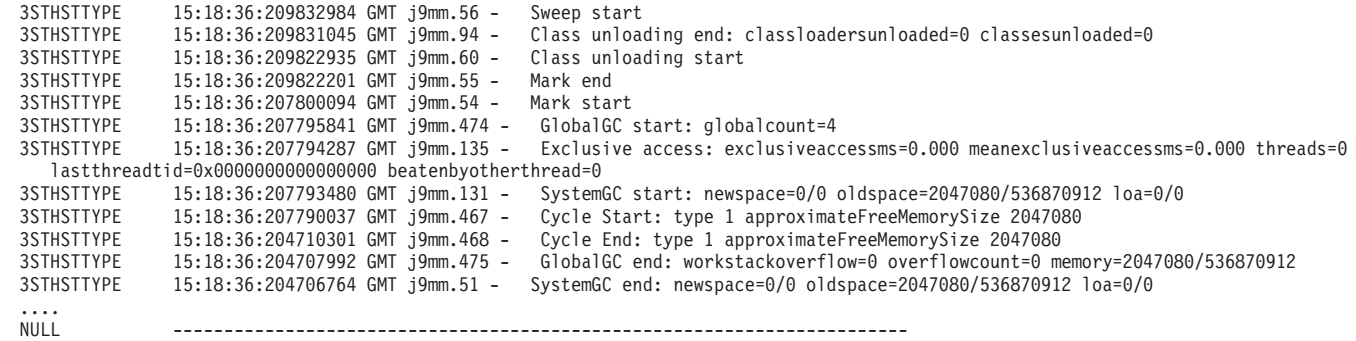

## **Threads und Stack-Trace (THREADS)**

Der Abschnitt THREADS ist für Anwendungsprogrammierer einer der hilfreichsten Abschnitte in einem Java-Speicherauszug. Er enthält eine Liste der Java-Threads, der nativen Threads und der Stack-Traces.

Java-Threads werden durch native Threads des Betriebssystems implementiert. Jeder Thread wird durch eine Gruppe von Zeilen wie die folgenden dargestellt:

```
"main" J9VMThread:0x41D11D00, j9thread t:0x003C65D8, java/lang/Thread:0x40BD6070, state:CW, prio=5
(native thread ID:0xA98, native priority:0x5, native policy:UNKNOWN)
Java callstack:
```
at java/lang/Thread.sleep(Native Method)

at java/lang/Thread.sleep(Thread.java:862)

at mySleep.main(mySleep.java:31)

| | | | | | | | | | | | | | |

> Bei den Eigenschaften in der ersten Zeile handelt es sich um den Threadnamen, die Adressen der JVM-Threadstrukturen und das Java-Threadobjekt, den Threadstatus und die Priorität des Java-Threads. Bei den Eigenschaften in der zweiten Zeile handelt es sich um die ID und die Priorität des nativen Betriebssystemthreads sowie um die native Planungsrichtlinie des Betriebssystems.

Es gibt drei Möglichkeiten, die Threadnamen zu finden:

- In Javacore-Dateien. Allerdings sind nicht alle Threads in den Javacore-Dateien enthalten.
- v Beim Auflisten der Threads über das Betriebssystem mit dem Befehl **ps**.
- Bei Verwendung der Methode java.lang.Thread.getName().

In der folgenden Tabelle werden Informationen zu Threadnamen in IBM Web-Sphere Real Time for AIX aufgelistet.

| Informationen zum Thread                                                                                                    | Threadname       |
|----------------------------------------------------------------------------------------------------|------------------|
| Ein interner JVM-Thread, mit dem das<br>Garbage-Collection-Modul die<br>Endbearbeitung von Objekten durch sekun-<br>däre Threads zuteilt.      | Finalizer master |
| Der vom Garbage-Collector verwendete<br>Alarmthread.                                                                                           | GC Alarm         |
| Die für die Garbage-Collection verwendeten<br>Slave-Threads.                                                                                   | GC Slave         |
| Ein interner JVM-Thread, mit dem das JIT-<br>Compilermodul (Just-in-time) Stichproben<br>zur Nutzung von Methoden in der Anwen-<br>dung nimmt. | <b>IProfiler</b> |

*Tabelle 2. Threadnamen in IBM WebSphere Real Time for AIX*

| Informationen zum Thread                                                                                                    | Threadname             |
|----------------------------------------------------------------------------------------------------|------------------------|
| Ein Thread, mit dem die virtuelle Maschine<br>die von der Anwendung empfangenen Sig-<br>nale verwaltet; dabei spielt es keine Rolle, ob<br>die Signale extern oder intern generiert wur-<br>den. | Signal Reporter        |
| Ein interner JVM-Thread, mit dem Java-<br>Code kompiliert wird.                                                                                                    | JIT Compilation Thread |
| Ein interner JVM-Thread, der es JVMTI-<br>Agenten ermöglicht, eine Verbindung zu ei-<br>ner aktiven JVM herzustellen.                                                                            | Attach API wait loop   |

*Tabelle 2. Threadnamen in IBM WebSphere Real Time for AIX (Forts.)*

Die Priorität der Java-Threads wird plattformabhängig einem Prioritätswert des Betriebssystems zugeordnet. Eine Java-Threadpriorität mit einem großen Wert besagt, dass es sich um einen Thread mit hoher Priorität handelt. Dieser Thread wird häufiger ausgeführt als Threads mit niedrigerer Priorität.

Folgende Statuswerte sind möglich:

- v R (Runnable): Der Thread kann bei Bedarf ausgeführt werden.
- v CW (Condition Wait): Der Thread befindet sich im Wartestatus, beispielsweise aus den folgenden Gründen:
	- Ein sleep()-Aufruf wurde ausgegeben.
	- Der Thread wurde für eine Ein-/Ausgabe geblockt.
	- Eine wait()-Methode wurde aufgerufen, um auf die Benachrichtigung eines Monitors zu warten.
	- Der Thread wird über einen join()-Aufruf mit einem anderen Thread synchronisiert.
- S (Suspended): Der Thread wurde von einem anderen Thread ausgesetzt.
- Z (Zombie): Der Thread wurde abgebrochen.
- v P (Parked): Der Thread wurde von der neuen Concurrency-API von Java (java.util.concurrent) vorgehalten bzw. "geparkt".
- v B (Blocked): Der Thread wartet auf die Übernahme einer Sperre, die gerade anderweitig vergeben ist.

Ist ein Thread geparkt oder blockiert, enthält die Ausgabe eine mit 3XMTHREADBLOCK beginnende Zeile für diesen Thread, in der die Ressource, auf die der Thread wartet und (sofern möglich) der Thread aufgelistet ist, der zurzeit Eigner dieser Ressource ist. Weitere Informationen finden Sie im Thema zu geblockten Threads im Benutzerhandbuch für IBM SDK for Java Version 7.

Wenn Sie einen Java-Speicherauszug zum Abrufen von Diagnoseinformationen initialisieren, versetzt die JVM Java-Threads vor der Erzeugung des Java-Kernspeichers in den Wartemodus. In der Zeile 1TIPREPSTATE des Abschnitts TITLE wird der Vorbereitungsstatus exclusive\_vm\_access angezeigt.

1TIPREPSTATE Prep State: 0x4 (exclusive vm access)

Threads, die beim Auslösen des Java-Kernspeichers Java-Code ausführten, befinden sich im Status CW (Condition Wait).

3XMTHREADINFO "main" J9VMThread:0x41481900, j9thread\_t:0x002A54A4, java/lang/Thread:0x004316B8, state:CW, prio=5 3XMTHREADINFO1 (native thread ID:0x904, native priority:0x5, native policy:UNKNOWN)

<span id="page-58-0"></span>3XMTHREADINFO3 Java callstack:

```
4XESTACKTRACE at java/lang/String.getChars(String.java:667)
4XESTACKTRACE at java/lang/StringBuilder.append(StringBuilder.java:207)
```
Der Abschnitt LOCKS des Java-Kernspeichers zeigt, dass diese Threads auf eine interne JVM-Sperre warten.

2LKREGMON Thread public flags mutex lock (0x002A5234): <unowned> Waiting to be notified: 3LKWAITNOTIFY "main" (0x41481900)

# **Heapspeicherauszug verwenden**

Der Begriff Heapspeicherauszug beschreibt den IBM Virtual Machine for Java-Mechanismus, bei dem ein Auszug von allen Liveobjekten, die sich im Java-Heapspeicher befinden, erstellt wird, d. h., von den Objekten, die gerade von der aktiven Java-Anwendung verwendet werden.

Das Benutzerhandbuch für IBM SDK for Java Version 7 enthält nützliche Informationen zu Heapspeicherauszügen:

- Heapspeicherauszüge abrufen
- Tools für die Verarbeitung von Heapspeicherauszügen
- v **-Xverbose:gc** zum Abrufen von Heapspeicherinformationen verwenden
- Umgebungsvariablen und Heapspeicherauszug
- Textformat (klassisches Format) der Heapspeicherauszugsdatei
- PHD-Dateiformat

Sie finden diese Informationen an folgender Stelle: [IBM SDK for Java 7 - Heapspei](http://publib.boulder.ibm.com/infocenter/java7sdk/v7r0/topic/com.ibm.java.aix.70.doc/diag/tools/heapdump.html)[cherauszug verwenden.](http://publib.boulder.ibm.com/infocenter/java7sdk/v7r0/topic/com.ibm.java.aix.70.doc/diag/tools/heapdump.html)

Ergänzende Informationen für IBM WebSphere Real Time for AIX:

### **Textformat (klassisches Format) der Heapspeicherauszugsdatei**

Der Heapspeicherauszug im Textformat oder klassischen Format ist eine Liste aller Objektinstanzen im Heapspeicher (einschließlich Objekttyp, Größe und Verweise zwischen Objekten).

### **Kopfsatz**

Der Kopfsatz ist ein einzelner Datensatz, der eine Zeichenfolge aus Versionsinformationen enthält.

// Version: *<Versionszeichenfolge mit SDK-Version, Plattform und JVM-Buildstufe>*

Beispiel:

// Version: J2RE 7.0 IBM J9 2.6 Linux x86-32 build 20101016\_024574\_lHdRSr

### **Objektdatensätze**

Objektdatensätze bestehen aus mehreren Datensätzen (einer für jede Objektinstanz im Heapspeicher), die Informationen wie Objektadresse, Größe, Typ und Verweise aus dem Objekt bereitstellen.

```
<Objektadresse, hexadezimal> [<Länge der Objektinstanz in Byte, dezimal>]
OBJ <Objekttyp> <Klassenblockverweise, hexadezimal>
<Heapspeicherverweis, hexadezimal <Heapspeicherverweis,
hexadezimal> ...
```
Die Objektadresse und Heapspeicherverweise befinden sich im Heapspeicher, die Klassenblockadresse jedoch außerhalb des Heapspeichers. Alle in der Objektinstanz gefundenen Verweise werden aufgelistet, einschließlich der Verweise mit Nullwerten. Der Objekttyp ist entweder ein Klassenname (einschließlich Paket) oder ein primitives Array oder Klassen-Array, dessen JVM-Standardtypkennung angezeigt wird (siehe ["Java VM-Typkennungen" auf Seite 49\)](#page-60-0). Objektdatensätze können außerdem zusätzliche Klassenblockverweise enthalten, zum Beispiel bei Reflexionsklasseninstanzen.

Beispiele:

Objektinstanz mit einer Länge von 28 Byte und dem Typ 'java/lang/String': 0x00436E90 [28] OBJ java/lang/String

Klassenblockadresse des Typs 'java/lang/String', gefolgt von einem Verweis auf eine Array-Instanz des Typs 'char': 0x415319D8 0x00436EB0

Objektinstanz mit einer Länge von 44 Byte und dem Array-Typ 'char': 0x00436EB0 [44] OBJ [C

Klassenblockadresse von char-Array: 0x41530F20

Objekt des Typs Array der untergeordneten Klasse 'java/util/Hashtable Entry': 0x004380C0 [108] OBJ [Ljava/util/Hashtable\$Entry;

Objekt des Typs untergeordnete Klasse 'java/util/Hashtable Entry':

0x4158CD80 0x00000000 0x00000000 0x00000000 0x00000000 0x00421660 0x004381C0 0x00438130 0x00438160 0x00421618 0x00421690 0x00000000 0x00000000 0x00000000 0x00438178 0x004381A8 0x004381F0 0x00000000 0x004381D8 0x00000000 0x00438190 0x00000000 0x004216A8 0x00000000 0x00438130 [24] OBJ java/util/Hashtable\$Entry

Klassenblockadresse und Heapspeicherverweise, einschließlich Verweise mit Nullwerten:

0x4158CB88 0x004219B8 0x004341F0 0x00000000

#### **Klassendatensätze**

Klassendatensätze bestehen aus mehreren Datensätzen (einer für jede geladene Klasse), die Informationen wie Klassenblockadresse, Größe, Typ und Verweise aus der Klasse bereitstellen.

```
<Klassenblockadresse,
hexadezimal> [<Länge des Klassenblocks in Byte, dezimal>]
CLS <Klassentyp>
<Klassenblockverweis, hexadezimal> <Klassenblockverweis, hexadezimal> ...
<Heapspeicherverweis, hexadezimal> <Heapspeicherverweis, hexadezimal>...
```
Die Klassenblockadresse und Klassenblockverweise befinden sich außerhalb des Heapspeichers, aber der Klassendatensatz kann auch Verweise auf den Heapspeicher enthalten, zum Beispiel bei statischen Klassendatenelementen. Alle im Klassenblock gefundenen Verweise werden aufgelistet, einschließlich der Verweise mit Nullwerten. Der Klassentyp ist entweder ein Klassenname (einschließlich Paket) oder ein primitives Array oder Klassen-Array, dessen JVM-Standardtypkennung angezeigt wird (siehe ["Java VM-Typkennungen" auf Seite 49\)](#page-60-0).

<span id="page-60-0"></span>Beispiele:

Klassenblock mit einer Länge von 32 Byte, für Klasse 'java/lang/Runnable': 0x41532E68 [32] CLS java/lang/Runnable

Verweise auf andere Klassenblöcke und Heapspeicherverweise, einschließlich Verweise mit Nullwerten: 0x4152F018 0x41532E68 0x00000000 0x00000000 0x00499790

Klassenblock mit einer Länge von 168 Byte, für Klasse 'java/lang/Math':

0x00000000 0x004206A8 0x00420720 0x00420740 0x00420760 0x00420780 0x004207B0 0x00421208 0x00421270 0x00421290 0x004212B0 0x004213C8 0x00421458 0x00421478 0x00000000 0x41589DE0 0x00000000 0x4158B340 0x00000000 0x00000000 0x00000000 0x4158ACE8 0x00000000 0x4152F018 0x00000000 0x00000000 0x00000000

### **Trailerdatensatz 1**

Trailerdatensatz 1 ist ein einzelner Datensatz, der Satzzählungen enthält.

// Breakdown - Classes: *<Klassendatensatzzählung, dezimal>*, Objects: *<Objektdatensatzzählung, dezimal>*, ObjectArrays: *<Objekt-Array-Datensatzzählung, dezimal>*, PrimitiveArrays: *<Primitiv-Array-Datensatzzählung, dezimal>*

Beispiel:

// Breakdown - Classes: 321, Objects: 3718, ObjectArrays: 169, PrimitiveArrays: 2141

### **Trailerdatensatz 2**

Trailerdatensatz 2 ist ein einzelner Datensatz, der Gesamtzahlen enthält.

// EOF: Total 'Objects',Refs(null) : *<Gesamtzahl Objektzählung, dezimal>*, *<Gesamtzahl Verweiszählung, dezimal>* (*,Gesamtzahl Nullverweiszählung, dezimal>*)

Beispiel:

// EOF: Total 'Objects',Refs(null) : 6349,23240(7282)

### **Java VM-Typkennungen**

Die Java VM-Typkennungen sind Abkürzungen für die Java-Typen. Sie werden in der folgenden Tabelle aufgeführt:

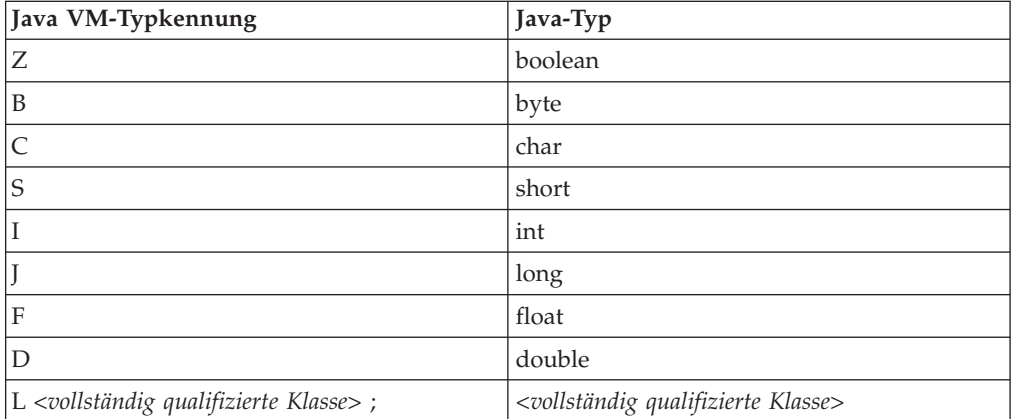

<span id="page-61-0"></span>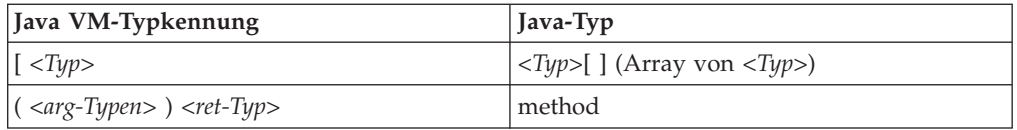

# **Systemspeicherauszüge und die Anzeigefunktion für Speicherauszüge verwenden**

Die JVM kann unter konfigurierbaren Bedingungen native Systemspeicherauszüge, die auch als Kernspeicherauszüge bekannt sind, generieren. Systemspeicherauszüge sind in der Regel umfangreich. Die meisten Tools zum Analysieren von Systemspeicherauszügen sind außerdem plattformspezifisch.

Das Benutzerhandbuch für IBM SDK for Java Version 7 enthält nützliche Informationen zur Verwendung von Speicherauszugsagenten und der Anzeigefunktion für Speicherauszüge:

- Übersicht über Systemspeicherauszüge
- v Standardeinstellungen für Systemspeicherauszüge
- Anzeigefunktion für Speicherauszüge verwenden
	- **jextract** verwenden
	- Mit der Anzeigefunktion für Speicherauszüge zu lösende Probleme
	- In **jdmpview** verfügbare Befehle
	- Beispielsitzung
	- **jdmpview**jdmpview-Befehle Kurzübersicht

Sie finden diese Informationen an folgender Stelle: [IBM SDK for Java 7 - Speicher](http://publib.boulder.ibm.com/infocenter/java7sdk/v7r0/topic/com.ibm.java.aix.70.doc/diag/tools/dump_viewer_dtfjview/dump_viewer.html)[auszüge und Anzeigefunktion für Speicherauszüge verwenden.](http://publib.boulder.ibm.com/infocenter/java7sdk/v7r0/topic/com.ibm.java.aix.70.doc/diag/tools/dump_viewer_dtfjview/dump_viewer.html)

Ergänzende Informationen für IBM WebSphere Real Time for AIX:

### **In jdmpview verfügbare Befehle**

**jdmpview** ist ein interaktives Befehlszeilentool zur Untersuchung der Informationen aus einem JVM-Systemspeicherauszug und zur Ausführung verschiedener Analysefunktionen.

### **info jitm**

- Listet mit AOT und JIT kompilierte Methoden und deren Adressen auf:
- Methodenname und Signatur
- Startadresse der Methode
- Endadresse der Methode

Alle anderen Befehlsoptionen finden Sie im Benutzerhandbuch für IBM SDK for Java Version 7.

# **Tracefunktion von Java-Anwendungen und der JVM**

'JVM trace' ist eine in IBM WebSphere Real Time for AIX bereitgestellte Tracefunktion, die die Leistung nur unwesentlich beeinträchtigt. In den meisten Fällen werden die Tracedaten in einem kompakten Binärformat gespeichert, das mit dem mitgelieferten Java-Formatierungsprogramm formatiert werden kann.

Die Tracefunktion ist standardmäßig aktiviert, zusammen mit einer kleinen Anzahl an Tracepunkten, die auf Hauptspeicherpuffer verweisen. Sie können Tracepunkte

während der Ausführung aktivieren, indem Sie Stufen, Komponenten, Gruppennamen oder einzelne Tracepunktkennungen verwenden.

Das Benutzerhandbuch für IBM SDK for Java Version 7 enthält ausführliche Informationen zur Erstellung von Anwendungstraces:

- Traceziele
- Tracepunkt-Arten
- Standardtrace
- Tracedaten erfassen
- Tracesteuerung
- Traceerstellung für Java-Anwendungen
- Traceerstellung für Java-Methoden

Bei der IBM WebSphere Real Time for AIX-Traceerstellung müssen Sie die Echtzeit-JVM ordnungsgemäß aufrufen, wenn Sie Traceoptionen einschließen. Geben Sie z. B. beim Angeben von Traceoptionen Folgendes ein:

java -Xgcpolicy:metronome -Xtrace:*<Optionen>*

Sie finden Informationen zu IBM SDK for Java Version 7 an folgender Stelle: [Tra](http://publib.boulder.ibm.com/infocenter/java7sdk/v7r0/topic/com.ibm.java.aix.70.doc/diag/tools/tracing.html)[ceerstellung für Java-Anwendungen und JVM.](http://publib.boulder.ibm.com/infocenter/java7sdk/v7r0/topic/com.ibm.java.aix.70.doc/diag/tools/tracing.html)

## **Fehlerbestimmung für JIT und AOT**

Mithilfe von Befehlszeilenoptionen können Sie Probleme und Fehler in Zusammenhang mit dem JIT-Compiler und dem AOT-Compiler diagnostizieren und die Leistung der Compiler optimieren.

IBM WebSphere Real Time for AIX nutzt zwar einige allgemeine Komponenten gemeinsam mit IBM SDK for Java Version 7, das Verhalten von JIT und AOT unterscheidet sich jedoch. In diesem Abschnitt wird die Fehlerbehebung für JIT- und AOT-Probleme unter IBM WebSphere Real Time for AIX behandelt.

### **JIT- oder AOT-Probleme diagnostizieren**

Hin und wieder kann es vorkommen, dass gültiger Bytecode bei der Kompilierung zu ungültigem nativen Code wird, sodass das Java-Programm abstürzt. Sie können dem Java-Service-Team wertvolle Hinweise geben, mit deren Hilfe es feststellen kann, ob der Fehler beim JIT- oder AOT-Compiler liegt und wenn ja, *wo* genau die Fehlerursache liegt.

### **Informationen zu diesem Vorgang**

Mit der Option **-Xaot:verbose** in der admincache-Befehlszeile können Sie die Methoden ermitteln, die beim Auffüllen des Cache für gemeinsam genutzte Klassen kompiliert werden. Beispiel:

admincache -Xrealtime -Xaot:verbose -populate -aot my.jar -cp *<Ihr\_Klassenpfad>*

In diesem Abschnitt wird beschrieben, wie Sie feststellen können, ob ein Problem durch den Compiler verursacht wurde. Darüber hinaus werden mögliche Strategien zur Fehlerbehebung sowie Debugverfahren aufgeführt, mit denen Probleme in Zusammenhang mit dem Compiler behoben werden können.

### **JIT- oder AOT-Compiler inaktivieren:**

Wenn Sie vermuten, dass ein Problem beim JIT- oder AOT-Compiler auftritt, sollten Sie den Kompiliervorgang inaktivieren, um festzustellen, ob das Problem weiterhin auftritt. Ist dies der Fall, liegt das Problem nicht beim Compiler.

### **Informationen zu diesem Vorgang**

Der JIT-Compiler ist standardmäßig aktiviert. Der AOT-Compiler ist ebenfalls aktiviert, jedoch nur aktiv, wenn die gemeinsam genutzten Klassen aktiviert wurden. Aus Gründen der Effizienz werden nicht alle Methoden in einer Java-Anwendung kompiliert. Die Java Virtual Machine (JVM) zeichnet auf, wie oft die einzelnen Methoden in der Anwendung aufgerufen werden; bei jedem Aufruf und bei jeder Interpretation einer Methode wird der Aufrufzähler der betreffenden Methode entsprechend erhöht. Erreicht der Zähler den Grenzwert für die Kompilierung, wird die Methode kompiliert und nativ ausgeführt.

Durch die Aufrufzähler wird die Kompilierung von Methoden über die gesamte Lebensdauer der Anwendung verteilt, wobei Methoden, die häufiger aufgerufen werden, eine höhere Priorität erhalten. Methoden dagegen, die nur selten aufgerufen werden, werden möglicherweise nie kompiliert. Wenn ein Java-Programm daher fehlschlägt, kann das Problem zwar beim JIT- oder AOT-Compiler liegen, es kann aber auch an anderer Stelle in der JVM verursacht werden.

Bei der Fehlerdiagnose muss in einem ersten Schritt festgestellt werden, *wo* das Problem liegt. Dazu müssen Sie das Java-Programm zunächst im reinen Interpretationsmodus ausführen (d. h. mit inaktiviertem JIT- und AOT-Compiler).

### **Vorgehensweise**

- 1. Entfernen Sie alle **-Xjit** und **-Xaot**-Optionen (sowie alle zugehörigen Parameter) aus der Befehlszeile.
- 2. Inaktivieren Sie mit der Befehlszeilenoption **-Xint** im JIT-Compiler und im AOT-Compiler. Aus leistungstechnischen Gründen sollte die Option **-Xint** in Produktionsumgebungen nicht verwendet werden.

### **Nächste Schritte**

Die Ausführung des Java-Programms mit inaktivierter Kompilierung führt zu einer der folgenden Situationen:

- v Das Problem besteht weiterhin, Das Problem wird nicht im JIT- oder AOT-Compiler verursacht. In einigen Fällen wird das Programm möglicherweise auf andere Weise abgebrochen, trotzdem liegt der Fehler nicht beim Compiler.
- v Das Problem tritt nicht mehr auf. Das Problem wird wahrscheinlich im JIT- oder AOT-Compiler verursacht.

Wenn Sie keine gemeinsam verwendeten Klassen verwenden, ist der JIT-Compiler fehlerhaft. Bei Verwendung gemeinsam genutzter Klassen müssen Sie feststellen, welcher Compiler den Fehler verursacht; dazu müssen Sie die Anwendung nur mit aktivierter JIT-Kompilierung ausführen. Führen Sie die Anwendung mit der Option **-Xnoaot** anstelle der Option **-Xint** aus. Dies führt zu einer der folgenden Situationen:

– Das Problem besteht weiterhin, d. h., es wird durch den JIT-Compiler verursacht. Sie können auch mithilfe der Option **-Xnojit** anstelle der Option **-Xnoaot** feststellen, ob das Problem allein beim JIT-Compiler liegt.

<span id="page-64-0"></span>– Das Problem tritt nicht mehr auf. d. h., es wird durch den AOT-Compiler verursacht.

### **JIT-Compiler gezielt inaktivieren:**

Wenn der Fehler Ihres Java-Programms auf ein Problem mit dem JIT-Compiler hinweist, können Sie versuchen, den Fehler weiter einzugrenzen.

### **Informationen zu diesem Vorgang**

Standardmäßig optimiert der JIT-Compiler Methoden auf unterschiedlichen Optimierungsstufen. Auf verschiedene Methoden werden je nach der entsprechenden Aufrufanzahl verschiedene Optimierungsoptionen angewendet. Methoden, die häufiger aufgerufen werden, werden mit einer höheren Stufe optimiert. Indem Sie Parameter des JIT-Compilers ändern, können Sie die Optimierungsstufe der Methoden steuern. Sie können ermitteln, ob das Optimierungsprogramm fehlerhaft ist, und wenn ja, welche Optimierung problematisch ist.

JIT-Parameter werden in Form einer durch Kommas getrennten Liste an die Option **-Xjit** angehängt: Die Syntax lautet wie folgt: **-Xjit**:*<Parameter1>*,*<Parameter2>*=*<Wert>*. Beispiel: java -Xjit:verbose,optLevel=noOpt HelloWorld

Es wird das Programm HelloWorld ausgeführt, die ausführliche Ausgabe vom JIT-Compiler aktiviert und der native Code vom JIT-Compiler generiert, ohne dass Optimierungen ausgeführt werden.

So können Sie feststellen, wo im Compiler das Problem verursacht wird:

### **Vorgehensweise**

- 1. Setzen Sie Grenzwert für die Kompilierung über den JIT-Parameter **count=0** auf null. Dieser Parameter bewirkt, dass jede Java-Methode vor ihrer Ausführung kompiliert wird. Verwenden Sie **count=0** nur zur Diagnose von Fehlern, weil viele weitere Methoden kompiliert werden, einschließlich Methoden, die nur selten verwendet werden. Die zusätzliche Kompilierung verbraucht mehr IT-Ressourcen und verlangsamt Ihre Anwendung. Mit **count=0** schlägt Ihre Anwendung sofort fehl, wenn der Problembereich erreicht wird. In einigen Fällen kann ein Fehlschlagen zuverlässiger mit **count=1** erreicht werden.
- 2. Fügen Sie den JIT-Compilerparametern **disableInlining** hinzu. Mit **disableInlining** wird die Generierung von umfangreicherem und komplexerem Code inaktiviert. Tritt das Problem nicht mehr auf, können Sie **disableInlining** als Fehlerumgehung einsetzen, bis das Compilerproblem vom Java-Service-Team analysiert und behoben wurde.
- 3. Verringern Sie die Optimierungsstufen, indem Sie den Parameter **optLevel** hinzufügen und das Programm erneut ausführen, bis der Fehler nicht mehr auftritt oder Sie die Stufe "noOpt" erreichen. Starten Sie bei einem Problem mit dem JIT-Compiler mit der Optimierungsstufe "scorching" und fahren Sie anschließend mit der nächstniedrigeren Stufe usw. fort. Hier die Optimierungsstufen in absteigender Reihenfolge:
	- a. scorching
	- b. veryHot
	- c. hot
	- d. warm
	- e. cold

f. noOpt

### <span id="page-65-0"></span>**Nächste Schritte**

Wenn mithilfe einer dieser Einstellungen der Fehler behoben wird, verfügen Sie über eine Fehlerumgehung, die Sie verwenden können. Diese Fehlerumgehung ist vorläufig einsetzbar, während das Compilerproblem vom Java-Service-Team analysiert und behoben wird. Wenn das Entfernen von **disableInlining** aus der JIT-Parameterliste nicht dazu führt, dass das Problem erneut auftritt, sollten Sie 'disableInlining' entfernen, um die Leistung zu erhöhen. Gehen Sie entsprechend den Anweisungen im Abschnitt "Methode ermitteln, bei der der Fehler auftritt" vor, um die Leistung der Fehlerumgehung zu erhöhen.

Tritt das Problem auch bei der Optimierungsstufe "noOpt" auf, müssen Sie den JIT-Compiler inaktivieren, um den Fehler zu umgehen.

### **Methode ermitteln, bei der der Fehler auftritt:**

Wenn Sie die niedrigste Optimierungsstufe ermittelt haben, bei der der JIT- oder AOT-Compiler bei der Kompilierung von Methoden ein Problem auslöst, können Sie herausfinden, welcher Teil des Java-Programms dieses Problem bei der Kompilierung verursacht. Anschließend können Sie den Compiler anweisen, die Fehlerumgehung auf eine bestimmte Methode oder Klasse oder auf ein bestimmtes Paket zu beschränken, sodass der Compiler den Rest des Programms normal kompilieren kann. Wenn ein JIT-Compilerproblem bei **-Xjit:optLevel=noOpt** auftritt, können Sie den Compiler auch anweisen, die Methoden, die der Auslöser sind, gar nicht zu kompilieren.

#### **Vorbereitende Schritte**

Mithilfe einer Fehlernachricht wie der folgenden können Sie die Methode ermitteln, die das Problem verursacht:

```
Unhandled exception
Type=Segmentation error vmState=0x00000000
Target=2_30_20050520_01866_BHdSMr (Linux 2.4.21-27.0.2.EL)
CPU = s390x (\overline{2} 10gical"CPUs) (0x7b6a8000 RAM)
J9Generic_Signal_Number=00000004 Signal_Number=0000000b Error_Value=4148bf20 Signal_Code=00000001
Handler1=00000100002ADB14 Handler2=00000100002F480C InaccessibleAddress=0000000000000000
gpr0=0000000000000006 gpr1=0000000000000006 gpr2=0000000000000000 gpr3=0000000000000006
gpr4=0000000000000001 gpr5=0000000080056808 gpr6=0000010002BCCA20 gpr7=0000000000000000
......
```
Compiled method=java/security/AccessController.toArrayOfProtectionDomains([Ljava/lang/Object; Ljava/security/AccessControlContext;)[Ljava/security/ProtectionDomain;

Folgende Zeilen sind von Bedeutung:

### **vmState=0x00000000**

Gibt an, dass es sich bei dem Code, der fehlerhaft ist, nicht um JVM-Laufzeitcode handelt.

#### **Module= oder Module\_base\_address=**

Nicht in der Ausgabe (kann leer oder null sein), da der Code von JIT außerhalb einer DLL oder Bibliothek kompiliert wurde.

#### **Compiled\_method=**

Gibt die Java-Methode an, für die der kompilierte Code erstellt wurde.

### **Informationen zu diesem Vorgang**

Wird die Methode, bei der der Fehler aufgetreten ist, nicht in der Ausgabe angezeigt, können Sie sie wie folgt ermitteln:

### **Vorgehensweise**

- 1. Führen Sie das Java-Programm unter Angabe der JIT-Parameter **verbose** und **vlog=***<Dateiname>* mit der Option **-Xjit** oder **-Xaot** aus. Bei Angabe dieser Parameter listet der Compiler die kompilierten Methoden in einer Protokolldatei mit dem Namen *<Dateiname>*.*<Datum>*.*<Uhrzeit>*.*<PID>* (auch als *Begrenzungsdatei* (LimitFile) bezeichnet) auf. Eine Begrenzungsdatei enthält typischerweise Zeilen, die kompilierten Methoden entsprechen; Beispiel:
	- + (hot) java/lang/Math.max(II)I @ 0x10C11DA4-0x10C11DDD

Zeilen, die nicht mit einem Pluszeichen beginnen, werden in den anschließenden Schritten vom Compiler ignoriert und können aus der Datei entfernt werden. Methoden, die mit dem AOT-Compiler kompiliert werden, beginnen mit + (AOT cold). Methoden, für die AOT-Code aus dem Cache für gemeinsam genutzte Klassen geladen wird, beginnen mit +(AOT load).

- 2. Führen Sie das Programm mit dem JIT- oder AOT-Parameter **limitFile=**(*<Dateiname>*,*<m>*,*<n>*) erneut aus. Dabei ist *<Dateiname>* der Pfad zur Begrenzungsdatei und *<m>* und *<n>* sind die Zeilennummern, die die erste und die letzte zu kompilierende Methode in der Begrenzungsdatei angeben. Der Compiler kompiliert nur die in der Begrenzungsdatei zwischen den Zeilen *<m>* und *<n>* aufgelisteten Methoden. Methoden, die nicht in der Begrenzungsdatei aufgeführt sind und nicht innerhalb des angegebenen Bereichs liegen, werden nicht kompiliert und es wird auch kein AOT-Code im Cache für gemeinsam genutzte Daten für diese Methoden geladen. Schlägt das Programm nicht mehr fehl, müssen eine oder mehrere der in der letzten Iteration entfernten Methoden das Problem verursacht haben.
- 3. Optional: Wenn Sie ein AOT-Problem diagnostizieren, müssen Sie das Programm ein zweites Mal mit denselben Optionen ausführen, damit die kompilierten Methoden aus dem Cache für gemeinsam genutzte Daten geladen werden können. Sie können auch die Option **–Xaot:scount=0** angeben, um sicherzustellen, dass beim ersten Aufruf der Methode die mit dem AOT-Compiler kompilierten und im Cache für gemeinsam genutzte Daten gespeicherten Methoden verwendet werden. Einige AOT-Kompilierungsfehler treten nur auf, wenn der mit AOT kompilierte Code aus dem Cache für gemeinsam genutzte Daten geladen wird. Diese Probleme können Sie mithilfe der Option **–Xaot:scount=0** diagnostizieren, um sicherzustellen, dass beim ersten Aufruf der Methode die mit dem AOT-Compiler kompilierten und im Cache für gemeinsam genutzte Daten gespeicherten Methoden verwendet werden; unter Umständen lässt sich das Problem auf diese Weise einfacher reproduzieren. Wenn Sie die Option **scount** auf '0' setzen, wird das Laden von AOT-Code erzwungen; außerdem werden alle Anwendungsthreads angehalten, die auf die Ausführung dieser Methode warten. Daher sollte diese Einstellung nur zu Diagnosezwecken genutzt werden. Durch Angabe der Option **–Xaot:scount=0** können erheblich längere Pausezeiten entstehen.
- 4. Wiederholen Sie diesen Vorgang unter Angabe verschiedener Werte für *<m>* und *<n>* so oft, bis Sie die Mindestanzahl an Methoden ermittelt haben, bei deren Kompilierung das Problem auftritt. Sie können eine Binärsuche nach der Methode durchführen, die das Problem verursacht, indem Sie die Anzahl der ausgewählten Zeilen jedesmal halbieren. Häufig kann die Datei auf eine einzige Zeile reduziert werden.

### **Nächste Schritte**

Wenn Sie die betreffende Methode ermittelt haben, können Sie den JIT- oder AOT-Compiler gezielt nur für diese Methode inaktivieren. Schlägt das Programm bei einer JIT-Kompilierung mit Optimierungsstufe **optLevel=hot** beispielsweise aufgrund der Methode java/lang/Math.max(II)I fehl, führen Sie das Programm wie folgt aus: -Xjit:{java/lang/Math.max(II)I}(optLevel=warm,count=0)

Damit wird nur die Methode, die das Problem verursacht, unter Verwendung der Optimierungsstufe "warm" kompiliert; alle anderen Methoden dagegen werden ganz normal kompiliert.

Schlägt eine Methode bei einer JIT-Kompilierung mit Optimierungsstufe "noOpt" fehl, können Sie sie unter Angabe des Parameters **exclude**={*<Methode>*} ganz von der Kompilierung ausschließen:

-Xjit:exclude={java/lang/Math.max(II)I}

Verursacht eine Methode einen Programmfehler, wenn AOT-Code kompiliert oder aus dem Cache für gemeinsam genutzte Daten geladen wird, können Sie die Methode mit dem Parameter **exclude**={*<Methode>*} von der AOT-Kompilierung und dem AOT-Ladevorgang ausschließen:

-Xaot:exclude={java/lang/Math.max(II)I}

AOT-Methoden werden nur mit der Optimierungsstufe "cold" kompiliert. Daher ist es die beste Lösung für diese Methoden, die AOT-Kompilierung oder den AOT-Ladevorgang zu verhindern.

### **JIT-Kompilierfehler identifizieren:**

Untersuchen Sie bei JIT-Compilerfehlern zunächst die Fehlernachricht, um festzustellen, ob ein Fehler bei dem Versuch des JIT-Compilers auftritt, eine Methode zu kompilieren.

Wenn die Java Virtual Machine (JVM) abstürzt und Sie erkennen können, dass der Fehler in der JIT-Bibliothek (libj9jit26.so) aufgetreten ist, ist der JIT-Compiler möglicherweise bei dem Versuch ausgefallen, eine Methode zu kompilieren.

Mithilfe einer Fehlernachricht wie der folgenden können Sie die betreffende Methode ermitteln:

```
Unhandled exception
Type=Segmentation error vmState=0x00050000
Target=2_30_20051215_04381_BHdSMr (Linux 2.4.21-32.0.1.EL)
CPU = ppc64 (4 logical CPUs) (0xebf4e000 RAM)
J9Generic_Signal_Number=00000004 Signal_Number=0000000b Error_Value=00000000 Signal_Code=00000001
Handler1=0000007FE05645B8 Handler2=0000007FE0615C20
R0=E8D4001870C00001 R1=0000007FF49181E0 R2=0000007FE2FBCEE0 R3=0000007FF4E60D70
R4=E8D4001870C00000 R5=0000007FE2E02D30 R6=0000007FF4C0F188 R7=0000007FE2F8C290
......
Module=/home/test/sdk/jre/bin/libj9jit26.so
Module base address=0000007FE29A6000
......
```
Method\_being\_compiled=com/sun/tools/javac/comp/Attr.visitMethodDef(Lcom/sun/tools/javac/tree/ JCTree\$JCMethodDecl;)

Folgende Zeilen sind von Bedeutung:

#### **vmState=0x00050000**

Gibt an, dass der JIT-Compiler Code kompiliert. Eine Liste der vmState-Code-

nummern finden Sie in der Tabelle der Java-Speicherauszugstags im Benutzerhandbuch für IBM SDK for Java Version 7: [http://publib.boulder.ibm.com/](http://publib.boulder.ibm.com/infocenter/java7sdk/v7r0/topic/com.ibm.java.aix.70.doc/diag/tools/javadump_tags_info.html) [infocenter/java7sdk/v7r0/topic/com.ibm.java.aix.70.doc/diag/tools/](http://publib.boulder.ibm.com/infocenter/java7sdk/v7r0/topic/com.ibm.java.aix.70.doc/diag/tools/javadump_tags_info.html) [javadump\\_tags\\_info.html.](http://publib.boulder.ibm.com/infocenter/java7sdk/v7r0/topic/com.ibm.java.aix.70.doc/diag/tools/javadump_tags_info.html)

### **Module=/home/test/sdk/jre/bin/libj9jit26.so**

Gibt an, dass der Fehler in libj9jit26.so, dem JIT-Compilermodul, aufgetreten ist.

### **Method\_being\_compiled=**

Gibt die Java-Methode an, die kompiliert wird.

Wird die Methode, bei der der Fehler aufgetreten ist, nicht angezeigt, geben Sie die Option **verbose** mit den folgenden zusätzlichen Einstellungen an:

-Xjit:verbose={compileStart|compileEnd}

Mit diesen **verbose**-Einstellungen wird dokumentiert, wann der JIT-Compiler mit dem Kompilieren einer Methode beginnt und wann er den Vorgang beendet. Schlägt der JIT-Compiler bei einer bestimmten Methode fehl (d. h., der Kompiliervorgang wird zwar gestartet, aber vorzeitig beendet), können Sie diese Methode über die Angabe des Parameters **exclude** von der Kompilierung ausschließen. (Weiter Informationen hierzu finden Sie in ["Methode ermitteln, bei der der Fehler](#page-65-0) [auftritt" auf Seite 54.](#page-65-0)) Kann durch den Ausschluss der Methode ein vorzeitiger Absturz vermieden werden, können Sie mit dieser Fehlerumgehung arbeiten, bis das Problem vom Service-Team behoben wurde.

### **Leistung von Anwendungen mit kurzer Laufzeit**

Der JIT-Compiler von IBM ist für Anwendungen mit langer Laufzeit optimiert, wie sie in der Regel auf einem Server eingesetzt werden. Mit der **-Xquickstart**-Befehlszeilenoption können Sie die Leistung von Anwendungen mit kurzer Laufzeit erhöhen; dies gilt besonders für Anwendungen, bei denen die Verarbeitung nicht auf eine geringe Anzahl von Methoden konzentriert ist.

Bei Verwendung der Option **-Xquickstart** verwendet der JIT-Compiler standardmäßig eine niedrigere Optimierungsstufe und kompiliert weniger Methoden. Werden weniger Methoden schneller kompiliert, kann dies den Anwendungsstart beschleunigen. Ist der AOT-Compiler aktiv (gemeinsam genutzte Klassen und AOT-Kompilierung sind aktiviert), werden bei Angabe der Option **-Xquickstart** alle für eine Kompilierung ausgewählten Methoden mit dem AOT-Compiler kompiliert, wodurch der Start nachfolgender Ausführungen verkürzt wird. **-Xquickstart** kann bei der Verwendung für Anwendungen mit langer Laufzeit, die Methoden mit vielen Verarbeitungsressourcen enthalten, die Leistung vermindern. Änderungen an der Implementierung der Option **-Xquickstart** in künftigen Releases sind vorbehalten.

Sie können auch versuchen, die Startzeiten durch Anpassung des JIT-Schwellen-werts zu verbessern. Weitere Informationen hierzu finden Sie in ["JIT-Compiler ge](#page-64-0)[zielt inaktivieren" auf Seite 53.](#page-64-0)

### **Verhalten der Java Virtual Machine bei Inaktivität**

Sie können die CPU-Zyklen einer inaktiven Java Virtual Machine (JVM) über die Option **-XsamplingExpirationTime** reduzieren, mit der der JIT-Sampling-Thread inaktiviert wird.

Über den JIT-Sampling-Thread wird die aktive Java-Anwendung auf häufig verwendete Methoden überprüft. Die Hauptspeicherbelegung und die Prozessoraus<span id="page-69-0"></span>lastung des Sampling-Threads sind geringfügig und die durchgeführten Stichproben werden automatisch reduziert, wenn die JVM inaktiv ist.

In einigen Fällen ist es aber vielleicht wünschenswert, dass keine CPU-Zyklen durch eine inaktive JVM verbraucht werden. Dazu müssen Sie die Option **-XsamplingExpirationTime***<Zeitraum>* angeben. Dabei wird *<Zeitraum>* auf die Anzahl an Sekunden gesetzt, die der Sampling-Thread ausgeführt werden soll. Allerdings sollte diese Option mit Vorsicht gehandhabt werden, da ein inaktivierter Sampling-Thread nicht wieder aktiviert werden kann. Der Sampling-Thread sollte zumindest lange genug aktiv sein, um wichtige Optimierungen zu erkennen.

## **Diagnostics-Collector**

Der Diagnostics-Collector sammelt die Java-Diagnosedateien für ein Fehlerereignis.

Das Zusammenstellen der vom IBM Service benötigten Dateien kann die Zeit reduzieren, die für das Lösen der gemeldeten Probleme aufgewendet wird. Das Benutzerhandbuch für IBM SDK for Java Version 7 enthält ausführliche Informationen zur Diagnostics-Collector-Verwendung.

Sie finden diese Informationen an folgender Stelle: [IBM SDK for Java 7 - Diag](http://publib.boulder.ibm.com/infocenter/java7sdk/v7r0/topic/com.ibm.java.aix.70.doc/diag/tools/diag_collector.html)[nostics-Collector.](http://publib.boulder.ibm.com/infocenter/java7sdk/v7r0/topic/com.ibm.java.aix.70.doc/diag/tools/diag_collector.html)

## **Garbage-Collector-Diagnosedaten**

In diesem Abschnitt wird die Vorgehensweise zur Diagnose von Problemen bei der Garbage-Collection beschrieben.

Das Benutzerhandbuch für IBM SDK for Java Version 7 enthält nützliche Informationen zum Diagnostizieren von Garbage-Collector-Problemen:

- v Ausführliche Protokollierung bei Garbage-Collection
- v Garbage-Collection-Tracing mit **-Xtgc**

Sie finden diese Informationen an folgender Stelle: [IBM SDK for Java 7 - Garbage-](http://publib.boulder.ibm.com/infocenter/java7sdk/v7r0/topic/com.ibm.java.aix.70.doc/diag/tools/gcpd.html)[Collector-Diagnosedaten.](http://publib.boulder.ibm.com/infocenter/java7sdk/v7r0/topic/com.ibm.java.aix.70.doc/diag/tools/gcpd.html)

Ergänzende Informationen zum Metronom-Garbage-Collector von IBM WebSphere Real Time for AIX finden Sie in den folgenden Abschnitten.

### **Fehlerbehebung für den Metronom-Garbage-Collector**

Mit den Befehlszeilenoptionen können Sie die Häufigkeit der Metronom-Garbage-Collection, Ausnahmebedingungen aufgrund abnormaler Speicherbedingungen und das Metronomverhalten bei expliziten Systemaufrufen steuern.

**Informationen von 'verbose:gc' verwenden:**

Sie können die Option **-verbose:gc** mit der Option **-Xgc:verboseGCCycleTime=N** verwenden, um Informationen zur Metronom-Garbage-Collector-Aktivität auf der Konsole auszugeben. Nicht alle XML-Eigenschaften in der **-verbose:gc**-Ausgabe von der Standard-JVM werden erstellt oder gelten für die Ausgabe des Metronom-Garbage-Collectors.

Mit der Option **-verbose:gc** können Sie den minimalen, maximalen und durchschnittlichen freien Speicherplatz im Heapspeicher anzeigen. Dadurch können Sie den Grad der Aktivität sowie die Verwendung des Heapspeichers prüfen und anschließend die Werte bei Bedarf anpassen. Die Option **-verbose:gc** gibt Metronomstatistikdaten auf der Konsole aus.

Die Option **-Xgc:verboseGCCycleTime=N** steuert die Informationsabrufhäufigkeit. Sie ermittelt die Zeit in Millisekunden, die bis zum Erstellen eines Speicherauszugs der Zusammenfassungen verstreicht. Der Standardwert für N ist 1000 Millisekunden. Die Zykluszeit bedeutet nicht, dass ein Speicherauszug der Zusammenfassung genau zu dieser Zeit erstellt wird, sondern wenn das letzte Garbage-Collection-Ereignis stattfindet, das dieses Zeitkriterium erfüllt. Die Erfassung und Anzeige dieser Statistikdaten kann die Pausezeiten des Metronom-Garbage-Collectors erhöhen. Je kleiner N wird, desto größer können die Pausezeiten werden.

Ein Quantum ist ein einzelner Zeitraum von Metronom-Garbage-Collector-Aktivität, der für eine Anwendung eine Unterbrechung, d. h. Pausezeit, verursacht.

### **Beispiel für die Ausgabe von 'verbose:gc'**

Geben Sie Folgendes ein:

java -Xgcpolicy:metronome -verbose:gc -Xgc:verboseGCCycleTime=*N meineAnwendung*

Wird eine Garbage-Collection ausgelöst, tritt ein Ereignis trigger start gefolgt von einer Anzahl heartbeat-Ereignissen und einem Ereignis trigger end auf, wenn der Trigger abgeschlossen ist. Das folgende Beispiel zeigt einen ausgelösten Garbage-Collection-Zyklus als Ausgabe von 'verbose:gc' an:

```
<trigger-start id="25" timestamp="2011-07-12T09:32:04.503" />
```
<cycle-start id="26" type="global" contextid="26" timestamp="2011-07-12T09:32:04.503" intervalms="984.285" />

```
<gc-op id="27" type="heartbeat" contextid="26" timestamp="2011-07-12T09:32:05.209">
 <quanta quantumCount="321" quantumType="mark" minTimeMs="0.367" meanTimeMs="0.524" maxTimeMs="1.878"
   maxTimestampMs="598704.070" />
 <exclusiveaccess-info minTimeMs="0.006" meanTimeMs="0.062" maxTimeMs="0.147" />
 <free-mem type="heap" minBytes="99143592" meanBytes="114374153" maxBytes="134182032" />
 <thread-priority maxPriority="11" minPriority="11" />
</gc-op>
<gc-op id="28" type="heartbeat" contextid="26" timestamp="2011-07-12T09:32:05.458">
  <quanta quantumCount="115" quantumType="sweep" minTimeMs="0.430" meanTimeMs="0.471" maxTimeMs="0.511"
   maxTimestampMs="599475.654" />
  <exclusiveaccess-info minTimeMs="0.007" meanTimeMs="0.067" maxTimeMs="0.173" />
 <classunload-info classloadersunloaded=9 classesunloaded=156 />
 <references type="weak" cleared="660" />
 <free-mem type="heap" minBytes="24281568" meanBytes="55456028" maxBytes="87231320" />
 <thread-priority maxPriority="11" minPriority="11" />
</gc-op>
<gc-op id="29" type="syncgc" timems="136.945" contextid="26" timestamp="2011-07-12T09:32:06.046">
 <syncgc-info reason="out of memory" exclusiveaccessTimeMs="0.006" threadPriority="11" />
 <free-mem-delta type="heap" bytesBefore="21290752" bytesAfter="171963656" />
</gc-op>
<cycle-end id="30" type="global" contextid="26" timestamp="2011-07-12T09:32:06.046" />
```

```
<trigger-end id="31" timestamp="2011-07-12T09:32:06.046" />
```
Die folgenden Ereignistypen können auftreten:

### **<trigger-start ...>**

Der Anfang eines Garbage-Collection-Zyklus, als die belegte Speicherkapazität den Triggerschwellenwert überschritt. Der Standardschwellenwert ist 50 % des Heapspeichers. Das Attribut intervalms ist das Intervall zwischen dem vorherigen Ereignis trigger end (mit der ID -1) und diesem Ereignis trigger start.

### **<trigger-end ...>**

Ein Garbage-Collection-Zyklus senkte den verwendeten Speicher erfolgreich unter den Triggerschwellenwert. Wenn ein Garbage-Collection-Zyklus beendet wird, der verwendete Speicher den Triggerschwellenwert jedoch nicht unterschreitet, wird ein neuer Garbage-Collection-Zyklus mit derselben Kontext-ID gestartet. Für jedes Ereignis trigger start gibt es ein entsprechendes Ereignis trigger end mit derselben Kontext-ID. Das Attribut intervalms ist das Intervall zwischen dem vorherigen Ereignis trigger start und dem aktuellen Ereignis trigger end. Während dieser Zeit wird mindestens ein Garbage-Collection-Zyklus beendet, bis der verwendete Speicher den Triggerschwellenwert unterschreitet.

### **<gc-op id="28" type="heartbeat"...>**

Ein periodisches Ereignis, das Speicher- und Zeitinformationen zu allen Garbage-Collection-Quanten für den abgedeckten Zeitraum zusammenstellt. Ein Ereignis heartbeat kann nur zwischen einem übereinstimmenden Paar von trigger start- und trigger end-Ereignissen auftreten, d. h., während ein Garbage-Collection-Zyklus aktiv ist. Das Attribut intervalms ist das Intervall zwischen dem vorherigen Ereignis heartbeat (mit id -1) und diesem Ereignis heartbeat.

### **<gc-op id="29" type="syncgc"...>**

Ein synchrones (nicht deterministisches) Garbage-Collection-Ereignis. Wei-tere Informationen hierzu finden Sie in ["Synchrone Garbage-Collections"](#page-72-0) [auf Seite 61.](#page-72-0)

Die XML-Tags in diesem Beispiel haben die folgenden Bedeutungen:

### **<quanta ...>**

Eine Zusammenfassung der Quantumpausezeiten während des Heartbeatintervalls, einschließlich die Länge der Pausen in Millisekunden.

### **<free-mem type="heap" ...>**

Eine Zusammenfassung der freien Heapspeicherkapazität während des Heartbeatintervalls, die am Ende jeden Garbage-Collection-Quantums stichprobenmäßig ermittelt wird.

### **<classunload-info classloadersunloaded=9 classesunloaded=156 />**

Die Anzahl der Klassenladeprogramme und der Klassen, die während des Heartbeatintervalls entladen wurden.

### **<references type="weak" cleared="660 />**

Die Anzahl und der Typ der Java-Verweisobjekte, die während des Heartbeatintervalls gelöscht wurden.

### **Anmerkung:**

- v Wenn nur ein Garbage-Collection-Quantum im Intervall zwischen zwei Heartbeats aufgetreten ist, wird der freie Speicher nur am Ende dieses einen Quantums stichprobenmäßig ermittelt. Daher sind die in der Heartbeatzusammenfassung angegebenen minimalen, maximalen und durchschnittlichen Beträge gleich.
- v Das Intervall zwischen zwei heartbeat-Ereignissen ist möglicherweise wesentlich größer ist als die angegebene Zykluszeit, wenn der Heapspeicher nicht voll genug ist, um eine Garbage-Collection-Aktivität auszulösen. Wenn z. B. Ihr Programm eine Garbage-Collection-Aktivität nur alle paar Sekunden erfordert, wird ein Heartbeat wahrscheinlich nur alle paar Sekunden angezeigt.
- v Es ist möglich, dass das Intervall wesentlich größer ist als die angegebene Zykluszeit, weil die Garbage-Collection für einen Heapspeicher, der nicht voll genug
ist, keine Arbeit ausführen muss. Wenn z. B. Ihr Programm eine Garbage-Collection-Aktivität nur alle paar Sekunden erfordert, wird ein Heartbeat wahrscheinlich nur alle paar Sekunden angezeigt.

Wenn ein Ereignis wie eine synchrone Garbage-Collection oder eine Änderung der Priorität auftritt, werden die Ereignisdetails und anstehende Ereignisse wie Heartbeats unverzüglich als Ausgabe erzeugt.

- Wenn das maximale Garbage-Collection-Quantum für einen angegebenen Zeitraum zu groß ist, können Sie die Zielauslastung mit der Option **-Xgc:targetUtilization** senken. Diese Aktion gibt dem Garbage-Collector mehr Arbeitszeit. Alternativ können Sie die Größe des Heapspeichers mit der Option **-Xmx** erhöhen. Wenn Ihre Anwendung längere Verzögerungen tolerieren kann als zurzeit aufgelistet, können Sie die Zielauslastung erhöhen bzw. die Größe des Heapspeichers senken.
- v Die Ausgabe kann mit der Option **-Xverbosegclog:<Datei>** von der Konsole in eine Protokolldatei umgeleitet werden. Beispielsweise schreibt **-Xverbosegclog:out** die Ausgabe von **-verbose:gc** in die Datei *out*.
- v Die in thread-priority aufgelistete Priorität ist die Priorität des zugrunde liegenden Betriebssystemthreads, keine Java-Threadpriorität.

#### <span id="page-72-0"></span>**Synchrone Garbage-Collections**

Ein Eintrag wird auch in das Protokoll von **-verbose:gc** geschrieben, wenn eine synchrone (nicht deterministische) Garbage-Collection auftritt. Für dieses Ereignis gibt es drei mögliche Ursachen:

- Ein expliziter Aufruf von System.gc() im Code.
- v Für die JVM ist kein Speicher mehr verfügbar und es wird eine synchrone Garbage-Collection durchgeführt, um eine Bedingung OutOfMemoryError zu vermeiden.
- Die JVM wird während einer fortlaufenden Garbage-Collection beendet. Die JVM kann die Collection nicht abbrechen. Daher schließt sie die Collection synchron ab und wird dann beendet.

Es folgt ein Beispiel für einen Eintrag System.gc():

```
<gc-op id="9" type="syncgc" timems="12.92" contextid="8" timestamp=
"2011-07-12T09:41:40.808">
 <syncgc-info reason="system GC" totalBytesRequested="260" exclusiveaccessTimeMs="0.009"
 threadPriority="11" />
 <free-mem-delta type="heap" bytesBefore="22085440" bytesAfter="136023450" />
 <classunload-info classloadersunloaded="54" classesunloaded="234" />
  <references type="soft" cleared="21" dynamicThreshold="29" maxThreshold="32" />
  <references type="weak" cleared="523" />
 <finalization enqueued="124" />
</gc-op>
```
Es folgt ein Beispiel für einen Eintrag einer synchronen Garbage-Collection als Ergebnis der Beendigung der JVM:

```
<gc-op id="24" type="syncgc" timems="6.439" contextid="19" timestamp="2011-07-12T09:43:14.524">
 <syncgc-info reason="VM shut down" exclusiveaccessTimeMs="0.009" threadPriority="11" />
 <free-mem-delta type="heap" bytesBefore="56182430" bytesAfter="151356238" />
 <classunload-info classloadersunloaded="14" classesunloaded="276" />
  <references type="soft" cleared="154" dynamicThreshold="29" maxThreshold="32" />
  <references type="weak" cleared="53" />
 <finalization enqueued="34" />
</gc-op>
```
Die XML-Tags und Attribute in diesem Beispiel haben die folgenden Bedeutungen:

#### **<gc-op id="9" type="syncgc" timems="6.439" ...**

Diese Zeile gibt an, dass der Ereignistyp eine synchrone Garbage-Collection ist. Das Attribut timems ist die Dauer der synchronen Garbage-Collection in Millisekunden.

#### **<syncgc-info reason="..."/>**

Die Ursache der synchronen Garbage-Collection.

#### **<free-mem-delta.../>**

Der freie Java-Heapspeicher vor und nach der synchronen Garbage-Collection in Byte.

#### **<finalization .../>**

Die Anzahl Objekte, die auf die Endbearbeitung warten.

#### **<classunload-info .../>**

Die Anzahl der Klassenladeprogramme und der Klassen, die während des Heartbeatintervalls entladen wurden.

#### **<references type="weak" cleared="53" .../>**

Die Anzahl und der Typ der Java-Verweisobjekte, die während des Heartbeatintervalls gelöscht wurden.

Es kann nur zu einer synchronen Garbage-Collection aufgrund von abnormalen Speicherbedingungen oder einer VM-Beendigung kommen, wenn der Garbage-Collector aktiv ist. Hierbei muss ein Ereignis trigger start vorangehen, obwohl nicht unbedingt unmittelbar. Einige heartbeat-Ereignisse treten wahrscheinlich zwischen einem Ereignis trigger start und dem Ereignis synchgc auf. Eine durch System.gc() verursachte synchrone Garbage-Collection kann jederzeit auftreten.

#### **Alle GC-Quanten protokollieren**

Einzelne GC-Quanten können durch die Aktivierung der Tracepunkte GlobalGCStart und GlobalGCEnd protokolliert werden. Diese Tracepunkte werden am Anfang und Ende der Metronom-Garbage-Collector-Aktivität einschließlich synchrone Garbage-Collections erzeugt. Die Ausgabe für diese Tracepunkte ähnelt der folgenden Ausgabe:

03:44:35.281 0x833cd00 j9mm.52 - GlobalGC start: globalcount=3

03:44:35.284 0x833cd00 j9mm.91 - GlobalGC end: workstackoverflow=0 overflowcount=0

#### **Einträge wegen Fehlern aufgrund abnormaler Speicherbedingungen**

Wenn für den Heapspeicher kein Speicherplatz mehr verfügbar ist, wird ein Eintrag in das Protokoll von **-verbose:gc** geschrieben, bevor die Ausnahmebedingung OutOfMemoryError ausgelöst wird. Es folgt ein Beispiel für diese Ausgabe:

<out-of-memory id="71" timestamp="2011-07-12T10:21:50.135" memorySpaceName="Metronome" memorySpaceAddress="0806DFDC"/>

> Standardmäßig wird ein Java-Speicherauszug als Ergebnis einer Ausnahmebedingung OutOfMemoryError erzeugt. Der folgende Speicherauszug enthält Informationen zum von Ihrem Programm verwendeten Speicher .

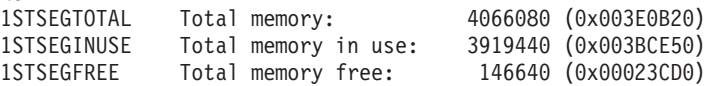

NULL

#### <span id="page-74-0"></span>**Metronom-Garbage-Collector-Verhalten bei abnormalen Speicherbedingungen:**

Der Metronom-Garbage-Collector löst eine uneingeschränkte, nicht deterministische Garbage-Collection aus, wenn für die JVM kein Speicher mehr verfügbar ist. Sie können das nicht deterministische Verhalten mit der Option **-Xgc:noSynchronousGCOnOOM** verhindern, durch die ein OutOfMemoryError ausgelöst wird, wenn für die JVM kein Speicher mehr verfügbar ist.

Die uneingeschränkte Standard-Garbage-Collection wird ausgeführt, bis der gesamte Garbage in einer einzelnen Operation erfasst wurde. Die erforderliche Pausezeit ist gewöhnlich viele Millisekunden länger als ein normales inkrementelles Metronomquantum.

#### **Zugehörige Informationen**:

[Mit '-Xverbose:gc' synchrone Garbage-Collections analysieren](#page-72-0)

#### **Metronom-Garbage-Collector-Verhalten bei expliziten System.gc()-Aufrufen:**

Läuft ein Garbage-Collection-Zyklus, schließt der Metronom-Garbage-Collector den Zyklus auf synchrone Art ab, wenn System.gc() aufgerufen wird. Läuft kein Garbage-Collection-Zyklus, wird ein voller synchroner Zyklus ausgeführt, wenn System.gc() aufgerufen wird. Mit System.gc() können Sie den Heapspeicher auf kontrollierte Weise bereinigen. Hierbei handelt es sich um eine nicht deterministische Operation, weil sie vor ihrer Rückgabe eine vollständige Garbage-Collection ausführt.

Einige Anwendungen rufen die Software anderer Anbieter auf, die über System.gc()-Aufrufe verfügt. Für sie ist es jedoch nicht zulässig, diese nicht deterministischen Verzögerungen zu erstellen. Mit der Option **-Xdisableexplicitgc** können Sie alle System.gc()-Aufrufe inaktivieren.

Die ausführliche Garbage-Collection-Ausgabe für einen System.gc()-Aufruf weist als Ursache "system garbage collect" auf und hat wahrscheinlich eine lange Dauer:

```
<gc-op id="9" type="syncgc" timems="6.439" contextid="8" timestamp="2011-07-12T09:41:40.808">
  <syncgc-info reason="VM shut down" exclusiveaccessTimeMs="0.009" threadPriority="11" />
  <free-mem-delta type="heap" bytesBefore="126082300" bytesAfter="156085440"/>
  <classunload-info classloadersunloaded="14" classesunloaded="276" />
  <references type="soft" cleared="154" dynamicThreshold="29" maxThreshold="32" />
  <references type="weak" cleared="53" />
  <finalization enqueued="34" />
</qc-op>
```
### **Diagnosedaten für gemeinsam genutzte Klassen**

Für die Verwendung des Modus gemeinsam genutzter Klassen ist ein Verständnis der Vorgehensweise bei der Diagnose von eventuell auftretenden Problemen hilfreich.

Das Benutzerhandbuch für IBM SDK for Java Version 7 enthält nützliche Informationen zum Diagnostizieren von Problemen mit gemeinsam genutzten Klassen:

- Gemeinsam genutzte Klassen implementieren
- Umgang mit Anderungen am Bytecode zur Ausführungszeit
- Dynamische Aktualisierungen Grundlagen
- Java-Helper-API verwenden
- Diagnosenachrichten für gemeinsam genutzte Klassen Grundlagen
- Probleme in Zusammenhang mit gemeinsam genutzten Klassen beheben

Sie finden diese Informationen an folgender Stelle: [IBM SDK for Java 7 - Diagnose](http://publib.boulder.ibm.com/infocenter/java7sdk/v7r0/topic/com.ibm.java.aix.70.doc/diag/tools/shared_classes_pd.html)[daten bei gemeinsam genutzten Klassen.](http://publib.boulder.ibm.com/infocenter/java7sdk/v7r0/topic/com.ibm.java.aix.70.doc/diag/tools/shared_classes_pd.html)

### <span id="page-75-0"></span>**Mit der JVMTI arbeiten**

JVMTI ist eine bidirektionale Schnittstelle, die die Kommunikation zwischen der Java Virtual Machine (JVM) und einem nativen Agenten ermöglicht. Sie ersetzt die JVMDI- und die JVMPI-Schnittstelle.

Mithilfe der JVMTI können andere Anbieter Tools zur Fehlerermittlung, Profilerstellung und Überwachung für die Java Virtual Machine (JVM) entwickeln. Die Schnittstelle enthält Mechanismen, mit der der Agent der JVM mitteilen kann, welche Informationen benötigt werden. Darüber hinaus ermöglicht die Schnittstelle auch den Empfang von Benachrichtigungen. Es können jederzeit mehrere Agenten mit der JVM verbunden werden.

Das Benutzerhandbuch für IBM SDK for Java Version 7 enthält ausführliche Informationen zur Verwendung von JVMTI, einschließlich einen API-Referenzabschnitt zu IBM Erweiterungen für JVMTI.

Sie finden diese Informationen an folgender Stelle: [IBM SDK for Java 7 - Mit JVM-](http://publib.boulder.ibm.com/infocenter/java7sdk/v7r0/topic/com.ibm.java.aix.70.doc/diag/tools/jvmti.html)[TI arbeiten.](http://publib.boulder.ibm.com/infocenter/java7sdk/v7r0/topic/com.ibm.java.aix.70.doc/diag/tools/jvmti.html)

### **Diagnostic Tool Framework for Java verwenden**

Das Diagnostic Tool Framework for Java (DTFJ) ist eine Java-Anwendungsprogrammierschnittstelle (API) von IBM zur Unterstützung der Erstellung von Java-Diagnosetools. DTFJ arbeitet mit Daten aus einem Systemspeicherauszug oder einem Java-Speicherauszug.

Das Benutzerhandbuch für IBM SDK for Java Version 7 enthält ausführliche Informationen zur DTFJ-Verwendung. Folgen Sie diesem Link: [Diagnostic Tool Frame](http://publib.boulder.ibm.com/infocenter/java7sdk/v7r0/topic/com.ibm.java.aix.70.doc/diag/tools/dtfj.html)[work for Java verwenden.](http://publib.boulder.ibm.com/infocenter/java7sdk/v7r0/topic/com.ibm.java.aix.70.doc/diag/tools/dtfj.html)

### <span id="page-76-0"></span>**Kapitel 10. Referenz**

In diesen Themen werden die Optionen und Klassenbibliotheken aufgelistet, die mit WebSphere Real Time for AIX verwendet werden können.

### **Befehlszeilenoptionen**

Sie können beim Starten von Java Optionen in der Befehlszeile angeben. Standardoptionen wurden für die beste allgemeine Verwendung ausgewählt.

### **Java-Optionen und Systemeigenschaften angeben**

Sie können Java-Eigenschaften und Systemeigenschaften auf drei verschiedene Arten angeben.

#### **Informationen zu diesem Vorgang**

Sie können Java-Optionen und Systemeigenschaften auf folgende Arten angeben. Sie lauten nach Vorrang wie folgt:

- 1. Durch Angeben der Option oder der Eigenschaft in der Befehlszeile. Beispiel: java -Dmysysprop1=tcpip -Dmysysprop2=wait -Xdisablejavadump MeineJavaKlasse
- 2. Durch Erstellen einer Datei, die die Optionen enthält, und Angeben dieser Datei in der Befehlszeile mit der Option **-Xoptionsfile=***<Dateiname>*.

Geben Sie in der Optionsdatei jede Option in einer neuen Zeile an. Sie können das Zeichen '\' als Fortsetzungszeichen verwenden, wenn sich eine Option über mehrere Zeilen erstrecken soll. Verwenden Sie das Zeichen '#', um Kommentarzeilen zu definieren. Sie können die Option **-classpath** nicht in einer Optionsdatei angeben. Im Folgenden finden Sie ein Beispiel für eine Optionsdatei:

```
#My options file
-X<Option1>
-X < 0ption2>=\
\leWert1>,\
<Wert2>
-D<sysprop1>=<Wert1>
```
3. Durch Erstellen einer Umgebungsvariable mit der Bezeichnung **IBM\_JAVA\_OP-TIONS**, die die Optionen enthält. Beispiel:

export IBM\_JAVA\_OPTIONS="-Dmysysprop1=tcpip -Dmysysprop2=wait -Xdisablejavadump"

Die letzte in der Befehlszeile angegebene Option hat Vorrang vor der ersten Option. Wenn Sie z. B. die Optionen **-Xint -Xjit meineKlasse** angeben, hat die Option **-Xjit** Vorrang vor **-Xint**.

### **Systemeigenschaften**

Systemeigenschaften sind für Anwendungen verfügbar und liefern Informationen zur Laufzeitumgebung.

#### **com.ibm.jvm.realtime**

Mit dieser Eigenschaft können Java-Anwendungen ermitteln, ob Sie in einer WebSphere Real Time for AIX-Umgebung ausgeführt werden.

Wenn Ihre Anwendung in der IBM WebSphere Real Time for RT Linux-Laufzeitumgebung ausgeführt wird und mit der Option **-Xrealtime** gestartet wurde, hat die Eigenschaft com.ibm.jvm.realtime den Wert "hard".

Wenn Ihre Anwendung in der IBM WebSphere Real Time for RT Linux-Laufzeitumgebung ausgeführt wird, allerdings nicht mit der Option **-Xrealtime** gestartet wurde, ist die Eigenschaft **com.ibm.jvm.realtime** nicht festgelegt.

Wenn Ihre Anwendung in der IBM WebSphere Real Time-Laufzeitumgebung ausgeführt wird, hat die Eigenschaft **com.ibm.jvm.realtime** den Wert "soft".

### <span id="page-77-0"></span>**Standardoptionen**

Die Definitionen für die Standardoptionen.

**-agentlib:***<Bibliotheksname>***[=***<Optionen>***]**

Lädt die native Agentenbibliothek *<Bibliotheksname>*; z. B.

**-agentlib:hprof**. Geben Sie **-agentlib:jdwp=help** und

**-agentlib:hprof=help** in der Befehlszeile an, um weitere Informationen zu erhalten.

**-agentpath:***Bibliotheksname***[=***<Optionen>***]**

Lädt die native Agentenbibliothek mit dem vollständigen Pfadnamen.

#### **-assert** Zeigt Hilfe für Optionen für 'assert' an.

**-cp oder -classpath** *<Verzeichnisse und ZIP- oder JAR-Dateien, getrennt durch* **:***>* Definiert den Suchpfad für Anwendungsklassen und -ressourcen. Wenn **-classpath** und **-cp** nicht verwendet werden und **CLASSPATH** nicht definiert wurde, ist der Benutzerklassenpfad standardmäßig das aktuelle Verzeichnis (.).

**-D<property\_name>=***<Wert>*

Definiert eine Systemeigenschaft.

#### **-help oder -?**

Gibt einen Verwendungshinweis aus.

#### **-javaagent:***<JAR-Pfad>***[=***<Optionen>***]**

Lädt einen Agenten der Programmiersprache Java. Weitere Informationen finden Sie in der Dokumentation zur API java.lang.instrument.

#### **-jre-restrict-search**

Schließt private Benutzer-JREs in die Versionssuche ein.

#### **-no-jre-restrict-search**

Nimmt private Benutzer-JREs in die Versionssuche auf.

#### **-showversion**

Zeigt die Produktversion an und setzt den Vorgang fort.

**-verbose:[***class***,***gc***,***dynload***,***sizes***,***stack***,***jni***]**

Aktiviert die ausführliche Ausgabe.

#### **-verbose:class**

Schreibt für jede geladene Klasse einen Eintrag an die Standard-Fehlerausgabe.

#### **-verbose:gc**

Weitere Informationen hierzu finden Sie in ["Informationen von](#page-69-0) ['verbose:gc' verwenden" auf Seite 58.](#page-69-0)

#### **-verbose:dynload**

Stellt ausführliche Informationen bereit, während die einzelnen Klassen von der JVM geladen werden:

• Klassenname und -paket

- <span id="page-78-0"></span>v Bei Klassendateien, die sich in einer JAR-Datei befanden, der Name und der Verzeichnispfad der JAR-Datei
- v Details zur Klassengröße und der zum Laden der Klasse benötigten Zeit

Die Daten werden in der Standard-Fehlerausgabe ausgegeben. Im Folgenden finden Sie eine Beispielausgabe:

<Loaded java/lang/String from /myjdk/sdk/jre/lib/ppc64/softrealtime/ jclSC160/vm.jar> <Class size 17258; ROM size 21080; debug size 0> <Read time 27368 usec; Load time 782 usec; Translate time 927 usec>

**Anmerkung:** Aus demCache für gemeinsam genutzte Klassen geladene Klassen befinden sich nicht in der **-verbose:dynload**-Ausgabe. Verwenden Sie **-verbose:class**, um Informationen zu diesen Klassen zu erhalten.

#### **-verbose:sizes**

Schreibt Informationen in die Standard-Fehlerausgabe, die die für die Stacks und Heapspeicher in der JVM verwendete Speicherkapazität beschreiben.

#### **-verbose:stack**

Schreibt Informationen in die Standard-Fehlerausgabe, die die Javaund C-Stack-Belegung beschreiben.

#### **-verbose:jni**

Schreibt Informationen in die Standard-Fehlerausgabe, die die von der Anwendung und der JVM aufgerufenen JNI-Services beschreiben.

#### **-version**

Gibt Versionsinformationen für den Nicht-Echtzeitmodus aus.

#### **-version:***<Wert>*

Erfordert, dass die angegebene Version ausgeführt wird.

**-X** Zeigt Hilfe für vom Standard abweichende Optionen an.

### **Vom Standard abweichende Optionen**

Optionen mit dem Präfix **-X** weichen vom Standard ab und können jederzeit geändert werden.

Das Benutzerhandbuch für IBM SDK for Java Version 7 enthält ausführliche Informationen zu vom Standard abweichenden Optionen. Sie finden diese Informationen an folgender Stelle: [IBM SDK for Java 7 - Befehlszeilenoptionen.](http://publib.boulder.ibm.com/infocenter/java7sdk/v7r0/topic/com.ibm.java.aix.70.doc/diag/appendixes/cmdline/cmdline.html)

Ergänzende Informationen für IBM WebSphere Real Time for AIX finden Sie in den folgenden Abschnitten.

#### **Optionen für den Metronom-Garbage-Collector**

Die Definitionen der Optionen für den Metronom-Garbage-Collector.

#### **-Xgc:synchronousGCOnOOM | -Xgc:nosynchronousGCOnOOM**

Die Garbage-Collection tritt auf, wenn im Heapspeicher kein Speicherplatz mehr verfügbar ist. Ist im Heapspeicher kein Speicherplatz mehr verfügbar, stoppt die Verwendung von **-Xgc:synchronousGCOnOOM** Ihre Anwendung, während die Garbage-Collection nicht verwendete Objekte entfernt. Ist erneut kein Speicherplatz mehr verfügbar, reduzieren Sie die Zielauslastung, um der Garbage-Collection mehr Zeit zum Abschließen zu geben. Wird

**-Xgc:nosynchronousGCOnOOM** angegeben und ist der Heapspeicher voll, wird Ihre Anwendung gestoppt und setzt eine Nachricht zu einem Fehler aufgrund abnormaler Speicherbedingungen ab. Der Standardparameter ist **-Xgc:synchronousGCOnOOM**.

#### **-Xnoclassgc**

Inaktiviert die Garbage-Collection für Klassen. Diese Option inaktiviert die Garbage-Collection für Speicher, der Java-Klassen zugeordnet ist, die nicht mehr von der JVM verwendet werden sollen. Das Standardverhalten ist **-Xnoclassgc**.

#### **-Xgc:targetPauseTime=***N*

Legt die Garbage-Collection-Pausezeit fest. Dabei ist *N* die Zeit in Millisekunden. Wird diese Option angegeben, wird die GC mit Pausen ausgeführt, die den angegebenen Wert nicht überschreiten. Wird diese Option nicht angegeben, wird die Standardpausezeit auf 3 Millisekunden gesetzt. Beispielsweise pausiert die GC bei der Ausführung mit

**-Xgc:targetPauseTime=20** im Verlauf von GC-Operationen nicht länger als 20 Millisekunden.

#### **-Xgc:targetUtilization=***N*

Setzt die Anwendungsauslastung auf N %. Der Garbage-Collector versucht, höchstens (100-N) % jeden Zeitintervalls zu verwenden. Angemessene Werte liegen im Bereich zwischen 50-80 %. Anwendungen mit niedrigen Zuordnungsraten können mit 90 % ausgeführt werden. Der Standardwert beträgt 70 %.

Das folgende Beispiel zeigt, dass die maximale Größe des Heapspeichers 30 MB beträgt. Der Garbage-Collector versucht, 25 % jeden Zeitintervalls zu verwenden, weil die Zielauslastung für die Anwendung 75 % ist.

java -Xgcpolicy:metronome -Xmx30m -Xgc:targetUtilization=75 Test

#### **-Xgc:threads=***N*

Gibt die Anzahl auszuführender GC-Threads an. Der Standardwert ist die Anzahl Prozessorkerne, die für den Prozess verfügbar sind. Der Maximalwert, den Sie angeben können, ist die Anzahl Prozessoren, die dem Betriebssystem zur Verfügung stehen.

#### **-Xgc:verboseGCCycleTime=N**

N ist die Zeit in Millisekunden, die bis zum Erstellen eines Speicherauszugs der Übersichtsdaten verstreichen soll.

**Anmerkung:** Die Zykluszeit bedeutet nicht, dass ein Speicherauszug der Übersichtsdaten genau zu dieser Zeit erstellt wird, sondern wenn das letzte Garbage-Collection-Ereignis stattfindet, das dieses Zeitkriterium erfüllt.

#### **-Xmx***<Größe>*

Gibt die Java-Heapspeichergröße an. Im Gegensatz zu anderen Garbage-Collection-Strategien unterstützt die Echtzeit-Metronom-Garbage-Collection nicht die Heapspeichererweiterung. Sie können nicht zwischen einer Anfangsgröße des Heapspeichers und einer Maximalgröße des Heapspeichers wählen. Sie können nur die Maximalgröße des Heapspeichers angeben.

### **Standardeinstellungen für die JVM**

Die Standardeinstellungen gelten für die Echtzeit-JVM, wenn an der Umgebung, in der die JVM ausgeführt wird, keine Änderungen vorgenommen werden. Allgemeine Einstellungen werden zu Referenzzwecken angezeigt.

<span id="page-80-0"></span>Die Standardeinstellungen können über Umgebungsvariablen oder Befehlszeilenparameter beim JVM-Start geändert werden. Die Tabelle zeigt einige der allgemeinen JVM-Einstellungen an. Die letzte Spalte gibt an, wie Sie das Verhalten ändern können. Dabei gelten die folgenden Schlüssel:

- v **U**: nur von der Umgebungsvariable gesteuerte Einstellung
- v **B**: nur vom Befehlszeilenparameter gesteuerte Einstellung
- UB: von der Umgebungsvariable und vom Befehlszeilenparameter gesteuerte Einstellung, wobei der Befehlszeilenparameter Vorrang hat

Die Informationen diesen als Kurzübersicht und sind nicht umfassend.

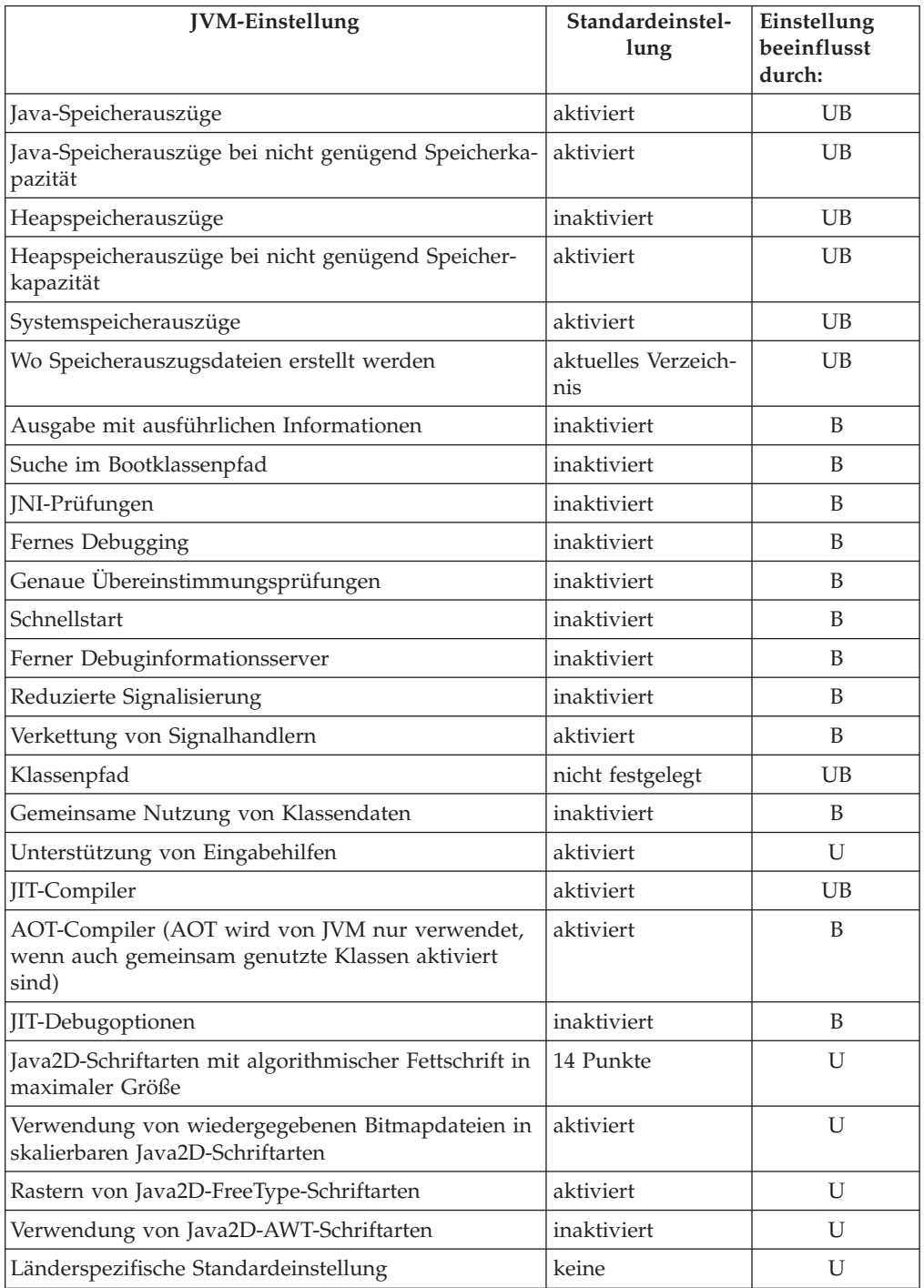

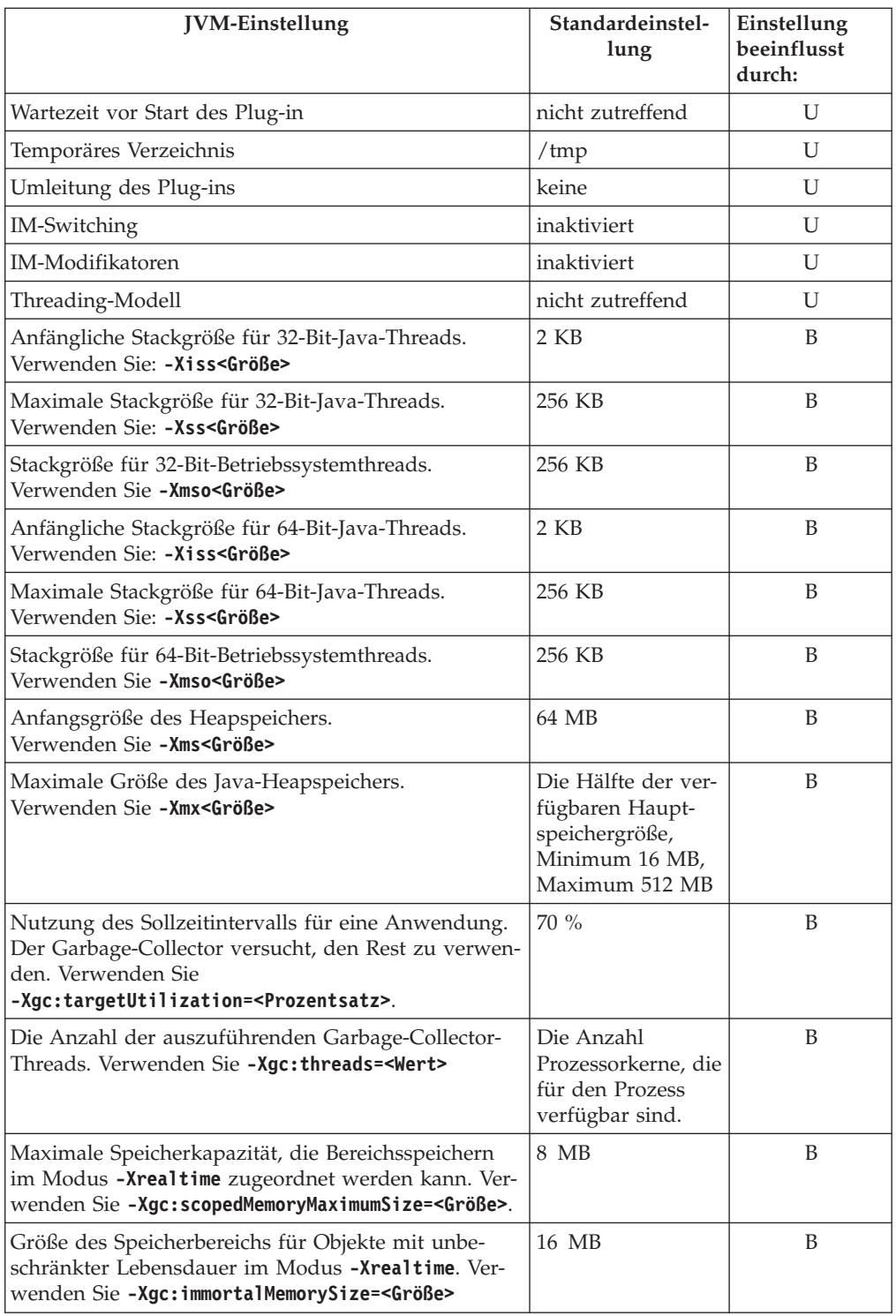

Anmerkung: Der "verfügbare Hauptspeicher" ist entweder die Kapazität des Realspeichers (physischen Speichers) oder der Wert von **RLIMIT\_AS**, wobei der niedrigere Wert ausschlaggebend ist.

### **Bemerkungen**

Die vorliegenden Informationen wurden für Produkte und Services entwickelt, die auf dem deutschen Markt angeboten werden. Möglicherweise bietet IBM die in dieser Dokumentation beschriebenen Produkte, Services oder Funktionen in anderen Ländern nicht an. Informationen über die gegenwärtig im jeweiligen Land verfügbaren Produkte und Services sind beim zuständigen IBM Ansprechpartner erhältlich. Hinweise auf IBM Lizenzprogramme oder andere IBM Produkte bedeuten nicht, dass nur Programme, Produkte oder Services von IBM verwendet werden können. Anstelle der IBM Produkte, Programme oder Services können auch andere, ihnen äquivalente Produkte, Programme oder Services verwendet werden, solange diese keine gewerblichen oder anderen Schutzrechte von IBM verletzen. Die Verantwortung für den Betrieb von Produkten, Programmen und Services anderer Anbieter liegt beim Kunden.

Für in dieser Dokumentation beschriebene Erzeugnisse und Verfahren kann es IBM Patente oder Patentanmeldungen geben. Mit der Auslieferung dieser Dokumentation ist keine Lizenzierung dieser Patente verbunden. Lizenzanforderungen sind schriftlich an folgende Adresse zu richten (Anfragen an diese Adresse müssen auf Englisch formuliert werden):

IBM Director of Licensing IBM Europe, Middle East & Africa Tour Descartes 2, avenue Gambetta 92066 Paris La Defense France

Trotz sorgfältiger Bearbeitung können technische Ungenauigkeiten oder Druckfehler in dieser Veröffentlichung nicht ausgeschlossen werden. Die hier enthaltenen Informationen werden in regelmäßigen Zeitabständen aktualisiert und als Neuausgabe veröffentlicht. IBM kann ohne weitere Mitteilung jederzeit Verbesserungen und/ oder Änderungen an den in dieser Veröffentlichung beschriebenen Produkten und/ oder Programmen vornehmen.

Verweise in diesen Informationen auf Websites anderer Anbieter werden lediglich als Service für den Kunden bereitgestellt und stellen keinerlei Billigung des Inhalts dieser Websites dar. Das über diese Websites verfügbare Material ist nicht Bestandteil des Materials für dieses IBM Produkt. Die Verwendung dieser Websites geschieht auf eigene Verantwortung.

Werden an IBM Informationen eingesandt, können diese beliebig verwendet werden, ohne dass eine Verpflichtung gegenüber dem Einsender entsteht.

Lizenznehmer des Programms, die Informationen zu diesem Produkt wünschen mit der Zielsetzung: (i) den Austausch von Informationen zwischen unabhängig voneinander erstellten Programmen und anderen Programmen (einschließlich des vorliegenden Programms) sowie (ii) die gemeinsame Nutzung der ausgetauschten Informationen zu ermöglichen, wenden sich an folgende Adresse:

• JIMMAIL@uk.ibm.com [Ansprechpartner im Hursley Java Technology Center  $(TC)$ ]

Die Bereitstellung dieser Informationen kann unter Umständen von bestimmten Bedingungen - in einigen Fällen auch von der Zahlung einer Gebühr - abhängig sein.

Die Lieferung des in diesem Dokument beschriebenen Lizenzprogramms sowie des zugehörigen Lizenzmaterials erfolgt auf der Basis der IBM Rahmenvereinbarung bzw. der Allgemeinen Geschäftsbedingungen von IBM, der IBM Internationalen Nutzungsbedingungen für Programmpakete oder einer äquivalenten Vereinbarung.

Alle in diesem Dokument enthaltenen Leistungsdaten stammen aus einer kontrollierten Umgebung. Die Ergebnisse, die in anderen Betriebsumgebungen erzielt werden, können daher erheblich von den hier erzielten Ergebnissen abweichen. Einige Daten stammen möglicherweise von Systemen, deren Entwicklung noch nicht abgeschlossen ist. Eine Gewährleistung, dass diese Daten auch in allgemein verfügbaren Systemen erzielt werden, kann nicht gegeben werden. Darüber hinaus wurden einige Daten unter Umständen durch Extrapolation berechnet. Die tatsächlichen Ergebnisse können davon abweichen. Benutzer dieses Dokuments sollten die entsprechenden Daten in ihrer spezifischen Umgebung prüfen.

Alle Informationen zu Produkten anderer Anbieter stammen von den Anbietern der aufgeführten Produkte, deren veröffentlichten Ankündigungen oder anderen allgemein verfügbaren Quellen. IBM hat diese Produkte nicht getestet und kann daher keine Aussagen zu Leistung, Kompatibilität oder anderen Merkmalen machen. Fragen zu den Leistungsmerkmalen von Produkten anderer Anbieter sind an den jeweiligen Anbieter zu richten.

### **Hinweise zur Datenschutzrichtlinie**

IBM Softwareprodukte, einschließlich Software as a Service-Lösungen ("Softwareangebote"), können Cookies oder andere Technologien verwenden, um Informationen zur Produktnutzung zu erfassen, die Endbenutzererfahrung zu verbessern und Interaktionen mit dem Endbenutzer anzupassen oder zu anderen Zwecken. In vielen Fällen werden von den Softwareangeboten keine personenbezogenen Daten erfasst. Einige der IBM Softwareangebote können Sie jedoch bei der Erfassung personenbezogener Daten unterstützen. Wenn dieses Softwareangebot Cookies zur Erfassung personenbezogener Daten verwendet, sind nachfolgend nähere Informationen über die Verwendung von Cookies durch dieses Angebot zu finden.

Dieses Softwareangebot verwendet keine Cookies oder andere Technologien zur Erfassung personenbezogener Daten.

Wenn die für dieses Softwareangebot genutzten Konfigurationen Sie als Kunde in die Lage versetzen, personenbezogene Daten von Endbenutzern über Cookies und andere Technologien zu erfassen, müssen Sie sich zu allen gesetzlichen Bestimmungen in Bezug auf eine solche Datenerfassung, einschließlich aller Mitteilungspflichten und Zustimmungsanforderungen, rechtlich beraten lassen.

Weitere Informationen zur Nutzung verschiedener Technologien, einschließlich Cookies, für diese Zwecke finden Sie (i) in der "IBM Online-Datenschutzerklärung, Schwerpunkte" unter [http://www.ibm.com/privacy,](http://www.ibm.com/privacy) (ii) in der "IBM Online-Datenschutzerklärung" unter<http://www.ibm.com/privacy/details> (speziell im Abschnitt "Cookies, Web-Beacons und sonstige Technologien") und (iii) in "IBM Software Products and Software-as-a-Service Privacy Privacy Statement" unter [http://www.ibm.com/software/info/product-privacy.](http://www.ibm.com/software/info/product-privacy)

### **Marken**

IBM, das IBM Logo und ibm.com sind Marken oder eingetragene Marken der IBM Corporation in den USA und/oder anderen Ländern. Sind diese und weitere Markennamen von IBM bei ihrem ersten Vorkommen in diesen Informationen mit einem Markensymbol (® oder ™) gekennzeichnet, bedeutet dies, dass IBM zum Zeitpunkt der Veröffentlichung dieser Informationen Inhaber der eingetragenen Marken oder der Common-Law-Marken (common law trademarks) in den USA war. Diese Marken können auch eingetragene Marken oder Common-Law-Marken in anderen Ländern sein. Eine aktuelle Liste der IBM Marken finden Sie auf der Webseite "Copyright and trademark information" unter [http://www.ibm.com/](http://www.ibm.com/legal/copytrade.shtml) [legal/copytrade.shtml.](http://www.ibm.com/legal/copytrade.shtml)

Adobe, das Adobe-Logo, PostScript und das PostScript-Logo sind Marken oder eingetragene Marken der Adobe Systems Incorporated in den USA und/oder anderen Ländern.

Intel und Itanium sind Marken der Intel Corporation oder ihrer Tochtergesellschaften in den USA oder anderen Ländern.

Linux ist eine Marke von Linus Torvalds in den USA und/oder anderen Ländern.

Java und alle auf Java basierenden Marken und Logos sind Marken oder eingetragene Marken der Oracle Corporation und/oder ihrer verbundenen Unternehmen.

Weitere Unternehmens-, Produkt- oder Servicenamen können Marken anderer Hersteller sein.

### **Index**

# **Sonderzeichen**

[-? 66](#page-77-0) [-agentlib: 66](#page-77-0) [-agentpath: 66](#page-77-0) [-assert 66](#page-77-0) [-classpath 66](#page-77-0) [-cp 66](#page-77-0)  $-D$  66 [-help 66](#page-77-0) [-javaagent: 66](#page-77-0) [-jre-restrict-search 66](#page-77-0) [-no-jre-restrict-search 66](#page-77-0) [-showversion 66](#page-77-0) [-verbose: 66](#page-77-0) [-verbose:gc, Option 58](#page-69-0) [-version: 66](#page-77-0) [-X 66](#page-77-0) [-Xdebug 9](#page-20-0) [-Xgc:immortalMemorySize 67](#page-78-0) [-Xgc:nosynchronousGCOnOOM 67](#page-78-0) [-Xgc:noSynchronousGCOnOOM, Opti](#page-74-0)[on 63](#page-74-0) [-Xgc:scopedMemoryMaximumSize 67](#page-78-0) [-Xgc:synchronousGCOnOOM 67](#page-78-0) [-Xgc:synchronousGCOnOOM, Option 63](#page-74-0) [-Xgc:targetUtilization 67](#page-78-0) [-Xgc:threads 67](#page-78-0) [-Xgc:verboseGCCycleTime=N 67](#page-78-0) [-Xgc:verboseGCCycleTime=N, Option 58](#page-69-0) [-Xmx 33](#page-44-0)[, 67](#page-78-0) [-Xnojit 9](#page-20-0) [-Xshareclasses 9](#page-20-0) [-XsynchronousGCOnOOM 33](#page-44-0)

# **A**

AIX [Fehlerbestimmung 31](#page-42-0) Alarmthread [Metronom-Garbage-Collector 5](#page-16-0) [Anwendungen ausführen 19](#page-30-0) [Anwendungen entwickeln 25](#page-36-0) Anwendungen mit kurzer Laufzeit [JIT 57](#page-68-0) [Anzeigefunktion für Speicherauszüge 50](#page-61-0) [Diagnosetools verwenden 50](#page-61-0) AOT [inaktivieren 52](#page-63-0) [Arbeitsbasierte Erfassung 5](#page-16-0)

# **B**

[Beispielanwendung 25](#page-36-0)

### **C**

Collection-Threads [Metronom-Garbage-Collector 5](#page-16-0)

### **D**

[Diagnosetools verwenden 37](#page-48-0) [Diagnostics-Collector 58](#page-69-0) [DTFJ 64](#page-75-0) [Diagnostics-Collector 58](#page-69-0) [DTFJ 64](#page-75-0)

### **E**

[Echtzeit-Garbage-Collection 5](#page-16-0)[, 19](#page-30-0) [Einführung 1](#page-12-0) [Eingabehilfen 2](#page-13-0) Einschränkungen [Metronom 24](#page-35-0) [Einstellungen, Standardwerte \(JVM\) 69](#page-80-0) Ereignisse [Speicherauszugsagenten 40](#page-51-0) [Ermitteln der Methode, die das Problem](#page-65-0) [verursacht \(JIT\) 54](#page-65-0)

**F**

Fehlerbehebung [Metronom 58](#page-69-0) [Fehlerbehebung und Unterstützung 31](#page-42-0) [Fehlerbestimmung 31](#page-42-0)

# **G**

Garbage-Collection [Echtzeit 5](#page-16-0)[, 19](#page-30-0) [Metronom 5](#page-16-0)[, 19](#page-30-0) [Garbage-Collector-Diagnosedaten 58](#page-69-0) [Diagnosetools verwenden 58](#page-69-0) Gemeinsam genutzte Klassen [Diagnosedaten 63](#page-74-0) [Gemeinsame Nutzung von Klassenda](#page-39-0)[ten 28](#page-39-0) [Gezieltes Inaktivieren des JIT-Compi](#page-64-0)[lers 53](#page-64-0)

# **H**

[Heapspeicherauszug 47](#page-58-0) [Diagnosetools verwenden 47](#page-58-0) [Textformat \(klassisches Format\) der](#page-58-0) [Heapspeicherauszugsdatei 47](#page-58-0)

### **I**

[IBM Monitoring and Diagnostic Tools for](#page-48-0) [Java verwenden 37](#page-48-0) [Diagnosetools verwenden 37](#page-48-0) [Inaktivieren des AOT-Compilers 52](#page-63-0) [Inaktivieren des JIT-Compilers 52](#page-63-0)

# **J**

[Java-Speicherauszug 42](#page-53-0) [Diagnosetools verwenden 42](#page-53-0) [Speichermanagement 42](#page-53-0) [Threads und Stack-Trace \(TH-](#page-56-0)[READS\) 45](#page-56-0) [JIT 51](#page-62-0) [Anwendungen mit kurzer Lauf](#page-68-0)[zeit 57](#page-68-0) [Diagnosetools verwenden 51](#page-62-0) [gezielt inaktivieren 53](#page-64-0) [inaktiv 57](#page-68-0) [inaktivieren 52](#page-63-0) [Kompilierfehler identifizieren 56](#page-67-0) [Methode ermitteln, die das Problem](#page-65-0) [verursacht 54](#page-65-0) [JVMTI 64](#page-75-0) [Diagnosetools verwenden 64](#page-75-0)

# **K**

[Klassendatensätze in einem Heapspei](#page-59-0)[cherauszug 48](#page-59-0) Klassenentladung [Metronom 5](#page-16-0) Klassisches Format (Textformat) der Heapspeicherauszugsdatei [Heapspeicherauszüge 47](#page-58-0) [Kompilierfehler, JIT 56](#page-67-0) [Konzepte 5](#page-16-0) [Kopfsatz in einem Heapspeicheraus](#page-58-0)[zug 47](#page-58-0)

# **M**

[Methode, die das Problem verursacht](#page-65-0) [\(JIT\) 54](#page-65-0) Metronom [Einschränkungen 24](#page-35-0) [Prozessorauslastung steuern 19](#page-30-0)[, 23](#page-34-0) [zeitbasierte Erfassung 5](#page-16-0) [Metronom-Garbage-Collection 5](#page-16-0)[, 19](#page-30-0) Metronom-Garbage-Collector [Alarmthread 5](#page-16-0) [Collection-Threads 5](#page-16-0) [Metronomklassenentladung 5](#page-16-0)

# **N**

NI<sub>S</sub> [Fehlerbestimmung 32](#page-43-0)

# **O**

[Objektdatensätze in einem Heapspeicher](#page-58-0)[auszug 47](#page-58-0) Optionen [-verbose:gc 58](#page-69-0) [-Xgc:immortalMemorySize 67](#page-78-0)

Optionen *(Forts.)* [-Xgc:nosynchronousGCOnOOM 67](#page-78-0) [-Xgc:noSynchronousGCOnOOM 63](#page-74-0) [-Xgc:scopedMemoryMaximumSi](#page-78-0)[ze 67](#page-78-0) [-Xgc:synchronousGCOnOOM 63](#page-74-0)[, 67](#page-78-0) [-Xgc:targetUtilization 67](#page-78-0) [-Xgc:threads 67](#page-78-0) [-Xgc:verboseGCCycleTime=N 58](#page-69-0)[, 67](#page-78-0) [-Xmx 67](#page-78-0) ORB [Debugging 32](#page-43-0) [OutOfMemoryError 33](#page-44-0)[, 63](#page-74-0)

### **P**

[Paketierung 11](#page-22-0) [Planung 7](#page-18-0) [Prozessorauslastung steuern 19](#page-30-0)[, 23](#page-34-0)

# **R**

[Referenz 65](#page-76-0)

# **S**

[Sicherheit 29](#page-40-0) [Speicher für Objekte mit beschränkter Le](#page-16-0)[bensdauer 5](#page-16-0) [Speicher für Objekte mit unbeschränkter](#page-16-0) [Lebensdauer 5](#page-16-0) Speicherauszugsagenten [Ereignisse 40](#page-51-0) [Filter 41](#page-52-0) [verwenden 39](#page-50-0) [Speichermanagement, Java-Speicheraus](#page-53-0)[zug 42](#page-53-0) [Speicherverwaltung verstehen 35](#page-46-0) [Standardeinstellungen, JVM 69](#page-80-0)

# **T**

Textformat (klassisches Format) der Heapspeicherauszugsdatei [Heapspeicherauszüge 47](#page-58-0) [Threads und Stack-Trace \(THREADS\) 45](#page-56-0) [Traceerstellung 50](#page-61-0) [Diagnosetools verwenden 50](#page-61-0) [Trailerdatensatz 1 in einem Heapspeicher](#page-60-0)[auszug 49](#page-60-0) [Trailerdatensatz 2 in einem Heapspeicher](#page-60-0)[auszug 49](#page-60-0) [Typkennungen 49](#page-60-0)

# **U**

[Unterstützte Umgebungen 7](#page-18-0)

# **V**

[Verwenden von Speicherauszugsagen](#page-50-0)[ten 39](#page-50-0)

### **Z**

Zeitbasierte Erfassung [Metronom 5](#page-16-0)

# IBM.